# Odahu Platform Tutorial

version release/1.6.1

**Odahu Team**

April 26, 2022

# Contents

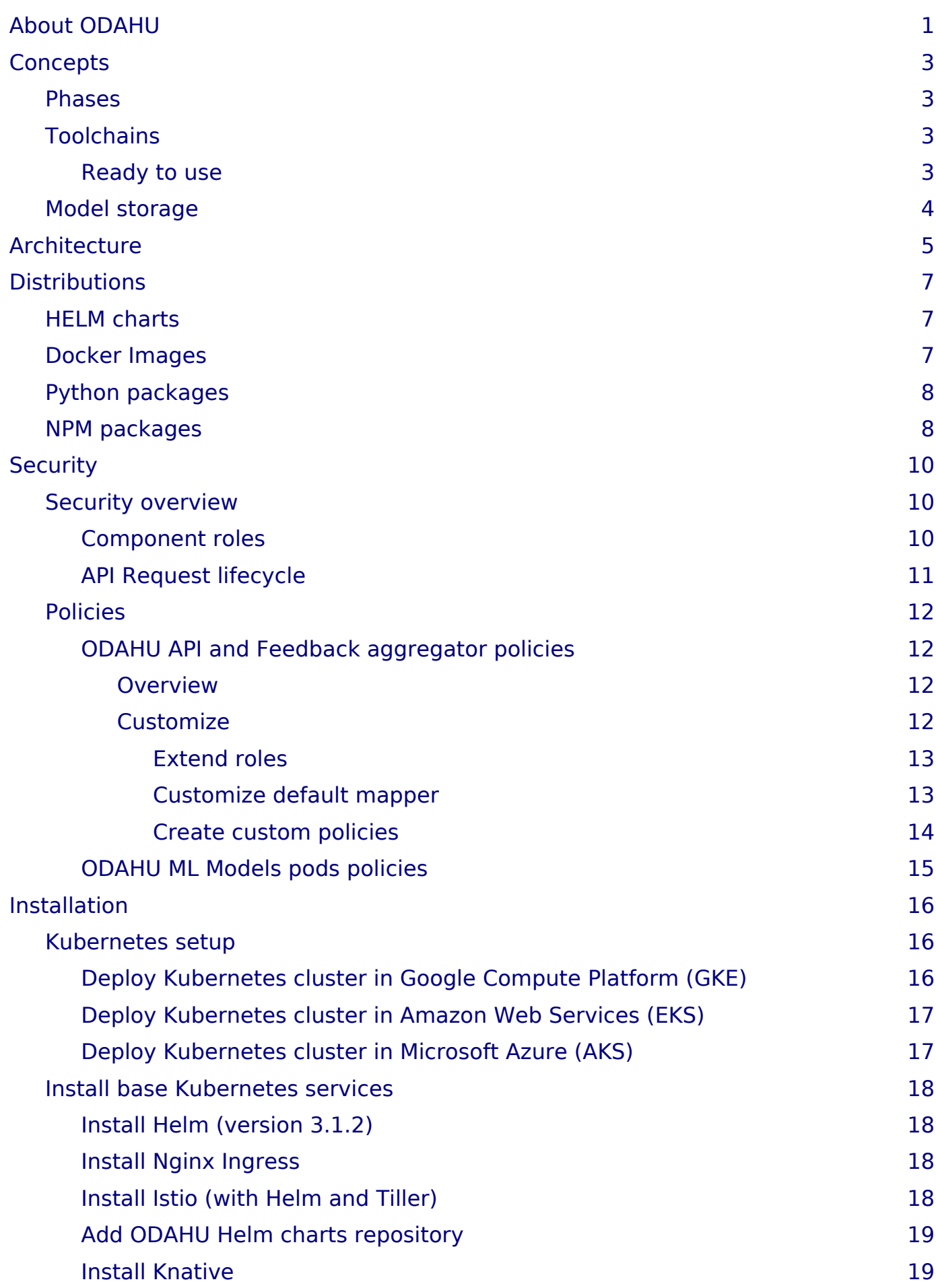

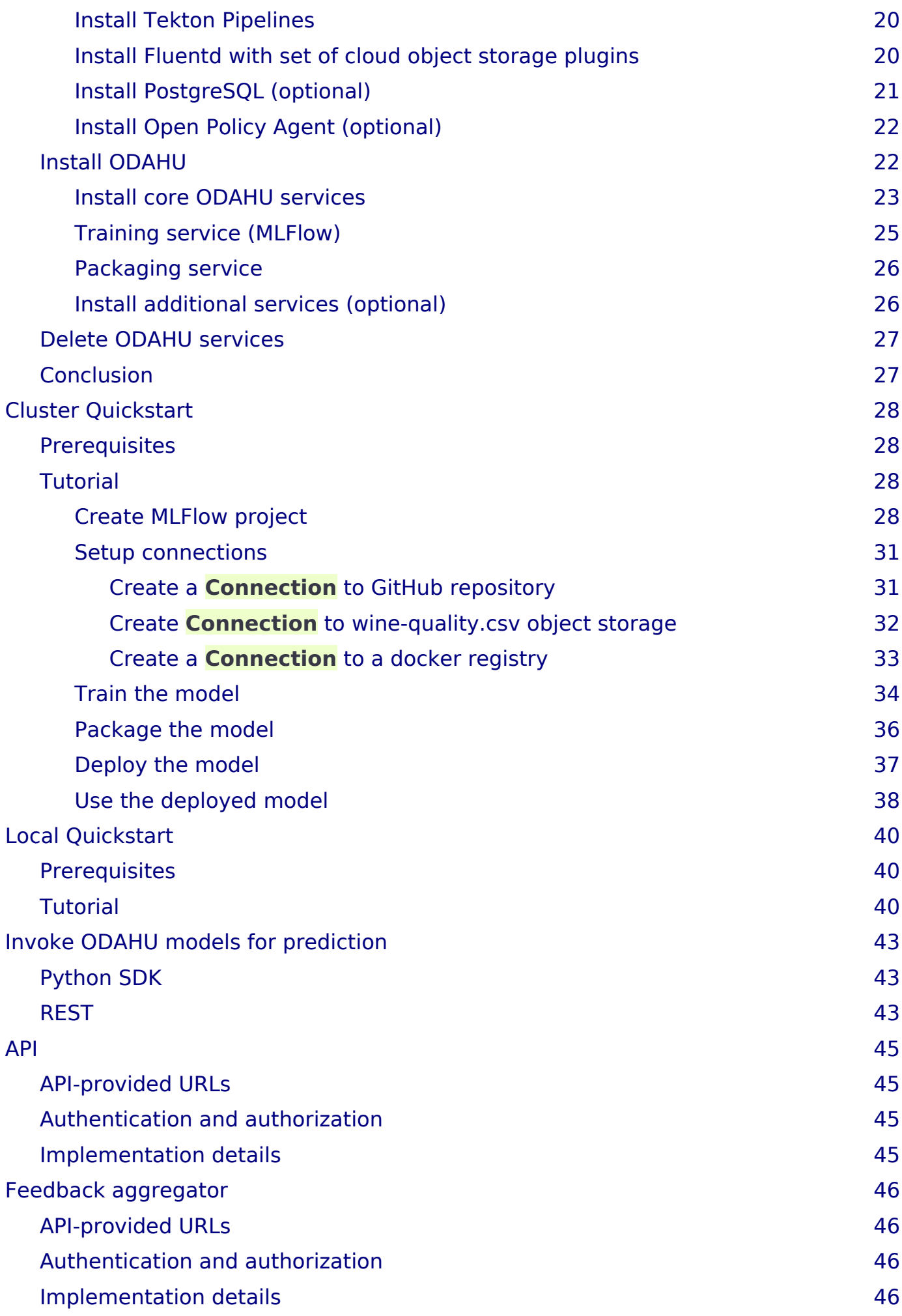

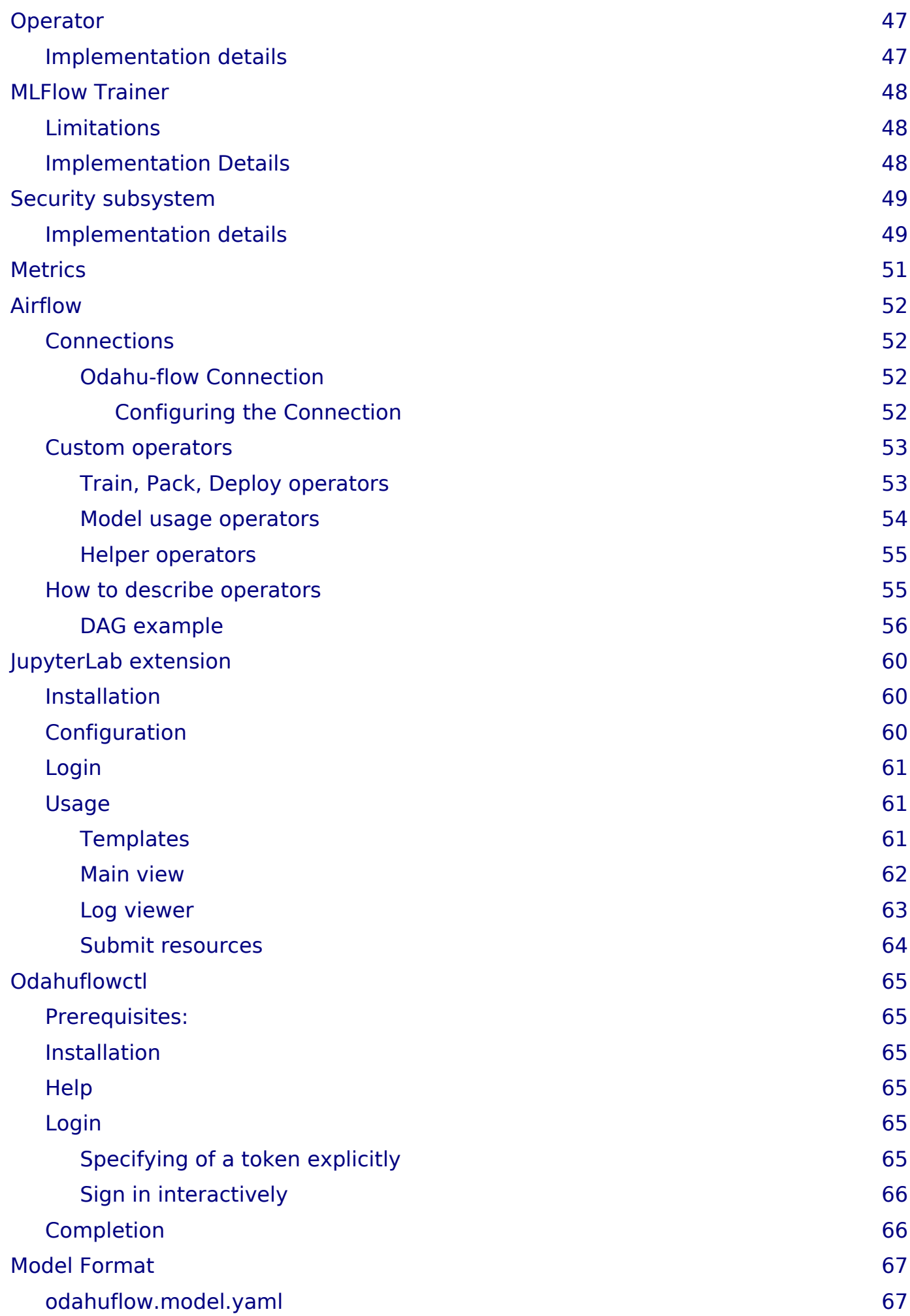

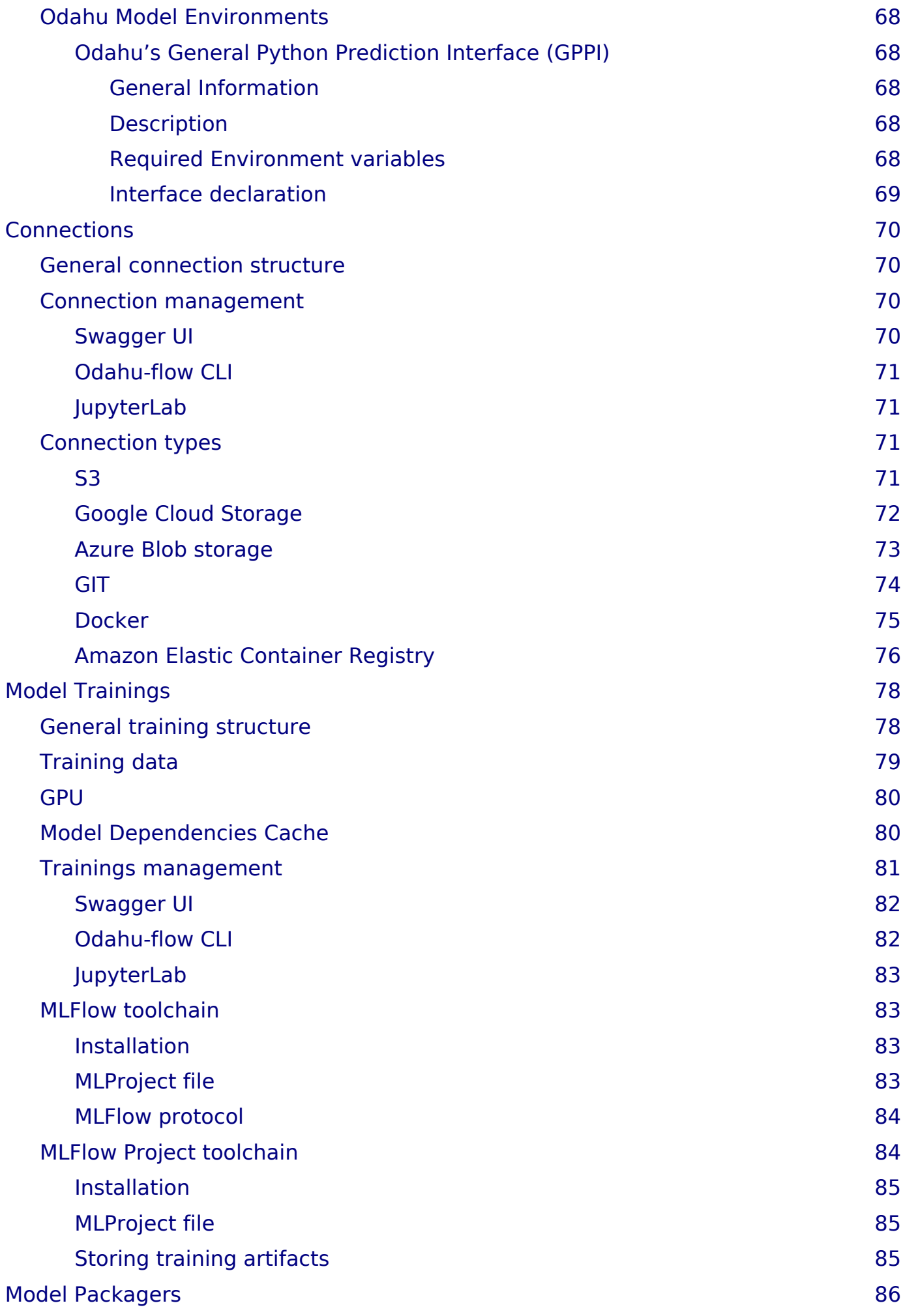

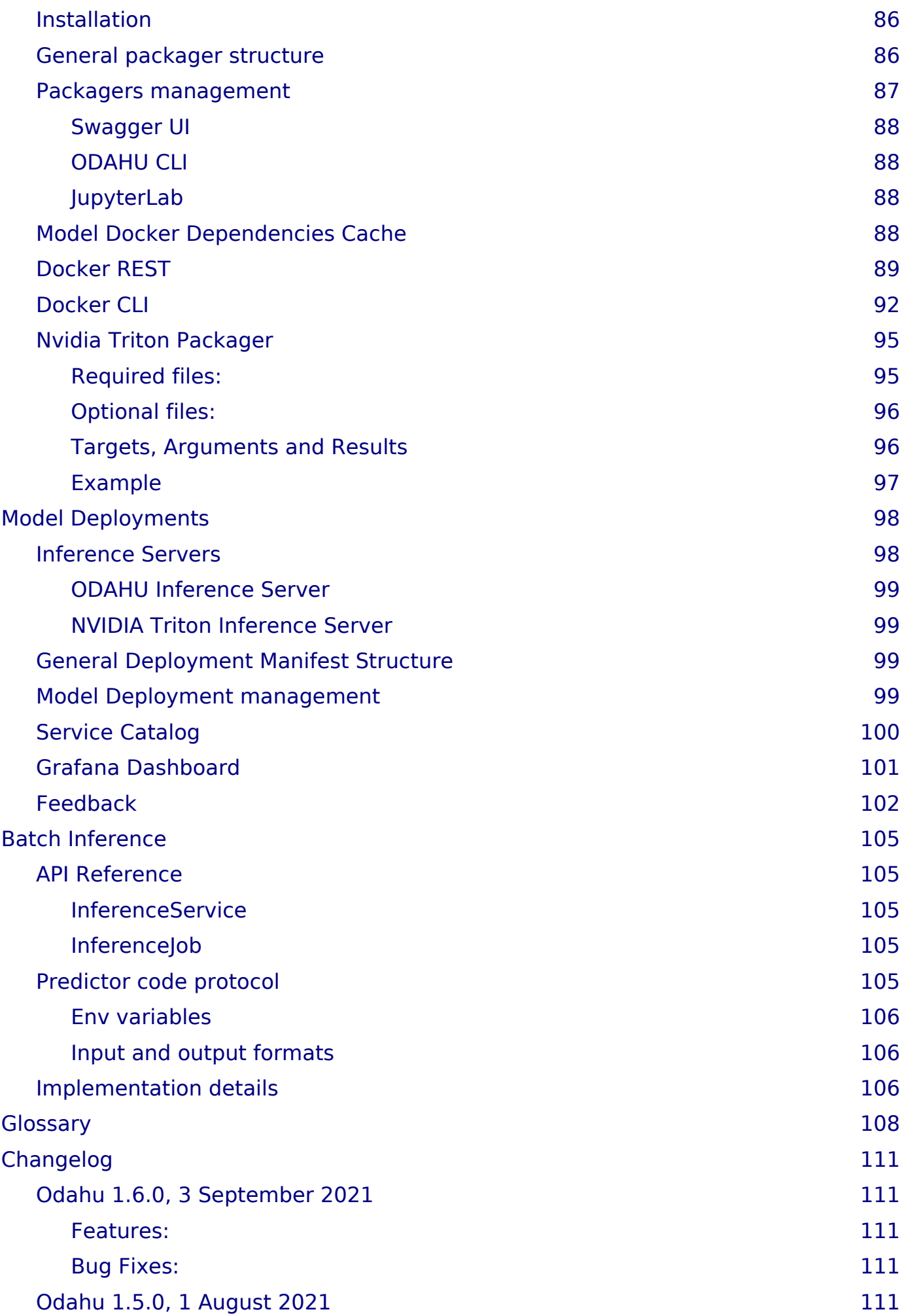

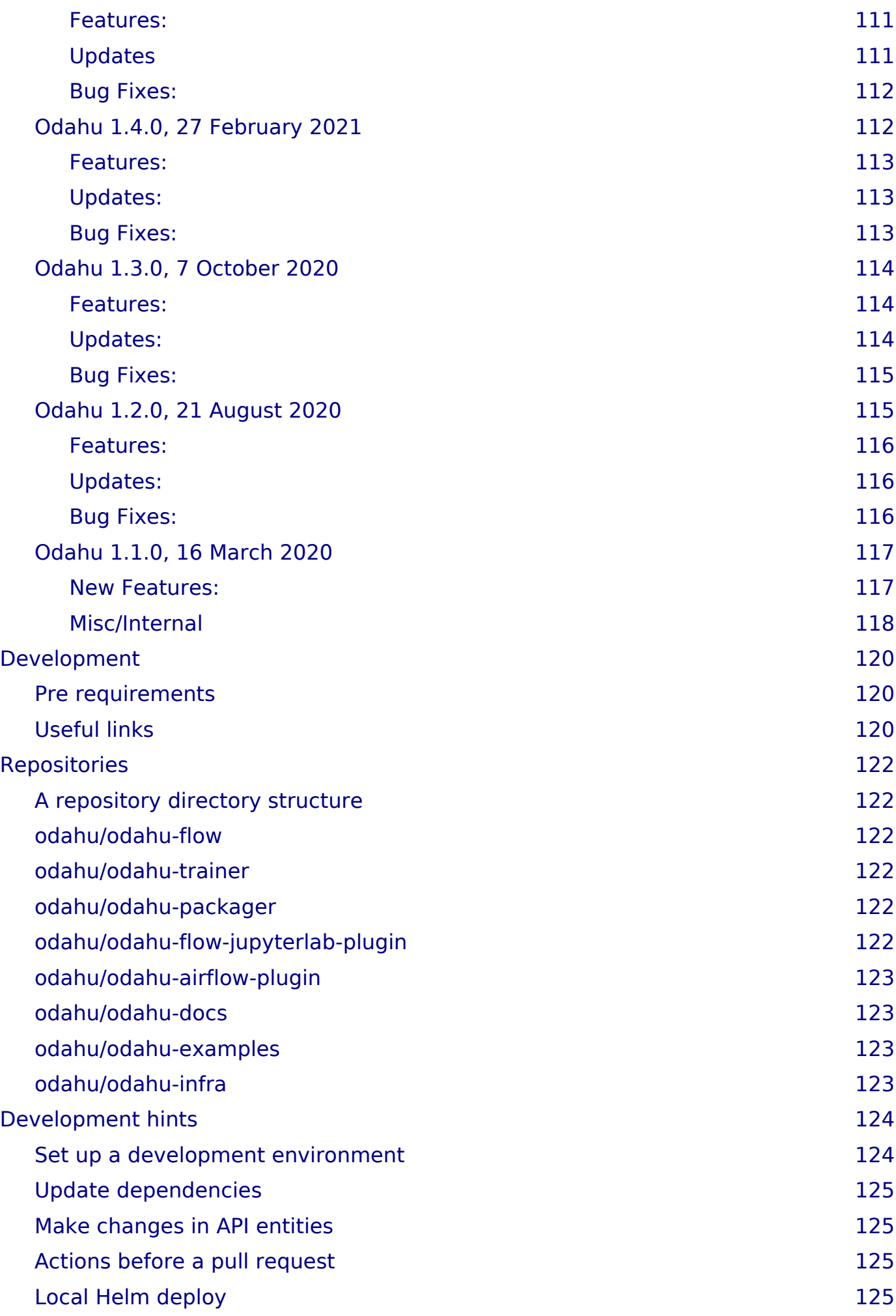

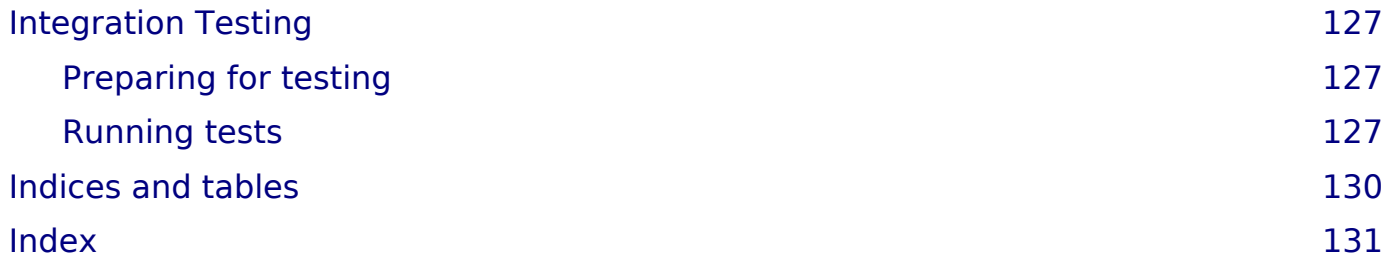

# <span id="page-10-0"></span>About ODAHU

The Open Data AI Hub (ODAHU) is an open source project that provides the building blocks for enterprise grade MLOps platforms.

#### **Multi ML Frameworks**

- Supporting major ML frameworks: Scikit-learn, Keras, Tensorflow, PyTorch, H2O (and more)
- Extends MLflow services with enterprise level features

### **Multi Clouds**

- Kubernetes native system of services
- Deployment automation to Kubernetes cluster with Helm charts
- Supporting major Kubernetes platforms: AWS EKS, Azure AKS, GCP GKE, RedHat OpenShift

#### **Secure**

- Single sign-on (SSO) based on OAuth2
- RESTful API secured with SSL
- Role based access control based on Open Policy Agent
- Users activity audit
- Credentials and keys manager based on HashiCorp Vault
- Internal traffic encryption with Istio

#### **Modular and Extensible**

- Services for different ML phases: transform, train, validate, package, deploy, evaluate
- Services are extensible and manageable via REST APIs, SDK and CLI
- Functionality extensible with new services
- Connectors for data sources, package repositories, Docker container registries
- Plugins for data science IDEs
- Plugins for workflow engines like Airflow

#### **Scalable**

- Systems based on ODAHU components can be scaled from small to very large.
- Scalable ML model training, packaging, serving components

#### **Manageable**

- Pre-build monitoring dashboards
- Configurable alerting rules
- Configurable logs collection
- Compatible with third party logs processing systems

```
About ODAHU
```
# **Open**

- It is free and open-source with the Apache2 License.
- Contribution to project is welcome!

# <span id="page-12-0"></span>**Concepts**

## <span id="page-12-1"></span>Phases

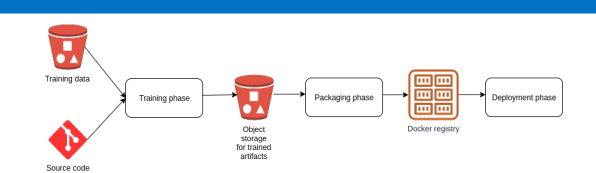

Odahu splits the ML/AI model lifecycle into three phases:

- 1. **[Train](#page-117-2)**
- 2. **[Package](#page-117-3)**

#### 3. **[Deploy](#page-117-4)**

Applications and tools can further automate each phase by implementing pluggable extensions as

#### 1. **[Trainer](#page-117-5)**

#### 2. **[Packager](#page-117-6)** or

#### 3. **[Deployer](#page-117-7)**

Trainers and Packagers can be registered as components of the Odahu Platform using:

#### 1. **[Trainer Extension](#page-117-8)**

#### 2. **[Packager Extension](#page-117-9)**

When registered, these components can use Odahu **[Trainer Metrics](#page-117-10)** and **[Trainer](#page-118-0) [Tags](#page-118-0)**.

Users are encouraged to integrate third-party **[Trainer Extensions](#page-117-8)** and **[Packager](#page-117-9) [Extensions](#page-117-9)**.

# <span id="page-12-2"></span>**Toolchains**

Taken together a Trainer, Packager, and Deployer comprise a Toolchain that automates an end-to-end machine learning pipeline.

### <span id="page-12-3"></span>*Ready to use*

Odahu provides a **[Trainer Extension](#page-117-8)** and a **[Packager Extension](#page-117-9)**

#### 1. **[MLflow Trainer](#page-118-1)**

#### 2. **[REST API Packager](#page-118-2)**

These power the default Toolchain.

# <span id="page-13-0"></span>Model storage

Odahu Platform stores models in **[Trained Model Binaries](#page-117-11)** for different languages. Presently, Odahu Platform supports only:

### 1. **[General Python Prediction Interface](#page-118-3)**

Users are encouraged to provide additional formats.

# <span id="page-14-0"></span>Architecture

The components diagram below shows high level architecture of ODAHU project.

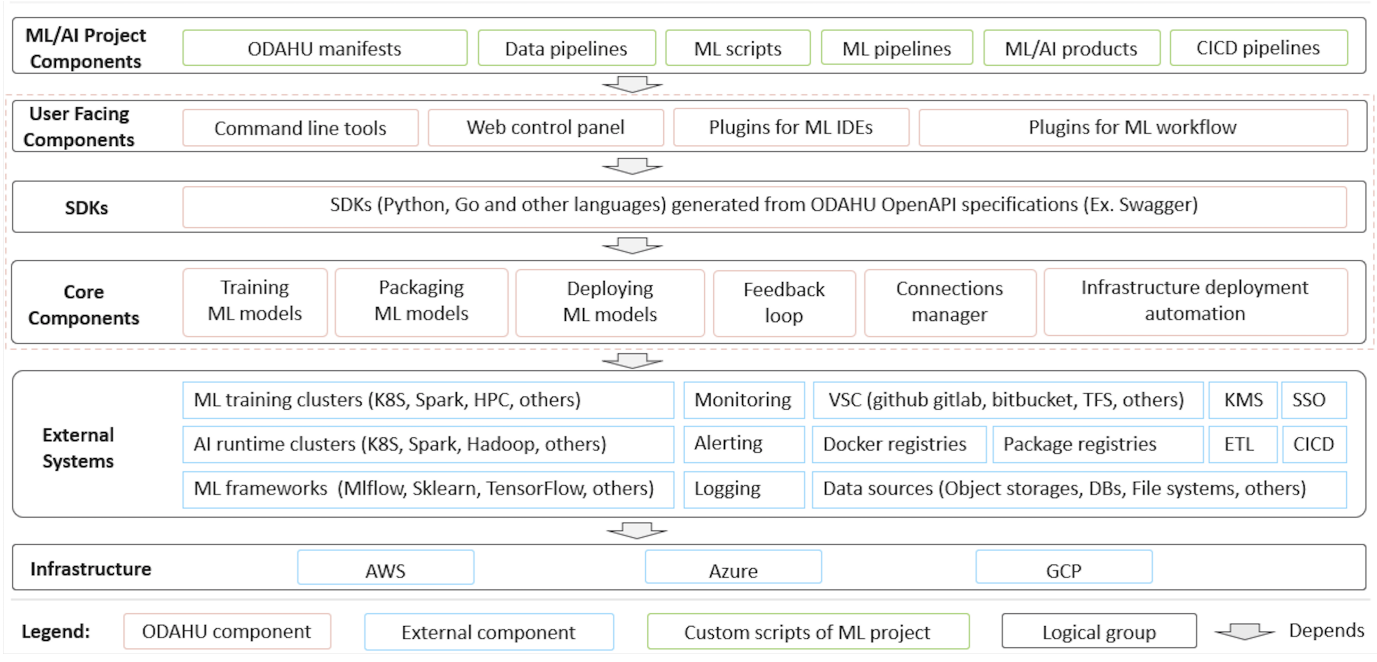

Core components:

- Training component for executing ML model training jobs in K8S.
- Packaging component for wrapping up ML model binary to an online service, batch job, library or command line tool.
- Deployment component for deploying ML model as a service or batch job.
- Feedback Loop component for collecting prediction feedback and linking it with actual prediction request and response.
- Connections component for managing credentials for external systems (data storages, code repositories, package repositories, docker registries, etc.) in a secure way. It uses HashiCorp Vault under the hood.
- Deployment automation scripts for deploying ODAHU components to major cloud providers AWS, Azure, GCP.

Interfaces:

- RESTful API
- SDK for ODAHU components API generated from OpenAPI/Swagger specification.
- Web control panel based on ODAHU SDK for interacting with ODAHU components via Web UI.
- [Command line interface](#page-74-6) based on ODAHU SDK for interacting with ODAHU components via terminal commands.

Extensions for external tools:

- Argo Workflow templates based on ODAHU SDK and CLI provide Argo Workflow steps for ODAHU Training, Packaging and Deployment APIs [Argo](https://argoproj.github.io/argo-workflows/) [Workflow](https://argoproj.github.io/argo-workflows/)
- [ODAHU Airflow plugin](#page-61-4) based on SDK provides Airflow operators for ODAHU Training, Packaging and Deployment APIs [Apache Airflow](https://airflow.apache.org/)
- [JupyterLab extension](#page-69-3) adds UI features to JupyterLab for interacting with ODAHU components.

# <span id="page-16-0"></span>Distributions

# <span id="page-16-1"></span>HELM charts

• Release and pre-release **[Helm charts](#page-119-0)** are in [github.](https://github.com/odahu/odahu-helm)

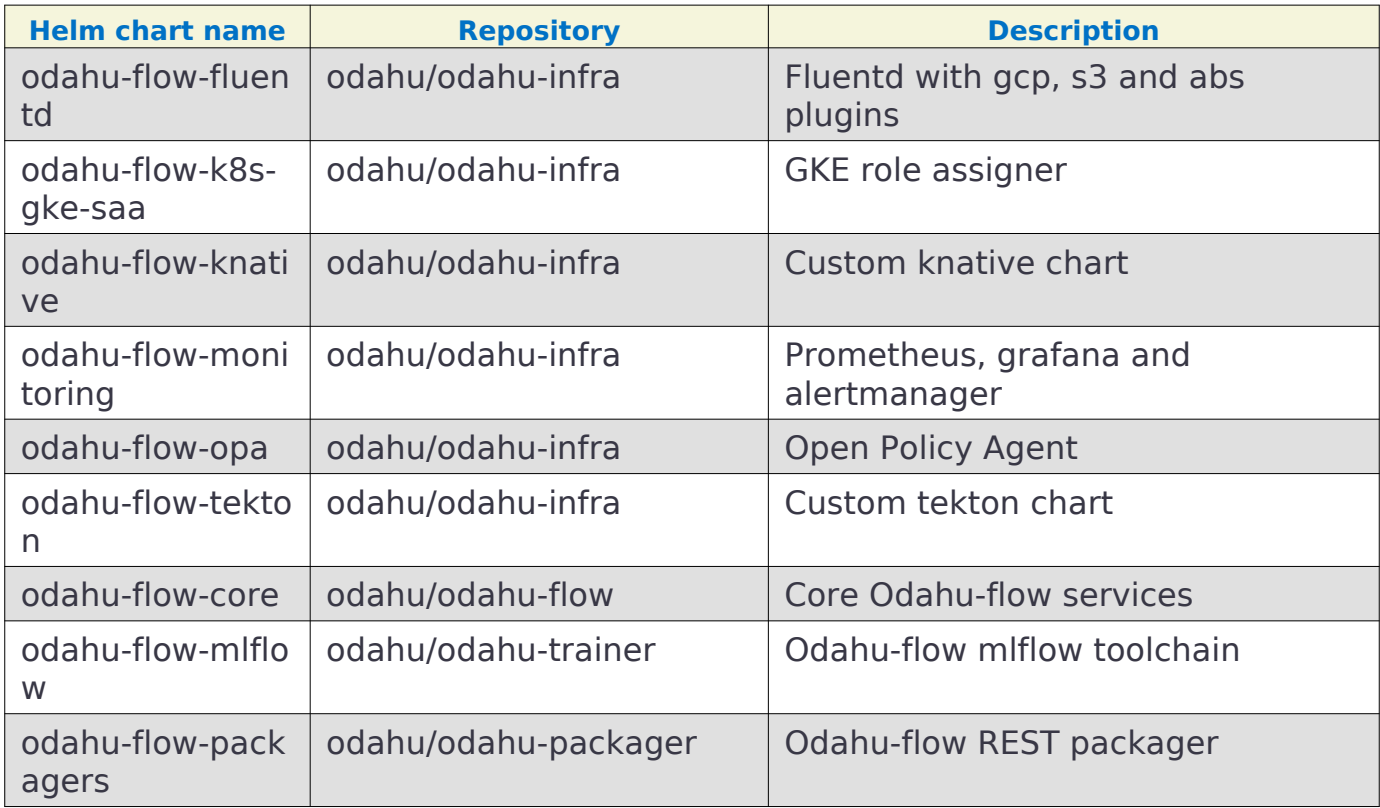

# <span id="page-16-2"></span>Docker Images

Release versions of images are on Docker Hub in the [odahu](https://hub.docker.com/u/odahu) team.

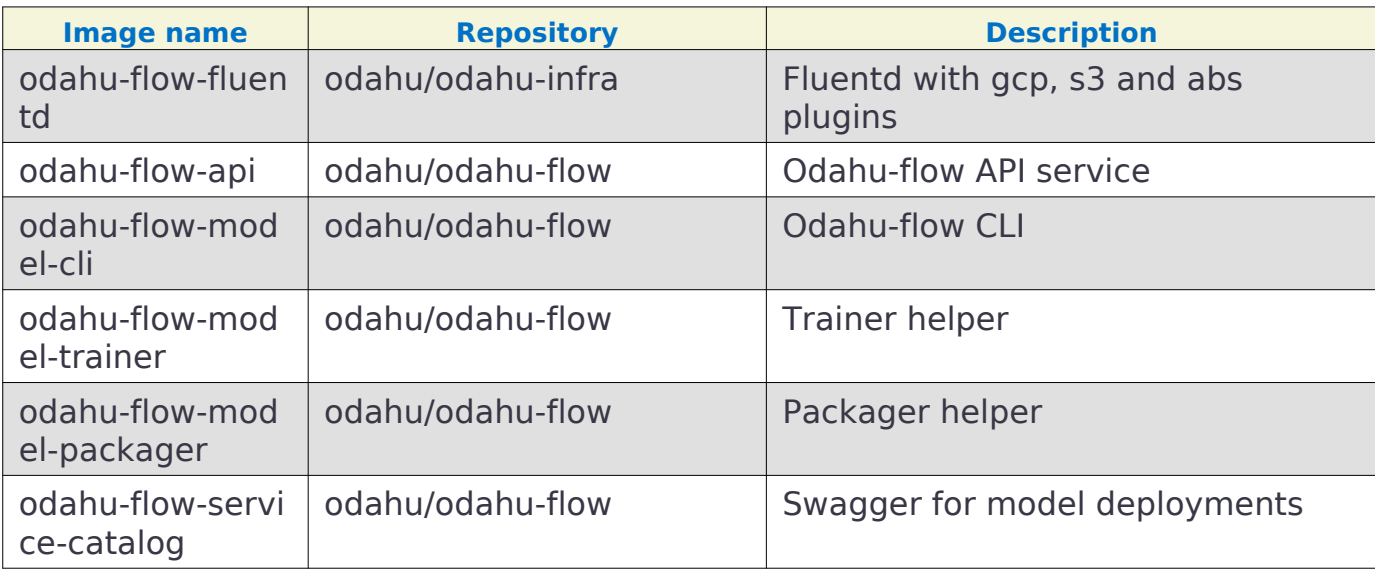

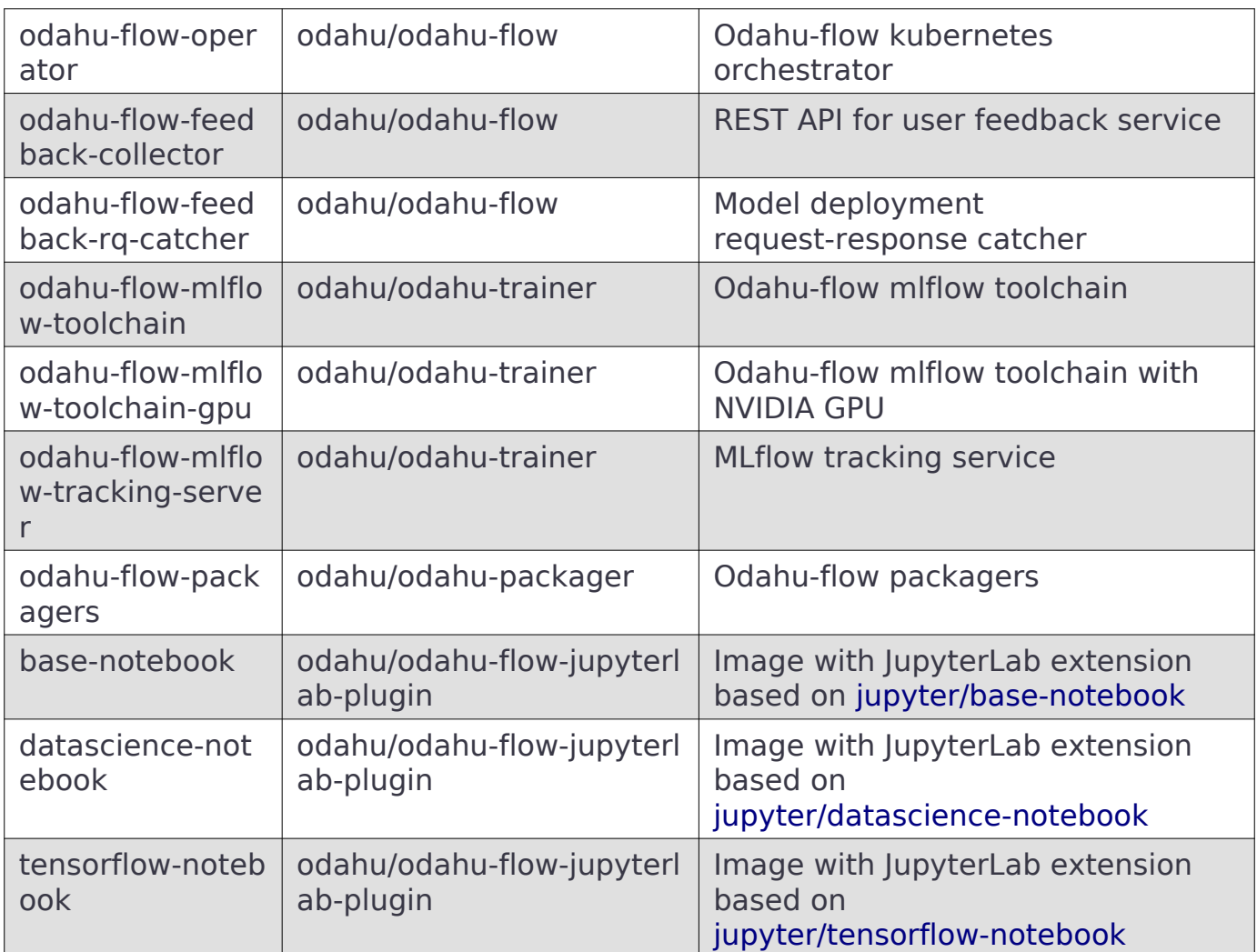

# <span id="page-17-0"></span>Python packages

• Release versions of Python packages are on PyPi: [odahu.](https://pypi.org/search/?q=odahu)

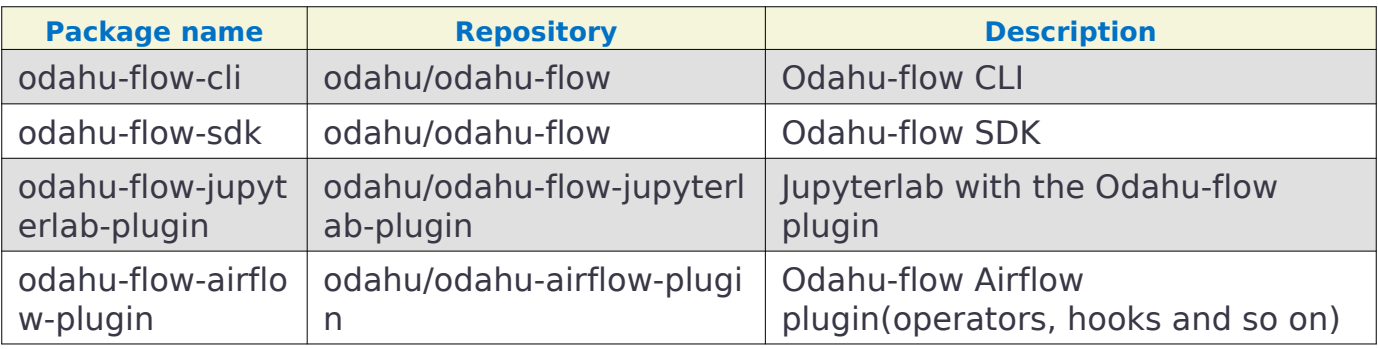

# <span id="page-17-1"></span>NPM packages

• Release versions of Python packages are on npm in project odahu.

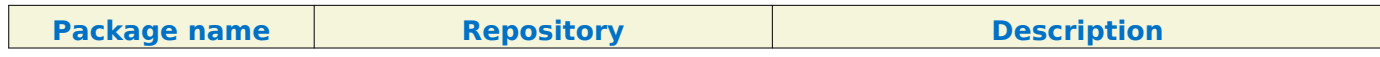

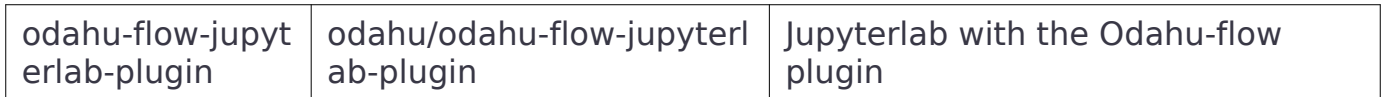

#### **Security**

# <span id="page-19-7"></span><span id="page-19-0"></span>**Security**

Prime goals of ODAHU Security system is to provide [authentication,](https://en.wikipedia.org/wiki/Authentication) [authorization](https://en.wikipedia.org/wiki/Authorization) and give users a flexible access control management solution.

The first section [Security overview](#page-19-3) shows the general design of authentication and authorization is described. Look at this section to have a deep understanding of how ODAHU security works under the hood or to learn basic concepts.

The second section [Policies](#page-21-4) describes default security policies for different ODAHU services and how to configure them

Implementation details of ODAHU Security system could be found [here](#page-54-4) [Security overview](#page-19-1) [10](#page-19-1)

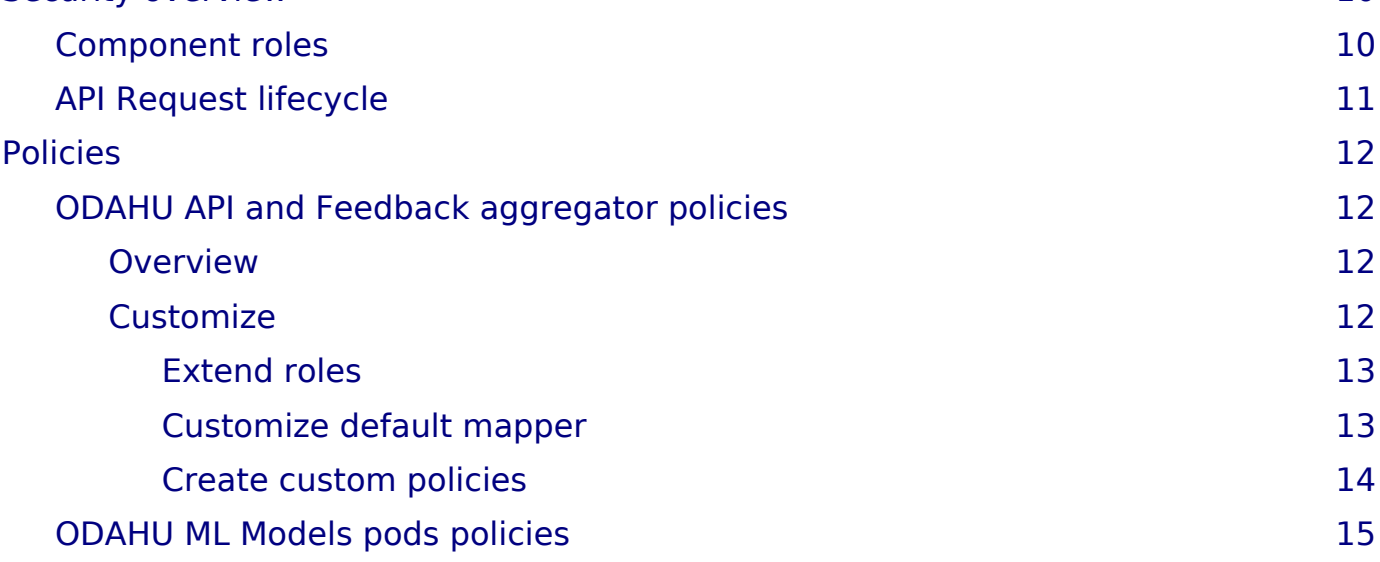

# <span id="page-19-3"></span><span id="page-19-1"></span>Security overview

### <span id="page-19-2"></span>*Component roles*

There are some common terms related to access control management systems. In this documentation, the next ones are commonly used.

Identity Provider (idP)

<span id="page-19-4"></span>A component that provides information about an entity (user or service). In ODAHU the role of idP can do any [OpenID Connect](https://openid.net/specs/openid-connect-core-1_0.html) compatible provider.

Policy Enforcement Point (PEP)

<span id="page-19-5"></span>A component that enforces security policies against each request to API or other protected resources. In ODAHU the role of PEP plays [Envoy proxy.](https://www.envoyproxy.io/)

Policy Decision Point (PDP)

<span id="page-19-6"></span>A component that decides whether the request (action in the system) should be permitted or not. In ODAHU role of PDP plays [OpenPolicyAgent.](https://www.openpolicyagent.org/)

# <span id="page-20-0"></span>*API Request lifecycle*

To have a better understanding of how all ODAHU security components work together let's review the API request lifecycle and describe what is happened for each HTTP request.

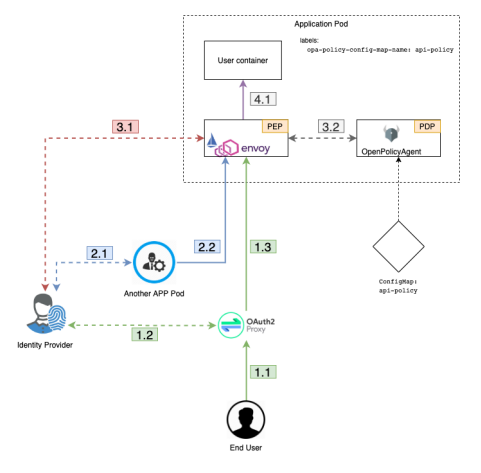

- 1. HTTP Request could be made from the outside of the cluster perimeter.
	- 1. In this case, the request is handled by [OAuth2Proxy](https://pusher.github.io/oauth2_proxy/) via Kubernetes ingress controller
	- 2. OAuth2Proxy looks up cookies that contain JWT Token issued by [idP.](#page-19-4) If there are no such cookies it redirects the request to [idP.](#page-19-4) After successful login OAuth2Proxy set issued token to cookies (and also to) and send the request to upstream. Before proxying requests to upstream OAuth2Proxy add [Authorization Request Header Field](https://tools.ietf.org/html/rfc6750#section-2.1) from the cookie automatically by setting it from the cookie.
	- 3. OAuth2Proxy send request to upstream.
- 2. HTTP Request from inside the cluster perimeter. Such requests usually made by background processes inside the cluster on behalf of service accounts.
	- 1. Service should previously authenticate in idP using [OpenID Connect](https://openid.net/specs/openid-connect-core-1_0.html) protocol. The most suitable way to authenticate services is [OAuth2 Client Credentials](https://tools.ietf.org/html/rfc6749#section-4.4) **[Grant](https://tools.ietf.org/html/rfc6749#section-4.4)**
	- 2. Service makes a request to API using issued JWT token as [Authorization](https://tools.ietf.org/html/rfc6750#section-2.1) [Request Header Field](https://tools.ietf.org/html/rfc6750#section-2.1)
- 3. Envoy proxy as [PEP](#page-19-5) that is configured as sidecar container by [Istio Pilot](https://istio.io/docs/ops/deployment/architecture/#pilot) for those ODAHU components that must be protected ensures that security policy allows making this request to ODAHU API
	- 1. Envoy verifies JWT token in [Authorization Request Header Field](https://tools.ietf.org/html/rfc6750#section-2.1) using [JSON](https://www.envoyproxy.io/docs/envoy/latest/intro/arch_overview/security/jwt_authn_filter) [Web Token \(JWT\) Authentication](https://www.envoyproxy.io/docs/envoy/latest/intro/arch_overview/security/jwt_authn_filter) filter
	- 2. Envoy makes a query to [OpenPolicyAgent](https://www.openpolicyagent.org/) sidecar as [PDP](#page-19-6) using [External](https://www.envoyproxy.io/docs/envoy/latest/intro/arch_overview/security/ext_authz_filter) [Authorization](https://www.envoyproxy.io/docs/envoy/latest/intro/arch_overview/security/ext_authz_filter) filter passing parsed JWT token from the previous step. [OpenPolicyAgent](https://www.openpolicyagent.org/) sidecars are injected for all pods that have odahu-flow-authorization=enabled label

4. If a request is permitted by [OpenPolicyAgent,](https://www.openpolicyagent.org/) it is sent to upstream (ODAHU API) UML sequence diagram of a successful API request described above is shown in the image:

# <span id="page-21-4"></span><span id="page-21-0"></span>Policies

ODAHU is distributed with build-in policies that are written on [Rego policy language](https://www.openpolicyagent.org/docs/latest/policy-language/) and included into helm charts of appropriate services.

`Role-based access control` is implemented by default for next services

- [API](#page-54-5)
- [Feedback aggregator](#page-55-4)
- ODAHU deployed ML Models

# <span id="page-21-1"></span>*ODAHU API and Feedback aggregator policies*

#### <span id="page-21-2"></span>*Overview*

[API](#page-54-5) and [Feedback aggregator](#page-55-4) are distributed with a pre-defined set of [OpenPolicyAgent](https://www.openpolicyagent.org/) policies. These policies implement simple `Role-based access control`\_ (RBAC).

Next features are implemented using [Rego policy language](https://www.openpolicyagent.org/docs/latest/policy-language/):

- 1. Set of predefined roles with assigned permissions
- 2. Default mapper that match [JWT Claims](https://tools.ietf.org/html/rfc7519#section-4) to attributes that ODAHU RBAC policy expects
- 3. ODAHU RBAC core policy

These features are implemented in the next files:

- roles.rego all odahu roles are listed here
- permissions.rego permissions for roles
- input mapper.rego mapper to match [JWT Claims](https://tools.ietf.org/html/rfc7519#section-4) to attributes ODAHU RBAC rely on. These attributes include:
	- user info about user or service who makes the request (this property contains roles attribute with a list of roles)
	- action HTTP verb of the request
	- resource URL of the request
- core.rego core implementation of [Role based access control.](https://en.wikipedia.org/wiki/Role-based_access_control)

All policies customization can be done on the stage of system configuration as described in [installation guide](#page-25-3)

#### <span id="page-21-3"></span>*Customize*

In this section, different ways to customize pre-defined policies

```
Policies
```
#### <span id="page-22-0"></span>*Extend roles*

To define new custom roles, you should add them as a variable in the roles.rego file

roles.rego

```
1 package odahu.roles
\frac{2}{3}admin := "admin"4 data_scientist := "data_scientist"
5 viewer := "viewer"
\frac{6}{7}7 # new role
8 connection manager := "connection manager"
```
Then you need to set permissions to that role in file permissions.rego

```
 1 package odahu.permissions
  2 
 3 import data.odahu.roles
  4 
 5 permissions := {
 6 roles.data_scientist: [
 7 [".*", "api/v1/model/deployment.*"],
8 [".*", "api/v1/model/packaging.*"],
 9 [".*", "api/v1/model/training.*"],
10 ["GET", "api/v1/connection.*"],
11 ["GET", "api/v1/packaging/integration.*"],
12 ["GET", "api/v1/toolchain/integration.*"]
13 ],
14 roles.admin : [
15 [".*", ".*"]
16 ],
17 roles.viewer : [
18 ["GET", ".*"]
19 ],
20 roles.connection_manager : [<br>21 f".*", "api/v1/connectio
         \left[\right]^n.*", "api/v1/connection.*"]
22 ],
\frac{22}{23} }
```
In this file, we:

• lines 20-22: add permissions to any request to api/v1/connection.\* URL for a new role

#### <span id="page-22-1"></span>*Customize default mapper*

You can configure *mapper.rego* to extend input that is passed to *core.rego* file with RBAC implementation

mapper.rego

```
 1 package odahu.mapper
 2 
 3 import data.odahu.roles
 4 
5 roles_map = {
 6 "odahu_admin": roles.admin,
 7 "odahu_data_scientist": roles.data_scientist,
```
#### permissions.rego

#### Policies

```
8 "odahu viewer": roles.viewer
  9 }
10 
11 jwt = input.attributes.metadata_context.filter_metadata["envoy.filters.http.jwt_authn"].fields.jwt_payload
12 
13 keycloak_user_roles[role]{
14 role = jwt.Kind.StructValue.fields.realm_access.Kind.StructValue.fields.roles.Kind.ListValue.values[_].Kind.StringValue
15 }
16 
17 user_roles[role]\{<br>18 role = roles may
    ro\bar{1}e = roles\_map[keycload\_user\_roles[]]
19 }
20 
21 parsed_input = {
22 "action": input.attributes.request.http.method,
23 "resource": input.attributes.request.http.path,<br>24 "user": {
24 "user": {
25 "roles": user_roles
    \rightarrow27 }
```
In this file, we:

- lines 5-9: map roles from jwt claims to policies roles from roles.rego
- lines 11-19: extract roles from claims and match them to policies roles
- lines 21-26: create input that is expected by file core.rego that contains resource, action and user's roles

#### <span id="page-23-0"></span>*Create custom policies*

If `Role-based access control` is not enough for your purposes you can customize policies to use more general `Attribute-based access control`. For this purpose, rewrite core.rego file or create your own rego policies from scratch

core.rego

```
 1 package odahu.core
 \overline{2} 3 import data.odahu.mapper.parsed_input
  4 import data.odahu.permissions.permissions
  5 
  6 default allow = false
  7 
 8 allow {
 9 any_user_role := parsed_input.user.roles[_]
10 any_permission_of_user_role := permissions[any_user_role][_]
11 action := any_permission_of_user_role[0]
12 resource := any permission of user role<sup>[1]</sup>
13 
14 re_match(action, parsed_input.action)
15 re_match(resource, parsed_input.resource)
16 }
17 
18 allow {
19 parsed_input.action == "GET"<br>20 parsed input.resource == "/"
        parsed_input.resource == "/"
21 }
22 
23 allow {
24 parsed_input.action == "GET"<br>25 re match("/swagger*", parsed
        re_match("/swagger*", parsed_input.resource)
26 }
```
In this file, we:

- lines 8-16: allow access if there are required permissions for action and resource for at least one user's roles
- lines 18-21: allow access to root for any user
- lines 23-26: allow access to swagger docs to any user

# <span id="page-24-0"></span>*ODAHU ML Models pods policies*

All deployed models contain default policies that permit requests to them for all users that have **[Model Deployment Access Role Name](#page-119-1)**. This role can be set at the model deployment stage using .Spec.roleName key of the ModelDeployment manifest and also statically configured in policies during ODAHU deployment.

# <span id="page-25-3"></span><span id="page-25-0"></span>Installation

To install ODAHU services, you need to provide a number of preliminary requirements for it.

In particular:

- Python 3.6 or higher; to install [JupyterLab extension](#page-69-3) or [Odahuflowctl](#page-74-6) which are interfaces for interacting with Odahu-flow cluster.
- Kubernetes cluster to perform base and accessory ODAHU services in it, as well as models training, packaging and deployment processes. To be able to use ODAHU services, minimum version of your Kubernetes cluster must be at least [1.16.](https://v1-16.docs.kubernetes.io/docs/setup/release/notes/)
- object storage to store models training artifacts and get input data for models ([S3,](#page-80-4) [Google Cloud Storage,](#page-81-1) [Azure Blob storage](#page-82-1) are supported)
- [Docker registry](#page-84-1) (to store resulting Docker images from [packagers\)](#page-95-3)

# <span id="page-25-1"></span>Kubernetes setup

### <span id="page-25-2"></span>*Deploy Kubernetes cluster in Google Compute Platform ([GKE\)](https://cloud.google.com/kubernetes-engine/)*

#### **Prerequisites**:

- [GCP service account](https://cloud.google.com/compute/docs/access/service-accounts) to deploy Kubernetes cluster with and use its credentials for access to object storage and Google Cloud Registry
- Google Cloud Storage bucket (odahu-flow-test-store in examples below) to store models output data

Run deploy of a new Kubernetes cluster:

```
$ gcloud container clusters create <cluster-name> \
    --cluster-version 1.13 \
   --machine-type=n1-standard-2 \
   --disk-size=100GB \
   -disk-type=pd-ssd \
   --num-nodes 4 \
     --zone <cluster-region> \
    --project <project-id>
```
### *Note*

Make sure that the disk size on the cluster nodes is sufficient to store images for all services and packaged models. We recommend using a disk size of at least 100 GiB.

You can enable the GPU on your Kubernetes cluster, follow the [instructions](https://cloud.google.com/kubernetes-engine/docs/how-to/gpus) on how to use GPU hardware accelerators in your GKE clusters' nodes.

Fetch your Kubernetes credentials for kubectl after cluster is successfully deployed:

```
$ gcloud container clusters get-credentials <cluster-name> \
     --zone <cluster-region> \
     --project <project-id>
```
## <span id="page-26-0"></span>*Deploy Kubernetes cluster in Amazon Web Services ([EKS\)](https://aws.amazon.com/eks/)*

#### **Prerequisites**

- Resources that are [described in AWS documentation](https://docs.aws.amazon.com/eks/latest/userguide/create-cluster.html#w243aac13c17c11b5)
- AWS S3 bucket (odahu-flow-test-store in examples below) to store models output data

After you've created VPC and a dedicated security group for it along with Amazon EKS service role to apply to your cluster, you can create a Kubernetes cluster with following command:

```
$ aws eks --region <cluster-region> create-cluster \
       --name <cluster-name> --kubernetes-version 1.13 \
 --role-arn arn:aws:iam::111122223333:role/eks-service-role-AWSServiceRoleForAmazonEKS-EXAMPLEBKZRQR \
 --resources-vpc-config subnetIds=subnet-a9189fe2,subnet-50432629,securityGroupIds=sg-f5c54184
```
Use the AWS CLI update-kubeconfig command to create or update kubeconfig for your cluster:

\$ aws eks --region <cluster-region> update-kubeconfig --name <cluster-name>

#### <span id="page-26-1"></span>*Deploy Kubernetes cluster in Microsoft Azure [\(AKS\)](https://docs.microsoft.com/en-us/azure/aks/)*

#### **Prerequisites**

- [Azure AD Service Principal](https://docs.microsoft.com/en-us/azure/aks/kubernetes-service-principal) to interact with Azure APIs and create dynamic resources for an AKS cluster
- Azure Storage account with Blob container (odahu-flow-test-store in examples below) to store models output data

First, create a resource group in which all created resources will be placed:

```
$ az group create --location <cluster-region> \
    --name <resource-group-name>
```
Run deploy of a new Kubernetes cluster:

```
$ az aks create --name <cluster-name> \
     --resource-group <resource-group-name>
     --node-vm-size Standard_DS2_v2 \
     --node-osdisk-size 100GB \
    --node-count 4 \
```
 --service-principal <service-principal-appid> \ --client-secret <service-principal-password>

Fetch your Kubernetes credentials for kubectl after cluster is successfully deployed:

\$ az aks get-credentials --name <cluster-name> \ --resource-group <resource-group-name>

# <span id="page-27-0"></span>Install base Kubernetes services

<span id="page-27-1"></span>*Install Helm ([version 3.1.2\)](https://helm.sh/docs/intro/install/)*

# <span id="page-27-4"></span><span id="page-27-2"></span>*Install [Nginx Ingress](https://kubernetes.github.io/ingress-nginx/)*

Install nginx-ingress Helm chart:

\$ helm install stable/nginx-ingress --name nginx-ingress --namespace kube-system

Get external LoadBalancer IP assigned to nginx-ingress service:

\$ kubectl get -n kube-system svc nginx-ingress-controller \ -o=jsonpath='{.status.loadBalancer.ingress[\*].ip}{"\n"}'

# <span id="page-27-3"></span>*Install [Istio](https://istio.io/docs/setup/install/helm/#option-2-install-with-helm-and-tiller-via-helm-install) (with Helm and Tiller)*

### *Note*

ODAHU services uses number of Istio custom resources actively, so Istio installation is mandatory.

#### Add Helm repository for Istio charts

\$ helm repo add istio https://storage.googleapis.com/istio-release/releases/1.4.2/charts/

#### Crate a namespace for the istio-system components

\$ kubectl create namespace istio-system

Install the istio-init chart to bootstrap all the Istio's CustomResourceDefinitions

```
$ helm install istio/istio-init --name istio-init --namespace istio-system
```
Ensure that all istio-init jobs have been completed:

```
$ kubectl -n istio-system get job \
 -o=jsonpath='{range.items[?(@.status.succeeded==1)]}{.metadata.name}{"\n"}{end}'
```
Install Istio Helm chart with provided values.

#### Example:

```
$ cat << EOF > istio_values.yaml
global:
   proxy:
    accessLogFile: "/dev/stdout"
   disablePolicyChecks: false
sidecarInjectorWebhook:
   enabled: true
pilot:
   enabled: true
mixer:
   policy:
    enabled: true
   telemetry:
     enabled: true
   adapters:
     stdio:
       enabled: true
gateways:
   istio-ingressgateway:
    enabled: true
     type: ClusterIP
    meshExpansionPorts: []
     ports:
       - port: 80
         targetPort: 80
        name: http
       - port: 443
         name: https
       - port: 15000
        name: administration
   istio-egressgateway:
    enabled: true
prometheus:
   enabled: false
EOF
$ helm install istio/istio --name istio --namespace istio-system --values ./istio_values.yaml
```
#### <span id="page-28-0"></span>*Add ODAHU Helm charts repository*

\$ helm repo add odahu https://raw.githubusercontent.com/odahu/odahu-helm/master

#### <span id="page-28-1"></span>*Install [Knative](https://knative.dev/docs/install/)*

Create namespace for Knative and label it for Istio injection:

\$ kubectl create namespace knative-serving  $\&\&\,\vee$ kubectl label namespace knative-serving istio-injection=enabled

Install Knative with [Helm chart](https://github.com/odahu/odahu-helm/tree/master/odahu-flow-knative) provided by ODAHU team:

\$ helm install odahu/odahu-flow-knative --name knative --namespace knative-serving

# <span id="page-29-0"></span>*Install [Tekton Pipelines](https://github.com/tektoncd/pipeline)*

Create namespace for Tekton:

\$ kubectl create namespace tekton-pipelines

Install Tekton Pipelines with [Helm chart](https://github.com/odahu/odahu-helm/tree/master/odahu-flow-tekton) provided by ODAHU team:

\$ helm install odahu/odahu-flow-tekton --name tekton --namespace tekton-pipelines

### <span id="page-29-1"></span>*Install [Fluentd](https://www.fluentd.org/) with set of cloud object storage plugins*

In order to save models training logs to object storage of cloud provider you use, a container with fluentd is used, in which a set of [plugins](https://www.fluentd.org/plugins/all#input-output) for popular cloud providers' object storages (AWS S3, Google Storage, Azure Blob) is added. Installation is done using a [fluentd Helm chart](https://github.com/odahu/odahu-infra/tree/develop/helms/odahu-flow-fluentd) provided by ODAHU team.

First, create an object storage bucket:

```
$ gsutil mb gs://odahu-flow-test-store/
```
#### Create namespace for Fluentd:

\$ kubectl create namespace fluentd

Install Fluentd with specified values. Full list of values you can see in chart's [values.yaml](https://github.com/odahu/odahu-infra/blob/develop/helms/odahu-flow-fluentd/values.yaml).

Example:

```
$ cat << EOF > fluentd_values.yaml
output:
    target: gcs
    gcs:
authorization: keyfile<br>bucket: odahı-flow-test-store<br>project: my-gcp-project-id-zzzzz<br>private_key_id: 0bacc0b0caa0a0aacabcacbab0a0b00ababacaab<br>private_key: -----BEGIN PRIVATE KEY-----\nprivate-key-here\n-----END PRIVATE K
auth_uri: https://accounts.google.com/o/oauth2/auth<br>token_uri: https://oauth2.googleapis.com/token<br>auth_provider_x509_cert_url: https://www.googleapis.com/oauth2/v1/certs
       client_x509_cert_url: https://www.googleapis.com/robot/v1/metadata/x509/service-account%40my-gcp-project-id-zzzzz.iam.gserviceaccount.com
EOF
```
\$ helm install odahu/odahu-flow-fluentd --name fluentd --namespace fluentd --values ./fluentd\_values.yaml

#### <span id="page-30-0"></span>*Install [PostgreSQL](https://www.postgresql.org/) (optional)*

Create namespace for PostgreSQL:

\$ kubectl create namespace postgresql

Install PostgreSQL Operator with [Helm chart:](https://github.com/zalando/postgres-operator/tree/master/charts/postgres-operator)

```
$ helm install postgres-operator/postgres-operator --name odahu-db --namespace postgresql
```
You must configure your PostgreSQL operator using next values

Parameters to configure PostgreSQL Provider:

```
cat << EOF > postgres.yaml
apiVersion: "acid.zalan.do/v1"
kind: postgresql
metadata:
   name: odahu
  namespace: postgres
spec:
   teamId: "postgres"
   volume:
     size: 10Gi
   numberOfInstances: 2
   users:
     mlflow: []
     jupyterhub: []
     odahu: []
   databases:
     mlflow: mlflow,
     jupyterhub: jupyterhub,
     odahu: odahu
   postgresql:
    version: "12"
 ---
   apiVersion: v1
   kind: Secret
   metadata:
     name: jupyterhub.odahu-db.credentials.postgresql.acid.zalan.do
    namespace: postgres
   type: Opaque
 ---
   apiVersion: v1
   kind: Secret
   metadata:
     name: mlflow.odahu-db.credentials.postgresql.acid.zalan.do
    namespace: postgres
   type: Opaque
 ---
   apiVersion: v1
   kind: Secret
   metadata:
     name: odahu.odahu-db.credentials.postgresql.acid.zalan.do
     namespace: postgres
   type: Opaque
```
Apply configuration to kubernetes: .. code:: bash

```
Install ODAHU
```
kubectl apply -f postgres.yaml

## <span id="page-31-0"></span>*Install [Open Policy Agent](https://www.openpolicyagent.org/) (optional)*

To activate API authentication and authorization using [Security](#page-19-7) install OpenPolicyAgent (OPA) helm chart with ODAHU built-in policies.

#### Create namespace for OPA

\$ kubectl create namespace odahu-flow-opa

Install OpenPolicyAgent with [Helm chart](https://github.com/odahu/odahu-helm/tree/master/odahu-flow-opa) provided by ODAHU team:

```
$ helm install odahu/odahu-flow-opa --name odahu-flow-opa --namespace odahu-flow-opa
```
You must configure your OpenID provider (to allow envoy JWT token verifying) using next Helm values

Parameters to configure OpenID provider

```
# authn overrides configuration of envoy.filters.http.jwt_authn http filter
authn:
   # enabled activate envoy authn filter that verify jwt token and pass parsed data
   # to next filters (particularly to authz)
  oidcIssuer: ""
  oidcJwks: ""
  oidcHost: ""
   localJwks: ""
```
For information about authn section parameters see [docs for envoy authentication](https://www.envoyproxy.io/docs/envoy/latest/api-v2/config/filter/http/jwt_authn/v2alpha/config.proto) [filter](https://www.envoyproxy.io/docs/envoy/latest/api-v2/config/filter/http/jwt_authn/v2alpha/config.proto)

By default chart is delivered with **built-in policies** that implements Role based access system and set of pre-defined roles. To customize some of built-in policies files or define new ones use next Helm values

Parameters to configure built-in policies

```
opa:
   policies: {}
   # policies:
    # file1: ".rego policy content encoded as base64"
     # file2: ".rego policy content encoded as base64"
```
# *Warning*

Content of rego files defined in values.yaml should be base64 encoded

# <span id="page-31-1"></span>Install ODAHU

### <span id="page-32-0"></span>*Install core ODAHU services*

Create namespace for core ODAHU service:

```
$ kubectl create namespace odahu-flow &&\
   kubectl label namespace odahu-flow project=odahu-flow
```
Create namespaces for ODAHU training, packaging and deployment.

 $\frac{1}{3}$  fOr i <code>in</code> training packaging deployment; <code>do</code>  $\backslash$ kubectl create namespace odahu-flow-\${i}  $\&\&\&$ kubectl label namespace odahu-flow-\${i}  $\overline{project} =$ odahu-flow; dONe

To provision pods in the deployment namespace according to node selectors and toleration from the config you need to label the namespace so the model deployment webhook use it as a target

\$ kubectl label namespace odahu-flow-deployment odahu/node-selector-webhook=enabled

Deployment namespace should be also labeled for Istio injection.

\$ kubectl label namespace odahu-flow-deployment istio-injection=enabled

Prepare YAML config with values for [odahu-flow-core](https://github.com/odahu/odahu-flow/tree/develop/helms/odahu-flow-core) Helm chart.

Example:

```
$ cat << EOF > odahuflow_values.yaml
logLevel: debug
ingress:
   enabled: true
   globalDomain: odahu.example.com
edge:
   ingress:
     enabled: true
     domain: odahu.example.com
feedback:
   enabled: true
config:
   common:
    external urls:
     - name: Documentation
      url: https://docs.odahu.epam.com
     databaseConnectionString: postgresql://odahu:PASSWORD@odahu-db.postgresql/odahu
   connection:
     enabled: true
     decrypt_token: somenotemptystring
     repository_type: kubernetes
   deployment:
     edge:
       host: http://odahu.example.com
EOF
```
## *Note*

This example uses hostname odahu.example.com as entrypoint for cluster services. It should point to LoadBalancer IP got from [Nginx Ingress section.](#page-27-4)

In order to setup ODAHU services along with ready-to-use **[connections](#page-117-0)**, you may add according section to values YAML in advance.

To support training on GPU, you should provide the GPU node selectors and tolerations:

Example:

Example of Connection GCS:

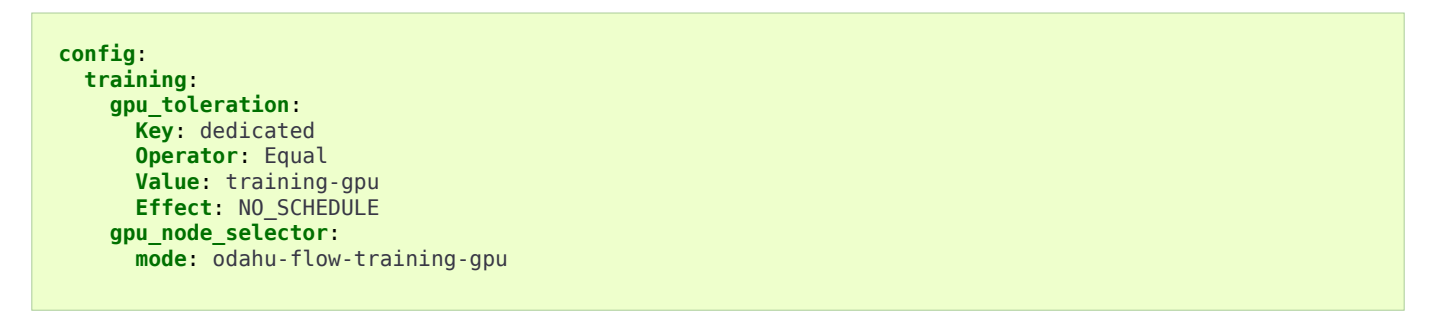

Examples:

a. [Docker registry connection](#page-84-1) is used to pull/push Odahu packager resulting Docker images to a Docker registry

```
connections:
- id: docker-hub
  spec:
    description: Docker registry for model packaging
    username: "user"
    password: "supersecure"
    type: docker
    uri: docker.io/odahu-models-repo
    webUILink: https://hub.docker.com/r/odahu-models-repo
     vital: true
```
b. [Google Cloud Storage connection](#page-81-1) is used to store model trained artifacts and

ingula<br>Indiana data for ML models connections:<br>The ML models connections: The ML models connections: The ML models connections: The ML models connections: M<br>The ML models connections: The ML models connections: The ML mode description: Object storage for trained artifacts keySecret: '{ "type": "service\_account", "project\_id": "my-gcp-project-id-zzzzz", "private\_key\_id": "0bacc0b0caa0a0aacabcacbab0a0b00ababacaab", "private\_key": "-----BEGIN PRIVATE KEY-----\nprivate-key-here\n-----END PRIVATE KEY-----\n", "client\_email": "service-account@my-gcp-project-id-zzzzz.iam.gserviceaccount.com", "client\_id": "000000000000000000000", "auth\_uri": "https://accounts.google.com/o/oauth2/auth", "token\_uri": "https://oauth2.googleapis.com/token", "auth\_provider\_x509\_cert\_url": "https://www.googleapis.com/oauth2/v1/certs", "client\_x509\_cert\_url": "https://www.googleapis.com/robot/v1/metadata/x509/service-account%40my-gcp-project-id-zzzzz.iam.gserviceaccount.com" }' region: my-gcp-project-id-zzzzz type: gcs. uri: gs://odahu-flow-test-store/output webUILink: https://console.cloud.google.com/storage/browser/odahu-flow-test-store/output.go/broject-project-id-zzzzz vital: true

If you install **Open Policy Agent** for ODAHU then you will need to configure service accounts which will be used by ODAHU core background services such as **<Trainer>** or **<Packager>**.

All service accounts below require odahu-admin ODAHU built-in role. (see more about built-in roles in **security docs**)

Next values with service account credentials are required :

values.yaml

1 **config**:

spec:

```
 2 operator:
  3 # OpenId Provider token url
  4 oauth_oidc_token_endpoint: https://oauth2.googleapis.com/token
         5 # Credentials from OAuth2 client with Client Credentials Grant
  6 client_id: client-id
  7 client_secret: client-secret
 \frac{8}{9} 9 trainer:
10 # OpenId Provider token url
11 oauth_oidc_token_endpoint: https://oauth2.googleapis.com/token<br>12 # Credentials from 0Auth2 client with Client Credentials Grant
        12 # Credentials from OAuth2 client with Client Credentials Grant
13 client_id: client-id
14 client_secret: client-secret
\frac{15}{16}16 packager:
       17 # OpenId Provider token url
18 oauth_oidc_token_endpoint: https://oauth2.googleapis.com/token<br>19 # Credentials from 0Auth2 client with Client Credentials Grant
19 # Credentials from OAuth2 client with Client Credentials Grant
20 client_id: client-id<br>21 client secret: client
        21 client_secret: client-secret
2223 # Service account used to upload odahu resources via odahuflowctl
24 resource_uploader_sa:
25 client_id: some-client-id
     26 client_secret: client-secret
27 
28 # OpenID provider url
29 oauth_oidc_issuer_url: ""
```
In this file, we:

- lines 2-7: configure service account for **[Operator](#page-118-4)**
- lines 9-14: configure service account for **[Trainer](#page-117-5)**
- lines 16-21: configure service account for **[Packager](#page-117-6)**
- lines 24-29: configure service account Kubernetes Job that install some ODAHU Manifests using ODAHU API

Install odahu-flow core services:

\$ helm install odahu/odahu-flow-core --name odahu-flow --namespace odahu-flow --values ./odahuflow\_values.yaml

### <span id="page-34-0"></span>*Training service (MLFlow)*

Prepare YAML config with values for [odahu-flow-mlflow](https://github.com/odahu/odahu-trainer/tree/develop/helms/odahu-flow-mlflow) Helm chart.

```
$ cat << EOF > mlflow_values.yaml
logLevel: debug
ingress:
   globalDomain: example.com
   enabled: true
tracking_server:
   annotations:
     sidecar.istio.io/inject: "false"
toolchain_integration:
   enabled: true
EOF
```
If you install **Open Policy Agent** for ODAHU then you will need to configure service account for a Kubernetes Job that install some ODAHU Manifests using ODAHU API. This Service account should have role odahu-admin.

Next values with service account credentials are required :

```
values.yaml
```

```
1 # Service account used to upload odahu resources via odahuflowctl
2 resource_uploader_sa:
3 client_id: some-client-id
4 client_secret: client-secret
5 
6 # OpenID provider url
7 oauth_oidc_issuer_url: ""
```
Install Helm chart:

```
$ helm install odahu/odahu-flow-mlflow --name odahu-flow-mlflow --namespace odahu-flow \
     --values ./mlflow_values.yaml
```
#### <span id="page-35-0"></span>*Packaging service*

If you install **Open Policy Agent** for ODAHU then you will need to configure service account for a Kubernetes Job that install some ODAHU Manifests using ODAHU API. This Service account should have role odahu-admin.

Next values with service account credentials are required :

values.yaml

```
1 # Service account used to upload odahu resources via odahuflowctl
2 resource_uploader_sa:
3 client_id: some-client-id
4 client_secret: client-secret
5 
6 # OpenID provider url
7 oauth_oidc_issuer_url: ""
```
Install [odahu-flow-packagers](https://github.com/odahu/odahu-packager/tree/develop/helms/odahu-flow-packagers) Helm chart:

\$ helm install odahu/odahu-flow-packagers --name odahu-flow-packagers --namespace odahu-flow

#### <span id="page-35-1"></span>*Install additional services (optional)*

In order to provide additional functionality, ODAHU team also developed several Helm charts to install them into Kubernetes cluster. These are:

- [odahu-flow-monitoring](https://github.com/odahu/odahu-infra/tree/develop/helms/odahu-flow-monitoring) Helm chart providing installation and setup of
	- [Prometheus operator](https://github.com/coreos/prometheus-operator)  to collect [various metrics](#page-60-1) from models trainings
	- [Grafana](https://github.com/grafana/grafana) with set of custom dashboards to visualize these metrics
• [odahu-flow-k8s-gke-saa](https://github.com/odahu/odahu-infra/tree/develop/helms/odahu-flow-k8s-gke-saa) - Helm chart providing installation and setup of [k8s-gke-service-account-assigner](https://github.com/imduffy15/k8s-gke-service-account-assigner) service.

### Delete ODAHU services

To delete and purge Helm chart run:

\$ helm delete --purge odahu-flow

To clean up remaining CustomResourceDefinitions execute following command:

\$ kubectl get crd | awk '/odahuflow/ {print \$1}' | xargs -n1 kubectl delete crd

To purge everything installed in previous steps with single command, run

```
\frac{1}{2} helm delete --purge odahu-flow-packagers odahu-flow-mlflow odahu-flow \&\&\setminus kubectl delete namespace odahu-flow &&\
for i in training packaging deployment; d\mathsf{q} \setminuskubectl delete namespace odahu-flow-${i} || true; done \&\&\& kubectl get crd | awk '/odahuflow/ {print $1}' | xargs -n1 kubectl delete crd &&\
 kubectl -n istio-system delete job.batch/odahu-flow-feedback-rq-catcher-patcher &&\
   kubectl -n istio-system delete sa/odahu-flow-feedback-rq-catcher-patcher &&\
   kubectl -n istio-system delete cm/odahu-flow-feedback-rq-catcher-patch
```
### **Conclusion**

After successful deployment of a cluster, you may proceed to **Quickstart section** and learn how to perform base ML operations such as **[train](#page-117-0)**, **[package](#page-117-1)** and **[deploy](#page-117-2)** steps.

# <span id="page-37-2"></span>Cluster Quickstart

In this tutorial you will learn how to Train, Package and Deploy a model from scratch on Odahu. Once deployed, the model serves RESTful requests, and makes a prediction when provided user input.

Odahu's [API](#page-54-0) server performs Train, Package, and Deploy operations for you, using its REST API.

### <span id="page-37-1"></span>**Prerequisites**

- Odahu cluster
- [MLFlow](#page-57-0) and **[REST API Packager](#page-118-0)** (installed by default)
- **[Odahu-flow CLI](#page-118-1)** or **[Plugin for JupyterLab](#page-118-2)** (installation instructions: [CLI,](#page-25-0) [Plugin\)](#page-25-0)
- JWT token from API (**instructions**)
- Google Cloud Storage bucket on Google Compute Platform
- GitHub repository and an ssh key to connect to it

## Tutorial

In this tutorial, you will learn how to:

- 1. [Create an MLFlow project](#page-37-0)
- 2. [Setup Connections](#page-40-0)
- 3. [Train a model](#page-43-0)
- 4. [Package the model](#page-45-0)
- 5. [Deploy the packaged model](#page-46-0)
- 6. [Use the deployed model](#page-47-0)

This tutorial uses a dataset to predict the quality of the wine based on quantitative features like the wine's fixed acidity, pH, residual sugar, and so on.

Code for the tutorial is available on [GitHub.](https://github.com/odahu/odahu-examples/tree/master/mlflow/sklearn/wine)

### <span id="page-37-0"></span>*Create MLFlow project*

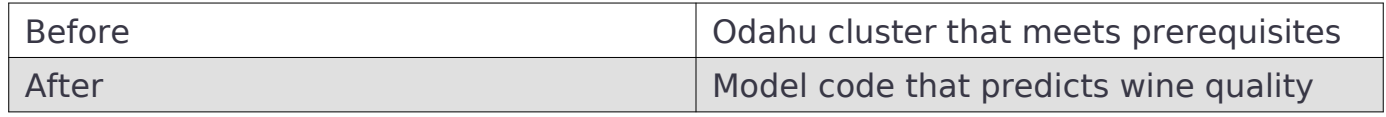

Create a new project folder:

**\$** mkdir wine && cd wine

#### Create a training script:

**\$** touch train.py

Paste code into the file:

```
train.py
```

```
 1 import os
  2 import warnings
  3 import sys
  4 import argparse
  5 
  6 import pandas as pd
  7 import numpy as np
  8 from sklearn.metrics import mean_squared_error, mean_absolute_error, r2_score
  9 from sklearn.model_selection import train_test_split
10 from sklearn.linear_model import ElasticNet
11 
12 import mlflow
13 import mlflow.sklearn
14 
15 def eval_metrics(actual, pred):
16 rmse = np.sqrt(mean squared error(actual, pred))
17 mae = mean_absolute_error(actual, pred)
18 r2 = r2_score(actual, pred)<br>19 return rmse, mae, r2
        return rmse, mae, r2
20 
\frac{21}{22} if \frac{1}{22} manne \frac{1}{22} = \frac{1}{22} mannings. filterwarning
22 warnings.filterwarnings("ignore")<br>23 np.random.seed(40)
        23 np.random.seed(40)
24 
25 parser = argparse.ArgumentParser()
26 parser.add_argument('--alpha')
27 parser.add_argument('--l1-ratio')
28 args = parser.parse_args()
29 
30 # Read the wine-quality csv file (make sure you're running this from the root of MLflow!)
        wine_path = os.path.join(os.path.dirname(os.path.abspath(_file_)), "wine-quality.csv")
32 data = pd.read_csv(wine_path)
33 
        34 # Split the data into training and test sets. (0.75, 0.25) split.
35 train, test = train test split(data)
36 
37 # The predicted column is "quality" which is a scalar from [3, 9]
38 \text{train}_x = \text{train.drop}(\text{["quality"}\text{], axis=1})<br>39 \text{test } x = \text{test.dron}(\text{["quality"}\text{], axis=1})\text{test}_{\overline{X}} = \text{test.drop}([\text{``quality''}], \text{axis=1})40 \begin{array}{r} \text{train}_y = \text{train}[\text{["quality"]}] \\ 41 \quad \text{test } y = \text{test} \text{["quality"]} \end{array}\text{test}_{y} = \text{test}[["quality"]]
42 
43 alpha = float(args.alpha)<br>44 11 ratio = float(args.11
        11 ratio = float(args.l1 ratio)
45 
46 with mlflow.start_run():
47 lr = ElasticNet(alpha=alpha, l1_ratio=l1_ratio, random_state=42)
             lr.fit(train_x, train_y)
49 
             predicted qualities = lr.predict(test x)51 
             (mse, mae, r2) = eval metrics(test, y, predicted qualities)53 
54 print("Elasticnet model (alpha=%f, l1_ratio=%f):" % (alpha, l1_ratio))
             55 print(" RMSE: %s" % rmse)
56 print(" MAE: %s" % mae)
57 print(" R2: %s" % r2)
58 
59 mlflow.log_param("alpha", alpha)
             mlflow.log_param("l1_ratio", l1_ratio)
61 mlflow.log_metric("rmse", rmse)<br>62 mlflow.log_metric("r2", r2)
             minion.log_metric("r2", r2)
```

```
63 mlflow.log_metric("mae", mae)
64 mlflow.set_tag("test", '13')
65 
           mlflow.sklearn.log model(lr, "model")
67 
68 # Persist samples (input and output)
69 train_x.head().to_pickle('head_input.pkl')<br>70 mlflow.log artifact('head input.pkl', 'mod
70 mlflow.log_artifact('head_input.pkl', 'model')
71 train_y.head().to_pickle('head_output.pkl')
72 mlflow.log_artifact('head_output.pkl', 'model')
```
In this file, we:

- Start MLflow context on line 46
- Train ElasticNet model on line 48
- Set metrics, parameters and tags on lines 59-64
- Save model with name model (model is serialized and sent to the MLflow engine) on line 66
- Save input and output samples (for persisting information about input and output column names) on lines 69-72

Create an MLproject file:

**\$** touch MLproject

Paste code into the file:

MLproject

```
name: wine-quality-example
conda_env: conda.yaml
entry_points:
     main:
         parameters:
             alpha: float
             l1_ratio: {type: float, default: 0.1}
         command: "python train.py --alpha {alpha} --l1-ratio {l1_ratio}"
```
## *Note*

<span id="page-39-0"></span>Read more about MLproject structure on the [official MLFlow docs.](https://www.mlflow.org/docs/latest/projects.html)

Create a conda environment file:

**\$** touch conda.yaml

Paste code to the created file:

conda.yaml

```
name: example
channels:
```
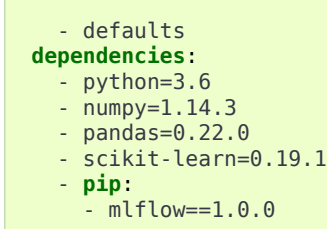

### *Note*

All python packages that are used in training script must be listed in the conda.yaml file.

Read more about conda environment on the [official conda docs.](https://docs.conda.io/projects/conda/en/latest/user-guide/tasks/manage-environments.html)

Make directory "data" and download the wine data set:

**\$** mkdir ./data **\$** wget https://raw.githubusercontent.com/odahu/odahu-examples/develop/mlflow/sklearn/wine/data/wine-quality.csv -O ./data/wine-quality.csv

#### After this step the project folder should look like this:

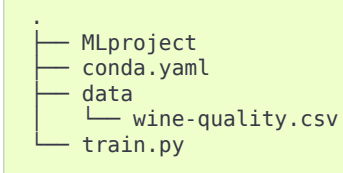

### <span id="page-40-0"></span>*Setup connections*

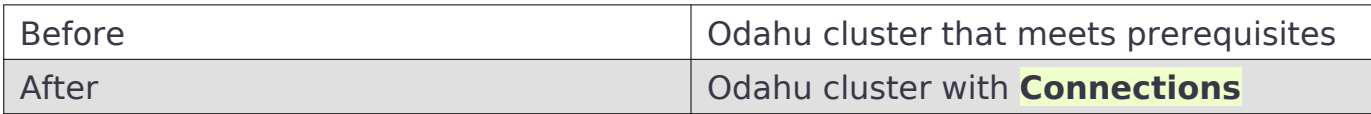

Odahu Platform uses the concept of **[Connections](#page-117-3)** to manage authorizations to external services and data.

This tutorial requires three Connections:

- A GitHub repository, where the code is located
- A Google Cloud Storage folder, where input data is located (wine-quality.csv)
- A Docker registry, where the trained and packaged model will be stored for later use

You can find more detailed documentation about a connection configuration [here.](#page-61-0)

### *Create a* **[Connection](#page-117-3)** *to GitHub repository*

Because [odahu-examples](https://github.com/odahu/odahu-examples) repository already contains the required code we will just use this repository. But feel free to create and use a new repository if you want.

Odahu is REST-powered, and so we encode the REST "payloads" in this tutorial in YAML files. Create a directory where payloads files will be staged:

```
$ mkdir ./odahu-flow
```
#### Create payload:

```
$ touch ./odahu-flow/vcs_connection.odahu.yaml
```
Paste code into the created file:

vcs connection.odahu.yaml

```
kind: Connection
id: odahu-flow-tutorial
spec:
   type: git
   uri: git@github.com:odahu/odahu-examples.git
   reference: origin/master
  keySecret: <paste here your base64-encoded key github ssh key>
   description: Git repository with odahu-flow-examples
   webUILink: https://github.com/odahu/odahu-examples
```
### *Note*

<span id="page-41-0"></span>Read more about [GitHub ssh keys](https://help.github.com/en/github/authenticating-to-github/connecting-to-github-with-ssh)

Create a Connection using the **[Odahu-flow CLI](#page-118-1)**:

**\$** odahuflowctl conn create -f ./odahu-flow/vcs\_connection.odahu.yaml

Or create a Connection using **[Plugin for JupyterLab](#page-118-2)**:

- 1. Open jupyterlab (available by <your.cluster.base.address>/jupyterhub);
- 2. Navigate to 'File Browser' (folder icon)
- 3. Select file ./odahu-flow/vcs\_connection.odahu.yaml and in context menu press submit button;

#### *Create* **[Connection](#page-117-3)** *to wine-quality.csv object storage*

#### Create payload:

```
$ touch ./odahu-flow/wine_connection.odahu.yaml
```
Paste this code into the file:

wine\_connection.odahu.yaml

```
kind: Connection
id: wine-tutorial
spec:
   type: gcs
   uri: gs://<paste your bucket address here>/data-tutorial/wine-quality.csv
  region: < paste region here>
   keySecret: <paste base64-encoded key secret here> # should be enclosed in single quotes
   description: Wine dataset
```
<span id="page-42-0"></span>Create a connection using the **[Odahu-flow CLI](#page-118-1)** or **[Plugin for JupyterLab](#page-118-2)**, as in the previous example.

If wine-quality.csv is not in the GCS bucket yet, use this command:

**\$** gsutil cp ./data/wine-quality.csv gs://<bucket-name>/data-tutorial/

#### *Create a* **[Connection](#page-117-3)** *to a docker registry*

Create payload:

```
$ touch ./odahu-flow/docker_connection.odahu.yaml
```
Paste this code into the file:

#### docker\_connection.odahu.yaml

```
kind: Connection # type of payload
id: docker-tutorial
spec:
   type: docker
   uri: <past uri of your registry here> # uri to docker image registry
 username: <paste your username here>
  password: <paste your base64-encoded password here>
   description: Docker registry for model packaging
```
Create the connection using **[Odahu-flow CLI](#page-118-1)** or **[Plugin for JupyterLab](#page-118-2)**, as in the previous example.

Check that all Connections were created successfully:

```
- id: docker-tutorial
    description: Docker repository for model packaging
    type: docker
- id: odahu-flow-tutorial
    description: Git repository with odahu-flow-tutorial
    type: git
- id: models-output
    description: Storage for trainined artifacts
    type: gcs
- id: wine-tutorial
    description: Wine dataset
    type: gcs
```
Congrats! You are now ready to train the model.

<span id="page-43-0"></span>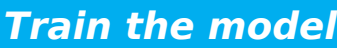

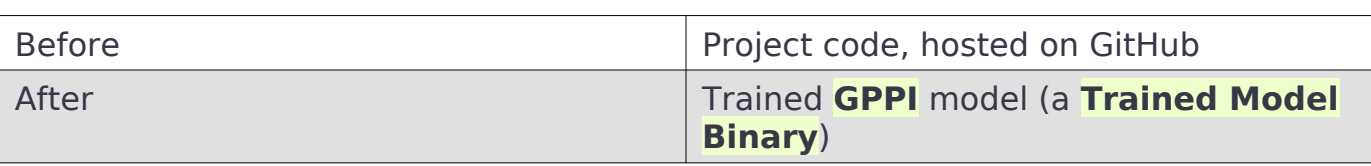

Create payload:

**\$** touch ./odahu-flow/training.odahu.yaml

#### Paste code into the file:

./odahu-flow/training.odahu.yaml

**kind**: ModelTraining **id**: wine-tutorial 3 **spec**: 4 **model**: **name**: wine **version**: 1.0 **toolchain**: mlflow *# MLFlow training toolchain integration* **entrypoint**: main<br>9 **workDir**: mlflow/ **workDir**: mlflow/sklearn/wine *# MLproject location (in GitHub)* 10 **data**: 11 - **connection**: wine-tutorial *# Where to save a local copy of wine-quality.csv from wine-tutorial GCP connection* **localPath**: mlflow/sklearn/wine/wine-quality.csv **hyperParameters**: **alpha**: "1.0" **resources**: 17 **limits**: 18 **cpu**: 4 **memory**: 4Gi **requests**: 21 **cpu**: 2 **memory**: 2Gi **algorithmSource**: 24 **vcs**: **connection**: odahu-flow-tutorial

In this file, we:

- line 7: Set Odahu toolchain's name to [mlflow](#page-57-0)
- line 8: Reference main method in entry points (which is defined for [MLproject](#page-39-0) [files\)](#page-39-0)
- line 9: Point workDir to the MLFlow project directory. (This is the directory that has the [MLproject](#page-39-0) in it.)
- line 10: A section defining input data
- line 11: connection id of the wine connection.odahu.yaml (created in the previous step)
- line 13: localPath relative (to Git repository root) path of the data file at the training (docker) container where data were put
- lines 14-15: Input hyperparameters, defined in MLProject file, and passed to main method
- line 23: A section defining training source code

• line 24: vcs if source code located in a repository and objectStorage if in a storage. Should not use both

• line 25: id of the vcs connection.odahu.yaml (created in the previous step) **[Train](#page-117-0)** using **[Odahu-flow CLI](#page-118-1)**:

```
$ odahuflowctl training create -f ./odahu-flow/training.odahu.yaml
```
#### Check **[Train](#page-117-0)** logs:

```
$ odahuflowctl training logs --id wine-tutorial
```
The **[Train](#page-117-0)** process will finish after some time.

To check the status run:

**\$** odahuflowctl training get --id wine-tutorial

When the Train process finishes, the command will output this YAML:

- state succeeded
- artifactName (filename of **[Trained Model Binary](#page-117-4)**)

Or Train using the **[Plugin for JupyterLab](#page-118-2)**:

- 1. Open jupyterlab
- 2. Open cloned repo, and then the folder with the project
- 3. Select file ./odahu-flow/training.odahu.yaml and in context menu press submit button

You can see model logs using Odahu cloud mode in the left side tab (cloud icon) in Jupyterlab

- 1. Open Odahu cloud mode tab
- 2. Look for TRAINING section
- 3. Press on the row with ID=wine
- 4. Press button LOGS to connect to **[Train](#page-117-0)** logs

After some time, the **[Train](#page-117-0)** process will finish. Train status is updated in column status of the TRAINING section in the Odahu cloud mode tab. If the model training finishes with success, you will see status=succeeded.

Then open **[Train](#page-117-0)** again by pressing the appropriate row. Look at the Results section. You should see:

• artifactName (filename of **[Trained Model Binary](#page-117-4)**)

artifactName is the filename of the trained model. This model is in **[GPPI](#page-118-3)** format. We can download it from storage defined in the models-output Connection. (This connection is created during Odahu Platform installation, so we were not required to create this Connection as part of this tutorial.)

### <span id="page-45-0"></span>*Package the model*

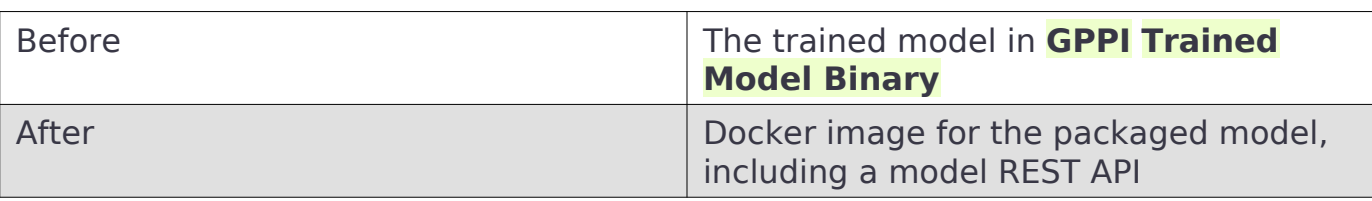

Create payload:

**\$** touch ./odahu-flow/packaging.odahu.yaml

Paste code into the file:

./odahu-flow/packaging.odahu.yaml

```
1 kind: ModelPackaging
2 id: wine-tutorial
3 spec:
4 artifactName: "<fill-in>" # Use artifact name from Train step
   5 targets:
6 - connectionName: docker-tutorial # Docker registry when output image will be stored
7 name: docker-push
8 integrationName: docker-rest # REST API Packager
```
In this file, we:

- line 4: Set to artifact name from the Train step
- line 6: Set to docker registry, where output will be staged
- line 7: Specify the docker command
- line 8: id of the **[REST API Packager](#page-118-0)**

Create a **[Package](#page-117-1)** using **[Odahu-flow CLI](#page-118-1)**:

**\$** odahuflowctl packaging create -f ./odahu-flow/packaging.odahu.yaml

Check the **[Package](#page-117-1)** logs:

**\$** odahuflowctl packaging logs --id wine-tutorial

After some time, the **[Package](#page-117-1)** process will finish.

To check the status, run:

**\$** odahuflowctl packaging get --id wine-tutorial

You will see YAML with updated **[Package](#page-117-1)** resource. Look at the status section. You can see:

• image # This is the filename of the Docker image in the registry with the trained model prediction, served via REST`.

Or run Package using the **[Plugin for JupyterLab](#page-118-2)**:

- 1. Open jupyterlab
- 2. Open the repository that has the source code, and navigate to the folder with the MLProject file
- 3. Select file ./odahu-flow/packaging.odahu.yaml and in the context menu press the submit button

To view Package logs, use Odahu cloud mode in the side tab of your Jupyterlab

- 1. Open Odahu cloud mode tab
- 2. Look for PACKAGING section
- 3. Click on the row with ID=wine
- 4. Click the button for LOGS and view the Packaging logs

After some time, the **[Package](#page-117-1)** process will finish. The status of training is updated in column status of the PACKAGING section in the Odahu cloud mode tab. You should see status=succeeded.

Then open PACKAGING again by pressing the appropriate row. Look at the Results section. You should see:

• image (this is the filename of docker image in the registry with the trained model as a REST service`);

### <span id="page-46-0"></span>*Deploy the model*

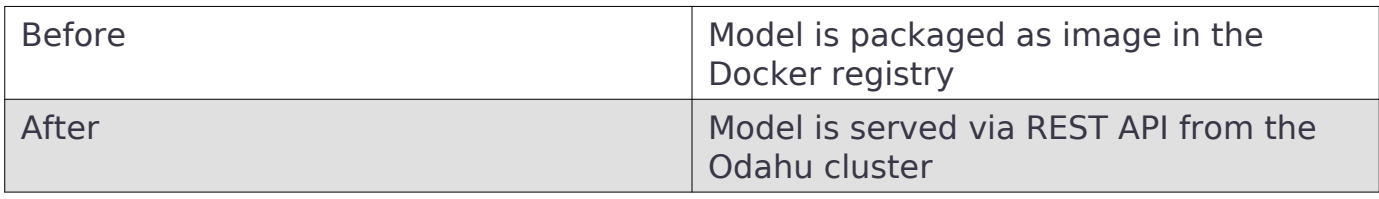

Create payload:

**\$** touch ./odahu-flow/deployment.odahu.yaml

Paste code into the file:

./odahu-flow/deployment.odahu.yaml

```
1 kind: ModelDeployment
2 id: wine-tutorial
3 spec:
4 image: "<fill-in>"
  5 predictor: odahu-ml-server
6 minReplicas: 1
7 imagePullConnectionID: docker-tutorial
```
In this file, we:

- line 4: Set the image that was created in the Package step
- line 5: Set the predictor that indicates what Inference Server is used in the image; Check `Predictors` for more;

• line 7: Set the connection ID to access the container registry where the image lives

Create a **[Deploy](#page-117-2)** using the **[Odahu-flow CLI](#page-118-1)**:

```
$ odahuflowctl deployment create -f ./odahu-flow/deployment.odahu.yaml
```
After some time, the **[Deploy](#page-117-2)** process will finish.

To check its status, run:

```
$ odahuflowctl deployment get --id wine-tutorial
```
Or create a Deploy using the **[Plugin for JupyterLab](#page-118-2)**:

- 1. Open jupyterlab
- 2. Open the cloned repo, and then the folder with the MLProject file
- 3. Select file ./odahu-flow/deployment.odahu.yaml. In context menu press the submit button

You can see Deploy logs using the Odahu cloud mode side tab in your Jupyterlab

- 1. Open the Odahu cloud mode tab
- 2. Look for the DEPLOYMENT section
- 3. Click the row with ID=wine

After some time, the **[Deploy](#page-117-2)** process will finish. The status of Deploy is updated in column status of the DEPLOYMENT section in the Odahu cloud mode tab. You should see status=Ready.

### <span id="page-47-0"></span>*Use the deployed model*

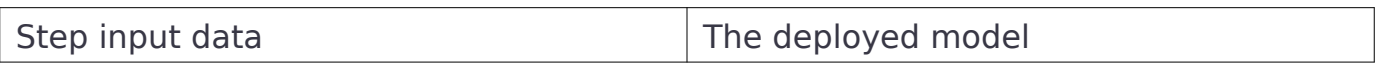

After the model is deployed, you can check its API in Swagger:

Open <your-odahu-platform-host>/service-catalog/swagger/index.html and look and the endpoints:

1. GET /model/wine-tutorial/api/model/info – OpenAPI model specification;

2. POST /model/wine-tutorial/api/model/invoke – Endpoint to do predictions; But you can also do predictions using the **[Odahu-flow CLI](#page-118-1)**.

Create a payload file:

**\$** touch ./odahu-flow/r.json

Add payload for /model/wine-tutorial/api/model/invoke according to the OpenAPI schema. In this payload we provide values for model input variables:

```
./odahu-flow/r.json
```

```
{
 "columns": [
 "fixed acidity",
 "volatile acidity",
    "citric acid",
    "residual sugar",
    "chlorides",
 "free sulfur dioxide",
 "total sulfur dioxide",
    "density",
 "pH",
 "sulphates",
    "alcohol"
 ],
 "data": [
\blacksquare 7,
 0.27,
 0.36,
 20.7,
 0.045,
      45,
      170,
      1.001,
 3,
 0.45,
      8.8
    ]
  ]
}
```
Invoke the model to make a prediction:

**\$** odahuflowctl model invoke --mr wine-tutorial --json-file r.json

./odahu-flow/r.json

```
{"prediction": [6.0], "columns": ["quality"]}
```
Congrats! You have completed the tutorial.

# Local Quickstart

In this tutorial, we will walk through the training, packaging and serving of a machine learning model locally by leveraging ODAHUFlow's main components.

## **Prerequisites**

- Docker engine (at least version 17.0) with access from current user (docker ps should executes without errors)
- **[Odahu-flow CLI](#page-118-1)**
- git
- wget

### **Tutorial**

We will consider the wine model from [Cluster Quickstart.](#page-37-2) But now, we will train, package and deploy the model locally.

### *Note*

Code for the tutorial is available on [GitHub.](https://github.com/odahu/odahu-examples/tree/master/mlflow/sklearn/wine)

odahuflowctl has commands for local training and packaging.

```
$ odahuflowctl local --help
```
To train a model locally, you have to provide an ODAHU model training manifest and training toolchain. odahuflowctl tries to find them on your local filesystem. If it can not do it, then the CLI requests to ODAHU API.

Local training arguments:

```
--train-id, --id TEXT Model training ID [required]<br>-f, --manifest-file PATH Path to a ODAHU-flow manifest
 -f, --manifest-file PATH Path to a ODAHU-flow manifest file
                                     Path to a directory with ODAHU-flow manifests
```
The mlflow/sklearn/wine/odahuflow directory already contains training manifest file for wine model. If we don't have a running ODAHUFlow API server, we should create toolchain manifest manually.

Paste the toolchain manifest into the mlflow/sklearn/wine/odahuflow/toolchain.yaml file:

```
kind: ToolchainIntegration
id: mlflow
```

```
spec:
   defaultImage: "odahu/odahu-flow-mlflow-toolchain:1.1.0-rc11"
   entrypoint: /opt/conda/bin/odahu-flow-mlflow-runner
```
We are ready to launch the local training. Copy, past and execute the following command.

**\$** odahuflowctl local train run -d mlflow/sklearn/wine/odahuflow --id wine

### *Warning*

MLFlow metrics does not propagate to the tracking server during training. This will be implemented in the near future.

odahuflowctl trains the model, verify that it satisfy the GPPI spec and save GPPI binary in the host filesystem. Execute the following command to take a look at all trained models in the default output directory.

```
$ odahuflowctl local train list
```
Our next step is to package the trained model to a REST service. Like for local training, local packaging requires a model packaging and packaging integration manifests.

Local packaging arguments:

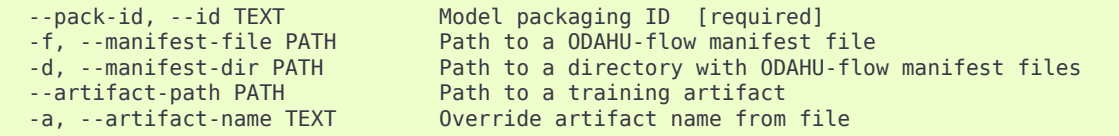

Paste the packaging integration manifest into the mlflow/sklearn/wine/odahuflow/packager.yaml file:

```
kind: PackagingIntegration
id: docker-rest
spec:
   entrypoint: "/usr/local/bin/odahu-flow-pack-to-rest"
   defaultImage: "odahu/odahu-flow-packagers:1.1.0-rc11"
   privileged: true
   schema:
     targets:
       - name: docker-push
         connectionTypes: ["docker", "ecr"]
        required: true
       - name: docker-pull
         connectionTypes: ["docker", "ecr"]
        required: false
     arguments:
       properties:
          - name: dockerfileAddCondaInstallation
           parameters:
             - name: description
```
### Local Quickstart

```
 value: Add conda installation code to training.Dockerfile
 - name: type
 value: boolean
                - name: default
                  value: true
          - name: dockerfileBaseImage
 parameters:
 - name: description
 value: Base image for training.Dockerfile.
 - name: type
 value: string
 - name: default
 value: 'odahu/odahu-flow-docker-packager-base:1.1.0-rc11'
            - name: dockerfileCondaEnvsLocation
             parameters:
 - name: description
 value: Conda env location in training.Dockerfile.
 - name: type
 value: string
 - name: default
 value: /opt/conda/envs/
 - name: host
 parameters:
                 - name: description
                  value: Host to bind.
 - name: type
 value: string
 - name: default
 value: 0.0.0.0
 - name: port
 parameters:
 - name: description
 value: Port to bind.
 - name: type
 value: integer
 - name: default
 value: 5000
          - name: timeout
             parameters:
                - name: description
 value: Serving timeout in seconds.
 - name: type
 value: integer
 - name: default
 value: 60
 - name: workers
 parameters:
                - name: description
                  value: Count of serving workers.
 - name: type
 value: integer
 - name: default
                 value: 1
           name: threads
 parameters:
 - name: description
 value: Count of serving threads.
 - name: type
 value: integer
 - name: default
 value: 4
 - name: imageName
 parameters:
                 - name: description
 value: |
 This option provides a way to specify the Docker image name. You can hardcode the full name or specify a template. Available template values:
                      - Name (Model Name)
                     - Version (Model Version)
- RandomUUID<br>
The default value is '{{ Name }}/{{ Version }}:{{ RandomUUID }}'.<br>
Image name examples:<br>
- myservice:123<br>
- f( Name }}:{{ Version }}<br>
- {. Name }}:{{ Version }}<br>
- aame: type<br>
- name: default
                  value: "{{ Name }}-{{ Version }}:{{ RandomUUID }}"
```
#### Choose the name of trained artifact and execute the following command:

**\$** odahuflowctl --verbose local pack run -d mlflow/sklearn/wine/odahuflow --id wine -a wine-1.0-wine-1.0-01-Mar-2020-18-33-35

The last lines of output must contains a name of model REST service.

At the last step, we run our REST service and make a predict.

**\$** docker run -it --rm -p **5000**:5000 wine-1.0:cbf184d0-4b08-45c4-8efb-17e28a3b537e

**\$** odahuflowctl model invoke --url http://0:5000 --json-file mlflow/sklearn/wine/odahuflow/request.json

# Invoke ODAHU models for prediction

You want to call the model that was deployed on ODAHU programmatically You can call ODAHU models using REST API or using Python SDK

# Python SDK

1. Install python SDK

pip install odahu-flow-sdk

2. Configure SDK

By default SDK config is located in  $\sim$ /.odahuflow/config

But you can override it location using ODAHUFLOW\_CONFIG environment variable

Configure next values in the config

**[general]** api url = https://replace.your.models.host api\_issuing\_url = https://replace.your.oauth2.token.url

#### 3. In python use ModelClient to invoke models

```
from odahuflow.sdk.clients.model import ModelClient, calculate url
from odahuflow.sdk.clients.api import RemoteAPIClient
from odahuflow.sdk import config
# Change model deployment name to model name which you want to invoke
MODEL DEPLOYMENT NAME = "<model-deployment-name>"
# Get api token using client credentials flow via Remote client
remote api = RemoteAPIClient(client id='<your-client-id>', client secret='<your-secret>')
remote_api.info()
# Build model client and invoke models
client = ModelClient(
    calculate_url(config.API_URL, model_deployment=MODEL_DEPLOYMENT_NAME),
   remote api.authenticator.token
\lambda# Get swagger specification of model service
print(client.info())
# Invoke model
print(client.invoke(columns=['col1', 'col2'], data=[
 ['row1_at1', 'row1_at2'],
 ['row2_at1', 'row2_at2'],
]))
```
### REST

If you use another language you can use pure REST to invoke models

You should get token by yourself using OpenID provider and [OAuth2 Client](https://tools.ietf.org/html/rfc6749#section-4.4) [Credentials Grant](https://tools.ietf.org/html/rfc6749#section-4.4)

Then call ODAHU next way

To get the swagger definition of model service

```
curl -X GET "https://replace.your.models.host/model/${MODEL_DEPLOYMENT_NAME}/api/model/info" \
 -H "accept: application/json" \
 -H "Authorization: Bearer <token>"
```
To invoke the model

```
curl -X POST "https://replace.your.models.host/model/${MODEL_DEPLOYMENT_NAME}/api/model/invoke" \
             -H "accept: application/json" \
             -H "Authorization: Bearer <token>" \
             -d @body.json
```
# <span id="page-54-0"></span>API

- **[API service](#page-118-4)** manages Odahu Platform entities.
	- **[Connections](#page-117-3)**
	- **[Trainings](#page-117-0)**
	- **[Packaging](#page-117-1)**
	- **[Deployments](#page-117-2)**

**[API service](#page-118-4)** can provide the following data, when queried:

- Model Train and Deploy logs
- Model **[Trainer Metrics](#page-117-5)**
- Model **[Trainer Tags](#page-118-5)**

# API-provided URLs

All information about URLs that **[API service](#page-118-4)** provides can be viewed using the auto-generated, interactive Swagger page. It is located at <api-address>/swagger/index.html. You can read all of the up-to-date documentation and invoke all methods (allowed for your account) right from this web page.

## Authentication and authorization

**[API service](#page-118-4)** distributed in [odahu-flow-core helm chart](#page-16-0) with enabled authorization and pre-defined OPA policies. If **Security Subsystem** is installed, then all requests to API service will be enforced using [pre-defined OPA policies.](#page-21-0)

## Implementation details

**[API service](#page-118-4)** is a REST server, written in GoLang. For easy integration, it provides a Swagger endpoint with up-to-date protocol information.

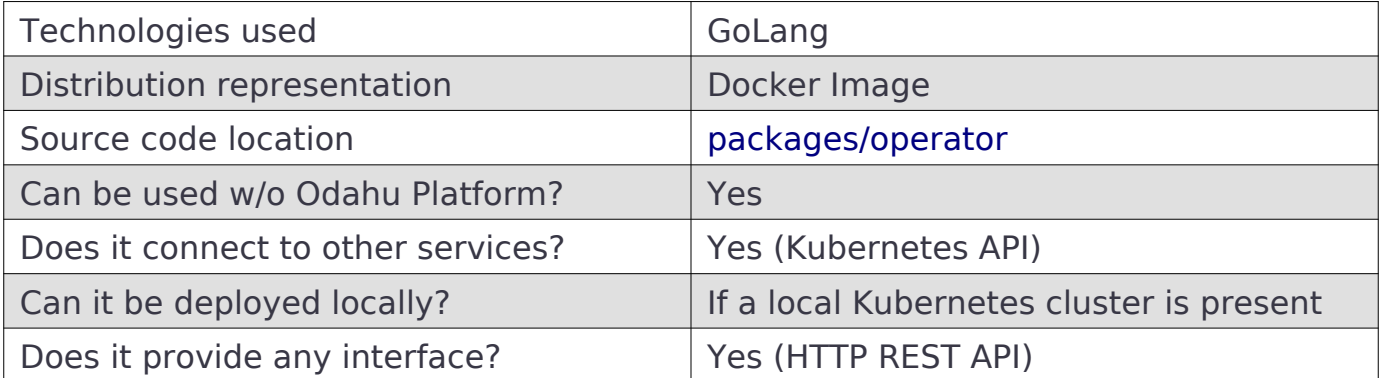

# <span id="page-55-0"></span>Feedback aggregator

**[Feedback aggregator](#page-118-6)** is a service that provides a **[Model Feedback API](#page-118-7)** and gathers input and output **[prediction requests](#page-118-8)**

# API-provided URLs

**[Model Feedback API](#page-118-7)** provide just single endpoint that allow you send feedback on a **[prediction request](#page-118-8)**:

#### POST /api/v1/feedback

Information about this URL can be viewed using the auto-generated, interactive Swagger page. It is located at <api-address>/swagger/index.html. You can read all of the up-to-date documentation and invoke this endpoint (allowed for your account) right from this web page.

## Authentication and authorization

**[Feedback aggregator](#page-118-6)** distributed in [odahu-flow-core helm chart](#page-16-0) with enabled authorization and pre-defined OPA policies. If **Security Subsystem** is installed, then all requests to **[Model Feedback API](#page-118-7)** service will be enforced using [pre-defined OPA](#page-21-0) [policies](#page-21-0).

# Implementation details

**[Feedback aggregator](#page-118-6)** contains two major subcomponents

- REST Server provides **[Model Feedback API](#page-118-7)** and sends them to configured fluentd server
- Envoy Proxy tap filter catches all requests and responses of deployed models and sends this info to configured fluentd server

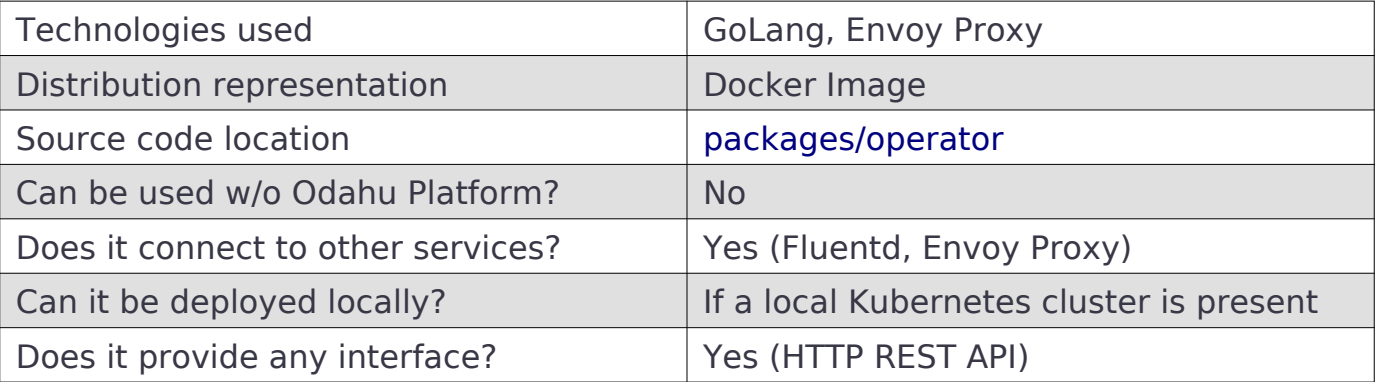

# Operator

**Operator** monitors Odahu-provided Kubernetes (K8s) [Custom Resources.](https://kubernetes.io/docs/concepts/extend-kubernetes/api-extension/custom-resources/) This gives Operator the ability to manage Odahu entities using K8s infrastructure (Secrets, Pods, Services, etc). The K8s entities that belong to Odahu are referred to as **[Odahu-flow's CRDs](#page-119-0)**.

Operator is a mandatory component in Odahu clusters.

# Implementation details

**[Operator](#page-118-9)** is a Kubernetes Operator, written using Kubernetes Go packages.

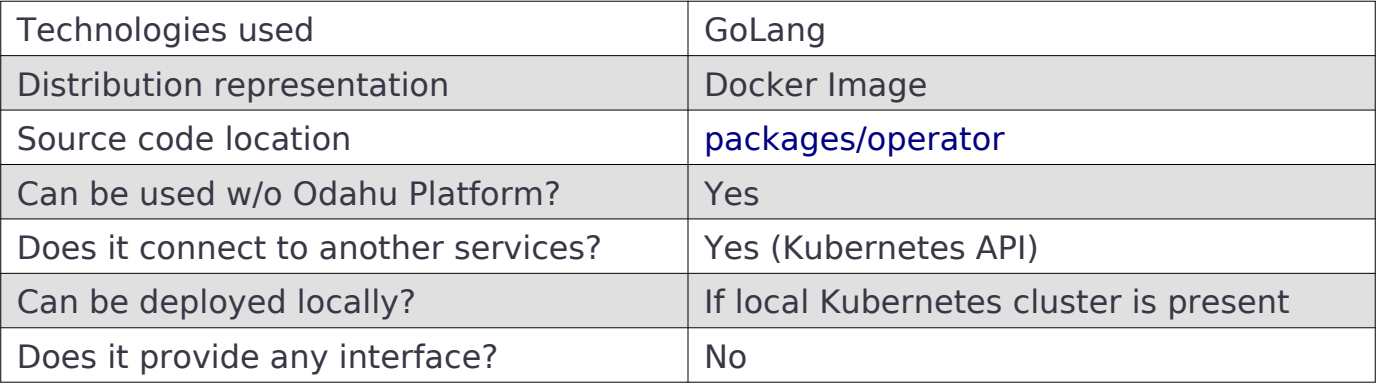

# <span id="page-57-0"></span>MLFlow Trainer

Odahu provides a **[Trainer Extension](#page-117-6)** for the popular [MLflow](https://www.mlflow.org/) framework.

This allows model **[Training](#page-117-0)** in Python, and provides support for MLflow APIs. Trained models are packaged using the **[General Python Prediction Interface](#page-118-3)**.

# Limitations

- Odahu supports Python (v. 3) libraries (e.g. Keras, Sklearn, TensorFlow, etc.)
- MLeap is not supported
- Required packages (system and python) must be declared in a conda environment file
- Train must save only one model, using one MLproject entry point method. Otherwise an exception will occur
- Input and output columns should be mapped to the specially-named head input.pkl and head output.pkl files to make it into the Packaged artifact
- Training code should avoid direct usage of MLflow client libraries

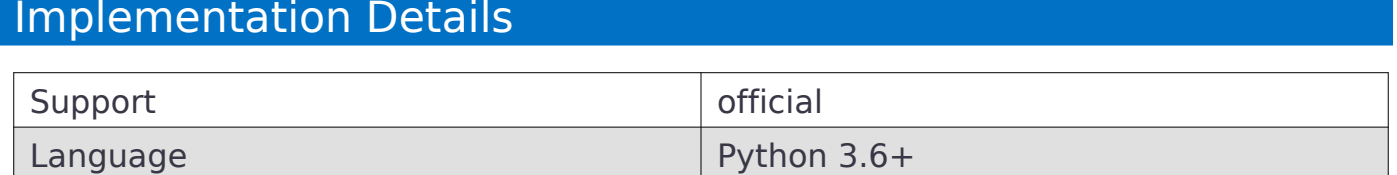

Source code is available on [GitHub.](https://github.com/odahu/odahu-trainer/tree/develop)

Low-level integration details are provided [here.](https://github.com/odahu/odahu-trainer/tree/develop)

# Security subsystem

Security subsystem is distributed as a helm chart and relies on [OpenPolicyAgent](https://www.openpolicyagent.org/) to make decisions about authorization and [Istio](https://istio.io) to enforce authorization for requests to the protected services.

You can read about ODAHU security concepts in [an appropriate docs section](#page-19-0)

# Implementation details

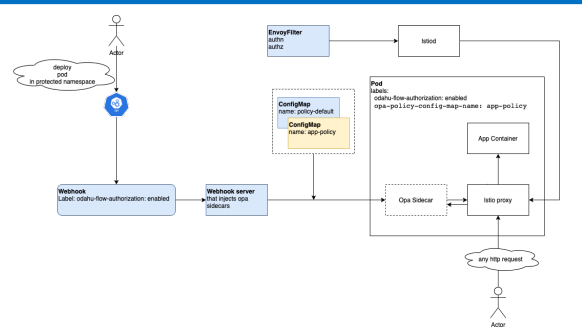

Helm chart deploys

- Webhook server that injects [OpenPolicyAgent](https://www.openpolicyagent.org/) sidecars into pods that labeled by odahu-flow-authorization=enabled
- EnvoyFilter that configures Istio-proxy sidecars located in pods labeled by odahu-flow-authorization=enabled to force authentication and authorization for all incoming http requests
- ConfigMap with common policy that included into all [OpenPolicyAgent](https://www.openpolicyagent.org/) sidecars and implements masking of a sensitive data
- ConfigMap with default policy that included into [OpenPolicyAgent](https://www.openpolicyagent.org/) sidecars when pod does not specify ConfigMap with its polices

When the webhook server deploys [OpenPolicyAgent](https://www.openpolicyagent.org/) sidecar, it attaches policies from ConfigMap. ConfigMap can be found by the value of the pod label opa-policy-config-map-name. If this label is missed, then the default policy will be used. Default policy – reject all requests.

Different ODAHU components such as [API](#page-54-0) and [Feedback aggregator](#page-55-0) are distributed with a pre-defined set of [OpenPolicyAgent](https://www.openpolicyagent.org/) policies. They create ConfigMap with their policies during the deployment process.

If you change ConfigMap with policies then the appropriate pod must be restarted to refresh its policies.

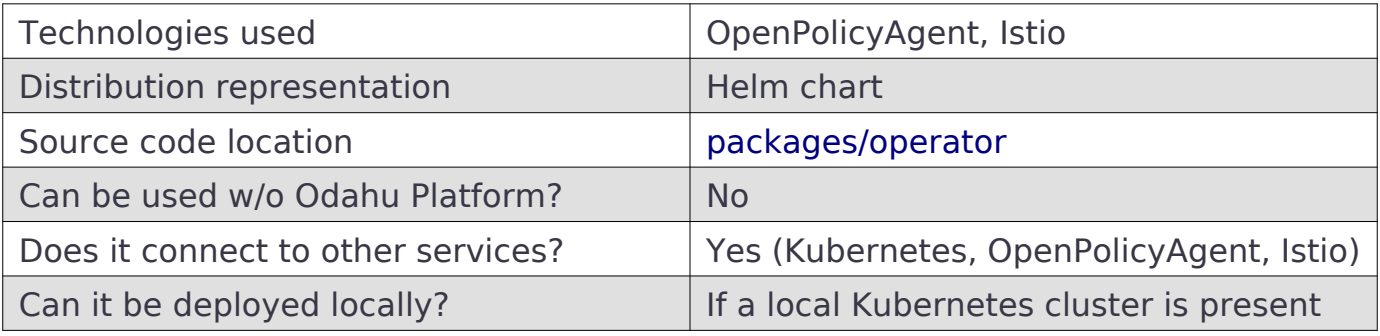

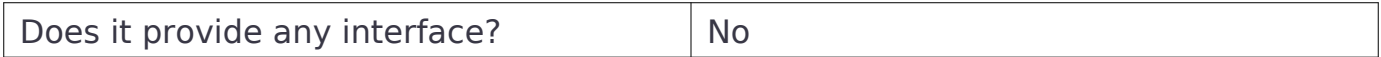

# **Metrics**

Odahu is pluggable and can integrate with a variety of metrics monitoring tools, allowing monitoring for:

- Model training metrics
- Model performance metrics
- System metrics (e.g. operator counters)

Odahu's installation Helm chart boostraps a [Prometheus](https://prometheus.io/) operator to persist metrics and [Grafana](https://grafana.com/) dashboard to display them.

Alternative integrations can be similarly constructed that swap in other monitoring solutions.

# Airflow

Odahu-flow provides a set of custom operators that allow you to interact with a Odahu cluster using [Apache Airflow](https://airflow.apache.org/)

## <span id="page-61-0"></span>Connections

The Airflow plugin should be authorized by Odahu. Authorization is implemented using regular [Airflow Connections](https://airflow.apache.org/concepts.html#connections)

All custom Odahu-flow operators accept api connection id as a parameter that refers to Odahu-flow Connection

### <span id="page-61-1"></span>*Odahu-flow Connection*

The Odahu connection provides access to a Odahu cluster for Odahu custom operators.

#### *Configuring the Connection*

Host (required)

The host to connect to. Usually available at: odahu.<cluster-base-url>

Type (required)

**HTTP** 

Schema (optional)

https

Login (not required)

Leave this field empty

Password (required)

The client secret. The client MAY omit the parameter if the client secret is an empty string. [See more](https://tools.ietf.org/html/rfc6749#section-2.3.1)

Extra (Required)

Specify the extra parameters (as json dictionary) that can be used in Odahu connection. Because Odahu uses OpenID authorization, additional OpenID/OAuth 2.0 parameters may be supplied here.

The following parameters are supported and must be defined:

• auth url: url of [authorization server](https://tools.ietf.org/html/rfc6749#section-1.1)

- **client id**: The client identifier issued to the client during the registration process. [See more](https://tools.ietf.org/html/rfc6749#section-2.3.1)
- **scope**: [Access Token Scope](https://tools.ietf.org/html/rfc6749#section-3.3)

Example "extras" field:

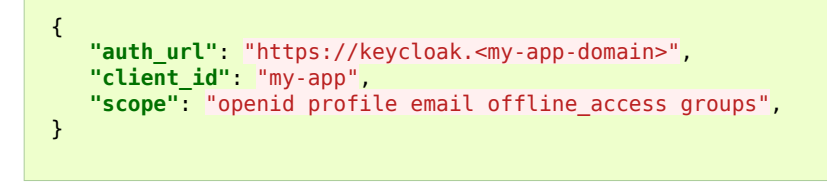

# Custom operators

This chapter describes the custom operators provided by Odahu.

# *Train, Pack, Deploy operators*

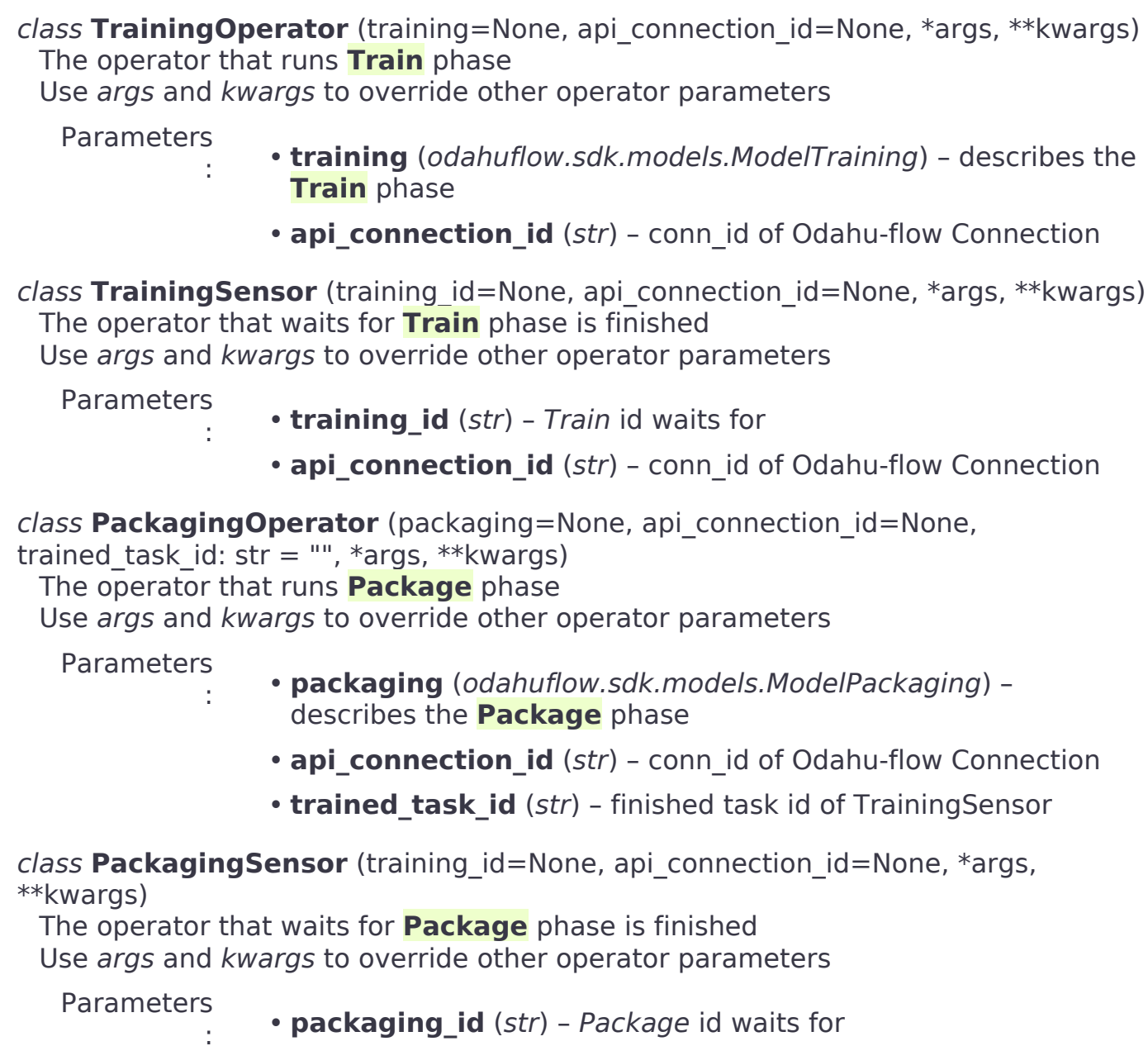

• **api\_connection\_id** (str) – conn\_id of [Odahu-flow Connection](#page-61-1)

class **DeploymentOperator** (deployment=None, api\_connection\_id=None, \*args, \*\*kwargs)

The operator that runs **[Deploy](#page-117-2)** phase

Use args and kwargs to override other operator parameters

Parameters

:

- **packaging** (odahuflow.sdk.models.ModelDeployment) describes the **[Deploy](#page-117-2)** phase
- **api connection id** (str) conn id of [Odahu-flow Connection](#page-61-1)
- **packaging task id** (str) finished task id of PackagingSensor

class **DeploymentSensor** (training\_id=None, api\_connection\_id=None, \*args, \*\*kwargs)

The operator that waits for **[Deploy](#page-117-2)** phase is finished

Use args and kwargs to override other operator parameters

Parameters

- **deployment id** (str) Deploy id waits for
- **api connection id** (str) conn id of [Odahu-flow Connection](#page-61-1)

### *Model usage operators*

:

:

These operators are used to interact with deployed models.

class **ModelInfoRequestOperator** (self, model\_deployment\_name: str, api connection id: str, model connection id: str, md role name: str = "", \*args, \*\*kwargs)

The operator what extract metadata of deployed model.

Use args and kwargs to override other operator parameters

Parameters

- **model deployment name** (str) Model deployment name
- **api connection id** (str) conn id of [Odahu-flow Connection](#page-61-1)
- **model\_connection\_id** (str) id of Odahu **[Connection](#page-117-3)** for deployed model access
- **md role name** (str) Role name

class **ModelPredictRequestOperator** (self, model\_deployment\_name: str, api connection id: str, model connection id: str, request body: typing.Any,  $\overline{m}$  role name: str = "", \*args, \*\*kwargs)

The operator request prediction using deployed model.

Use args and kwargs to override other operator parameters

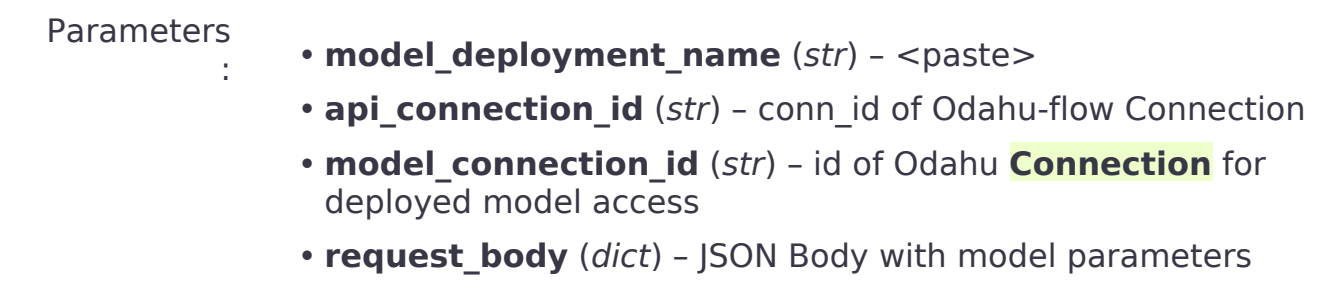

• **md role name** (str) - Role name

## *Helper operators*

These operators are helpers to simplify using Odahu-flow.

class **GcpConnectionToOdahuConnectionOperator** (self, api\_connection\_id: str, google cloud storage conn id: str, conn template: typing.Any, \*args, \*\*kwargs) Create Odahu-flow Connection using GCP Airflow Connection Use args and kwargs to override other operator parameters

**Parameters** 

:

- **api connection id** (str) conn id of [Odahu-flow Connection](#page-61-1)
- **google\_cloud\_storage\_conn\_id** (str) conn\_id to Gcp Connection
- **conn\_template** (odahuflow.sdk.models.connection.Connection) – Odahu-flow Connection template

# How to describe operators

When you initialize Odahu custom operators such as TrainingOperator, PackagingOperator, or DeploymentOperator you should pass odahu resource payload as a parameter.

Actually, this is a payload that describes a resource that will be created at Odahu-flow cluster. You should describe such payloads using odahuflow.sdk models

#### Creating training payload

```
training = ModelTraining(
     id=training_id,
     spec=ModelTrainingSpec(
         model=ModelIdentity(
             name="wine",
             version="1.0"
         ),
         toolchain="mlflow",
         entrypoint="main",
         work_dir="mlflow/sklearn/wine",
        hyper parameters={
              "alpha": "1.0"
         },
         data=[
             DataBindingDir(
```
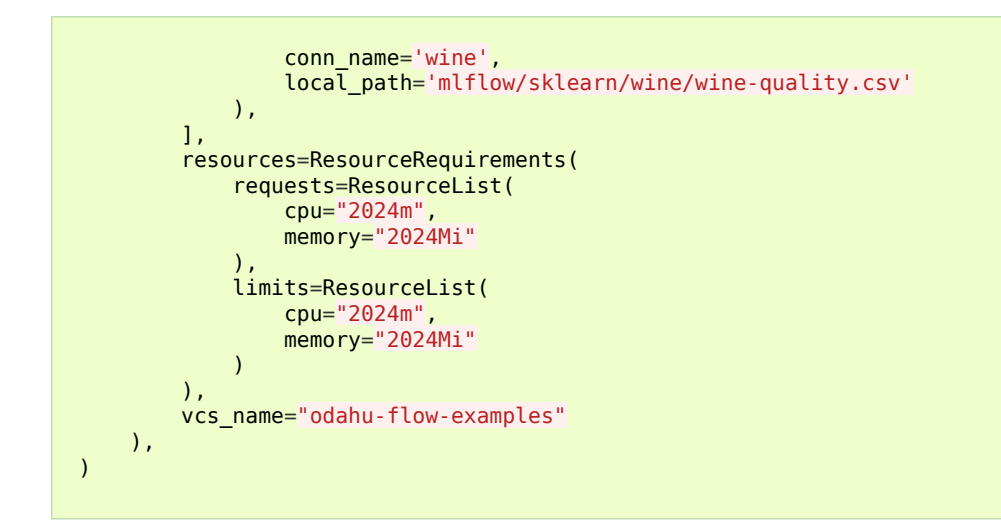

But if you did some RnD work with Odahu-flow previously, it's likely that you already have yaml/json files that describe the same payloads. You can reuse them to create odahuflow.sdk models automatically

Using plain yaml/json text

```
from odahuflow.airflow.resources import resource
packaging_id, packaging = resource("""
id: airlfow-wine
kind: ModelPackaging
spec:
  artifactName: "<fill-in>"
  targets:
    - connectionName: docker-ci
      name: docker-push
   integrationName: docker-rest
""")
```
Or refer to yaml/json files that must be located at Airflow DAGs folder or Airflow Home folder (these folders are configured at airflow.cfg file)

Creating training payload

```
from odahuflow.airflow.resources import resource
training_id, training = resource('training.odahuflow.yaml')
```
In this file, we refer to file *training.odahuflow.yaml* that is located at airflow dag's folder

For example, if you use [Google Cloud Composer](https://cloud.google.com/composer/) then you can locate your yamls inside DAGs bucket and refer to them by relative path:

gsutil cp ~/.training.odahuflow.yaml gs://<your-composer-dags-bucket>/

### *DAG example*

The example of the DAG that uses custom Odahu-flow operators is shown below. Four DAGs are described.

How to describe operators

dag.py

```
 1 from datetime import datetime
   2 from airflow import DAG
   3 from airflow.contrib.operators.gcs_to_gcs import GoogleCloudStorageToGoogleCloudStorageOperator
   4 from airflow.models import Variable
5 from airflow.operators.bash_operator import BashOperator<br>6 from odahuflow.sdk.models import ModelTraining, ModelTrainingSpec, ModelIdentity, ResourceRequirements, ResourceList, \<br>7     ModelPackaging, ModelPackagingS
   8 DataBindingDir
 9 
 10 from odahuflow.airflow.connection import GcpConnectionToOdahuConnectionOperator
 11 from odahuflow.airflow.deployment import DeploymentOperator, DeploymentSensor
  12 from odahuflow.airflow.model import ModelPredictRequestOperator, ModelInfoRequestOperator
 13 from odahuflow.airflow.packaging import PackagingOperator, PackagingSensor
 14 from odahuflow.airflow.training import TrainingOperator, TrainingSensor
 15 
 16 default_args = {
 17 'owner': 'airflow',
 18 'depends_on_past': False,
 19 'start_date': datetime(2019, 9, 3),
 20 'email_on_failure': False,
 21 'email_on_retry': False,
 22 'end_date': datetime(2099, 12, 31)
 23 }
\overline{24}25 api_connection_id = "odahuflow_api"
26 \text{ model}_\text{connection_id} = "odahuflow\_model" 27 
 28 gcp_project = Variable.get("GCP_PROJECT")
 29 wine_bucket = Variable.get("WINE_BUCKET")
 30 
31 wine conn id = "wine"32 \text{ wine} = \text{Connection}(<br>33 \text{ id}= \text{wine conn i}id=wine_conn_id
34 spec=ConnectionSpec(<br>35 type="gcs".
 35 type="gcs",
 36 uri=f'gs://{wine_bucket}/data/wine-quality.csv',
 37 region=gcp_project,
  38 )
 39 )
 40 
 41 training_id = "airlfow-wine"
 42 training = ModelTraining(
43 id=training_id,<br>44 spec=ModelTrain
44 spec=ModelTrainingSpec(<br>45 model=ModelIdentity
45 model=ModelIdentity<br>46 name="wine".
 46 name="wine",
 47 version="1.0"
48 ),<br>49 to
49 toolchain="mlflow",<br>50 entrypoint="main",
50 entrypoint="main",<br>51 work_dir="mlflow/s
51 work_dir="mlflow/sklearn/wine",<br>52 hyper_parameters=f
 52 hyper_parameters={
 53 "alpha": "1.0"
54<br>55
\frac{55}{56} data=[
56 DataBindingDir(<br>57 Conn_name="
57 conn_name='wine'<br>58 local path='mlfl
58 local_path='mlflow/sklearn/wine/wine-quality.csv<br>59
                     \rightarrow.
\begin{array}{ccc} 60 & 1, \\ 61 & 1 \end{array}61 resources=ResourceRequirements(<br>62 requests=ResourceList(
62 requests=ResourceList(<br>63 cpu="2024m".
                           cpu="2024m"
                           memory="2024Mi"
64<br>65<br>6666 <br>67 imits=ResourceList(<br>67 cpu="2024m",
67 cpu="2024m"<br>68 memory="202
                      memory="2024Mi" 69 )
70<br>71
                vcs name="odahu-flow-examples"
  72 ),
  73 )
```

```
 74 
 75 packaging_id = "airlfow-wine"
 76 packaging = ModelPackaging(
77 id=packaging_id,<br>78 spec=ModelPackad
78 spec=ModelPackagingSpec(<br>79 targets=ITarget(name
79 targets=[Target(name="docker-push", connection_name="docker-ci")],<br>80 integration name="docker-rest"
              integration_name="docker-rest"
```
#### How to describe operators

```
 81 ),
  82 )
  83 
  84 deployment_id = "airlfow-wine"
 85 deployment = ModelDeployment(<br>86 id=deployment id
 86 id=deployment_id,<br>87 spec=ModelDeploym
 87 spec=ModelDeploymentSpec(<br>88 min replicas=1,
  88 min_replicas=1,
            \lambda 90 )
 \overline{91} 92 model_example_request = {
93 "columns": ["alcohol", "chlorides", "citric acid", "density", "fixed acidity", "free sulfur dioxide", "pH",<br>94 "residual sugar", "sulphates", "total sulfur dioxide", "volatile acidity"],<br>95 "data": [[12.8, 0.029, 0.48,
  97 }
  98 
\frac{99}{100} dag = DAG(<br>wine n
100 'wine_model',<br>101 default args=
101 default_args=default_args,
            102 schedule_interval=None
103 )
104 
105 with dag:
106 data_extraction = GoogleCloudStorageToGoogleCloudStorageOperator(<br>107 task id='data extraction'.
107 task_id='data_extraction'<br>108 100001e cloud storage conn
108 google_cloud_storage_conn_id='wine_input',
109 source_bucket=wine_bucket,
110 destination_bucket=wine_bucket,<br>111 source object='input/*.csv'.
111 source_object='input/*.csv<br>112 destination object='data/',
112 destination_object='data/',<br>113 project_id=gcp_project,
113 project_id=gcp_project,<br>114 default args=default ar
                   default_args=default_args
115 )
116 data_transformation = BashOperator(<br>117 task id='data_transformation',
117 task_id='data_transformation'<br>118 bash command='echo "imagine t
118 bash_command=<sup>T</sup>echo "imagine that we transform a data"',<br>119 default args=default args
                   default_args=default_args
\begin{array}{c} 120 \\ 121 \end{array}121 odahuflow_conn = GcpConnectionToOdahuConnectionOperator(
122 task_id='odahuflow_connection_creation',
123 google_cloud_storage_conn_id='wine_input',
124 api_connection_id=api_connection_id,<br>125 conn template=wine
125 conn_template=wine,<br>126 default_args=defaul
            default_args=default_args<br>)
127
128 
129 train = TrainingOperator(<br>130 task id="training".
130 task_id="training<br>131 api_connection_id
131 api_connection_id=api_connection_id,<br>132 training=training.
                   training=training,
133 default_args=default_args<br>134 )
134
135<br>136
136 wait_for_train = TrainingSensor(<br>137 task id='wait for training',
137 \overline{t}ask\overline{t}id='wait_for_training',<br>138 training id=training id
138 \begin{array}{ccc}\n \text{training_id} = \text{training_id}, \\
 \text{no} & \text{onection} & \text{ideal} & \text{co} \\
 \end{array}api_connection_id=api_connection_id,
140 default_args=default_args<br>141 )
141 )
142<br>143
143 pack = PackagingOperator(<br>144 back id="packaging".
144 task_id="packaging<br>145 api connection id=
145 api_connection_id=api_connection_id,<br>146     packaging=packaging.
146 packaging=packaging,
147 trained_task_id="wait_for_training",
148 default_args=default_args<br>149 )
149
150 
151 wait_for_pack = PackagingSensor(
152 task_id='wait_for_packaging'<br>153 backaging id=packaging id.
                  packaging_id=packaging_id,
```

```
154 api_connection_id=api_connection_id,<br>155 default args=default args
                default_args=default_args
156 )
157 
          dep = DeploymentOperator(159 task_id="deployment",<br>160 api connection id=api
160 api_connection_id=api_connection_id,<br>161 deployment=deployment.
161 deployment=deployment,<br>162 packaging task id="wai
                packaging_task_id="wait_for_packaging",
```
#### How to describe operators

```
163 default_args=default_args
164
165<br>166
         wait_for_dep = DeplogmentSensor(167 task id='wait for deployment',
168 deployment_id=deployment_id,
169 api_connection_id=api_connection_id,<br>170 default args=default args
         default_args=default_args<br>)
171 )
172 
         173 model_predict_request = ModelPredictRequestOperator(
174 task_id="model_predict_request"
175 model_deployment_name=deployment_id,<br>176 ani connection id=ani connection id.
176 api_connection_id=api_connection_id,<br>177 model connection id=model connection
177 model_connection_id=model_connection_id,<br>178 meauest body=model example request.
             request body=model example request,
179 default_args=default_args<br>180 )
180 )
181 
         model_info_request = ModelInfoRequest183 task_id='model_info_request',
184 model deployment name=deployment id,
185 api_connection_id=api_connection_id,
186 model_connection_id=model_connection_id,<br>187 default args=default args
         default_args=default_args<br>)
188 )
189<br>190
         190 data_extraction >> data_transformation >> odahuflow_conn >> train
191 train >> wait_for_train >> pack >> wait_for_pack >> dep >> wait_for_dep<br>192 vait for dep >> model info request
         wait for dep \ge model info request
193 wait for dep >> model predict request
```
In this file, we create four dags:

- DAG on line 190 extract and transform data, create Odahu-flow connection and run **[Train](#page-117-0)**
- DAG on line 191 sequentially run phases **[Train](#page-117-0)**, **[Package](#page-117-1)**, **[Deploy](#page-117-2)**
- DAG on line 192 wait for model deploy and then extract schema of model predict API
- DAG on line 193 wait for model deploy and then invoke model prediction API

# JupyterLab extension

Odahu-flow provides the JupyterLab extension that allows you to interact with an Odahu cluster from JupyterLab web-based IDEs.

# Installation

#### **Prerequisites**:

- Python 3.6 or higher
- Jupyterlab GUI
- Preferable to use Google Chrome or Mozilla Firefox browsers

To install the extension, perform the following steps:

```
pip install odahu-flow-jupyterlab-plugin
jupyter serverextension enable --sys-prefix --py odahuflow.jupyterlab
jupyter labextension install odahu-flow-jupyterlab-plugin
```
Another option is [prebuilt Jupyterlab Docker Image](https://hub.docker.com/repository/docker/odahu/odahu-flow-jupyterlab) with the extension.

## **Configuration**

The extension can be configured though the environment variables.

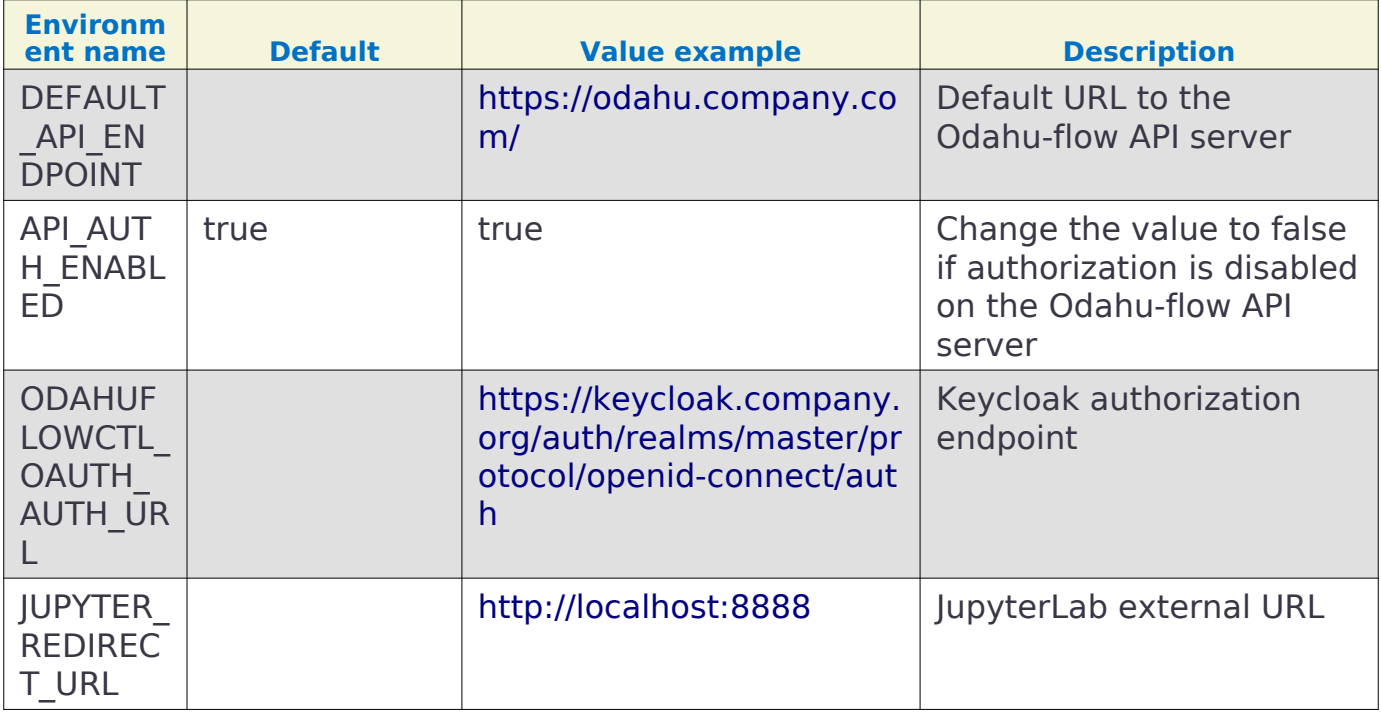

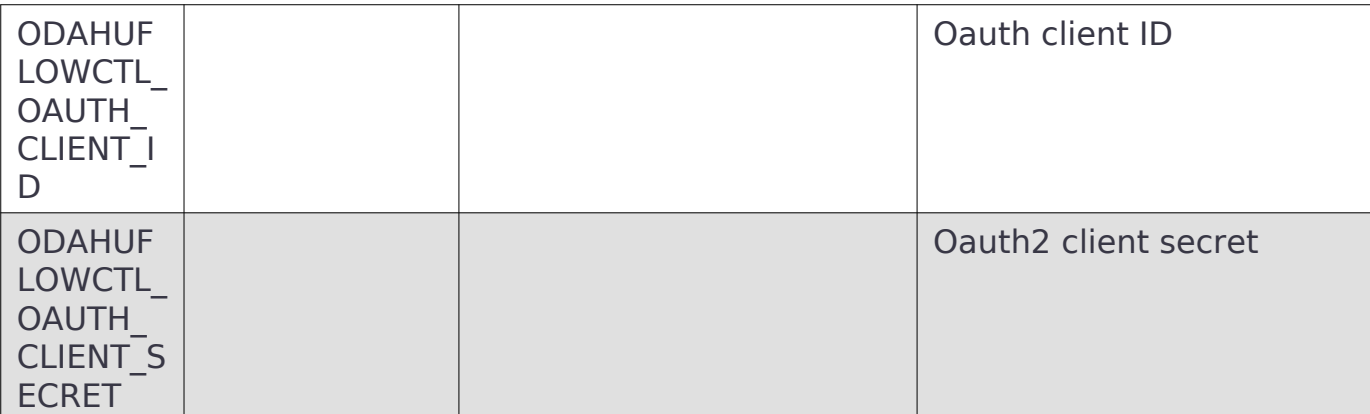

To enable SSO, you should provide the following options:

- ODAHUFLOWCTL\_OAUTH\_AUTH\_URL
- JUPYTER\_REDIRECT\_URL
- ODAHUFLOWCTL\_OAUTH\_CLIENT\_SECRET
- ODAHUFLOWCTL\_OAUTH\_CLIENT\_ID

# Login

To authorize on an Odahu-flow API service in the Jupyterlab extension, you should perform the following steps:

- Copy and paste the Odahu-flow API service URL.
- Open an API server URL in a browser to get the token. Copy and paste this token in the login form.

# Usage

Below we consider all views of the JupyterLab extension.

# *Templates*

The extension provides predefined list of API file templates. You can create a file from a template.

Login

## Login

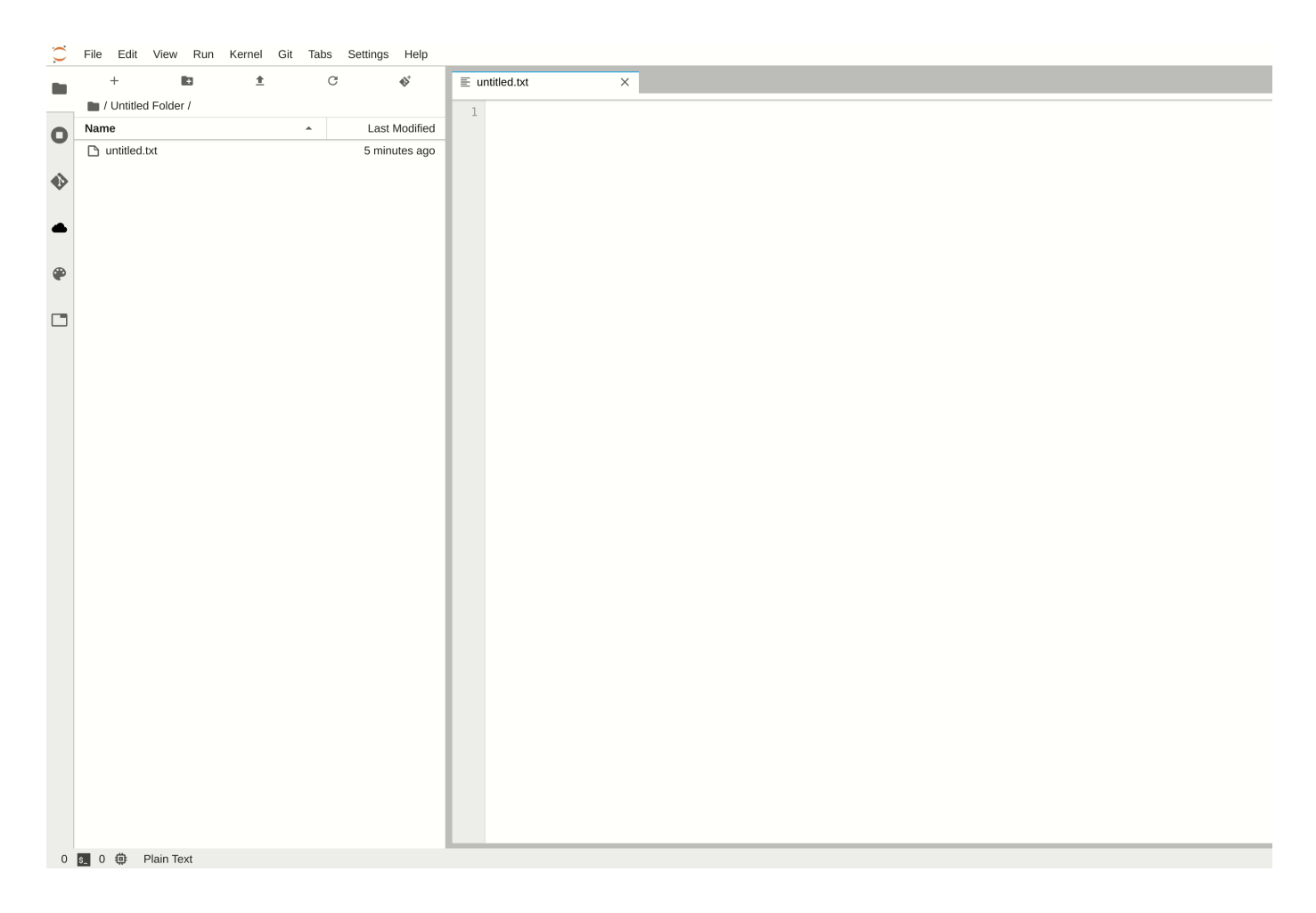

# *Main view*

The main view contains all Odahu-flow entities. You can view or delete them.
# Login

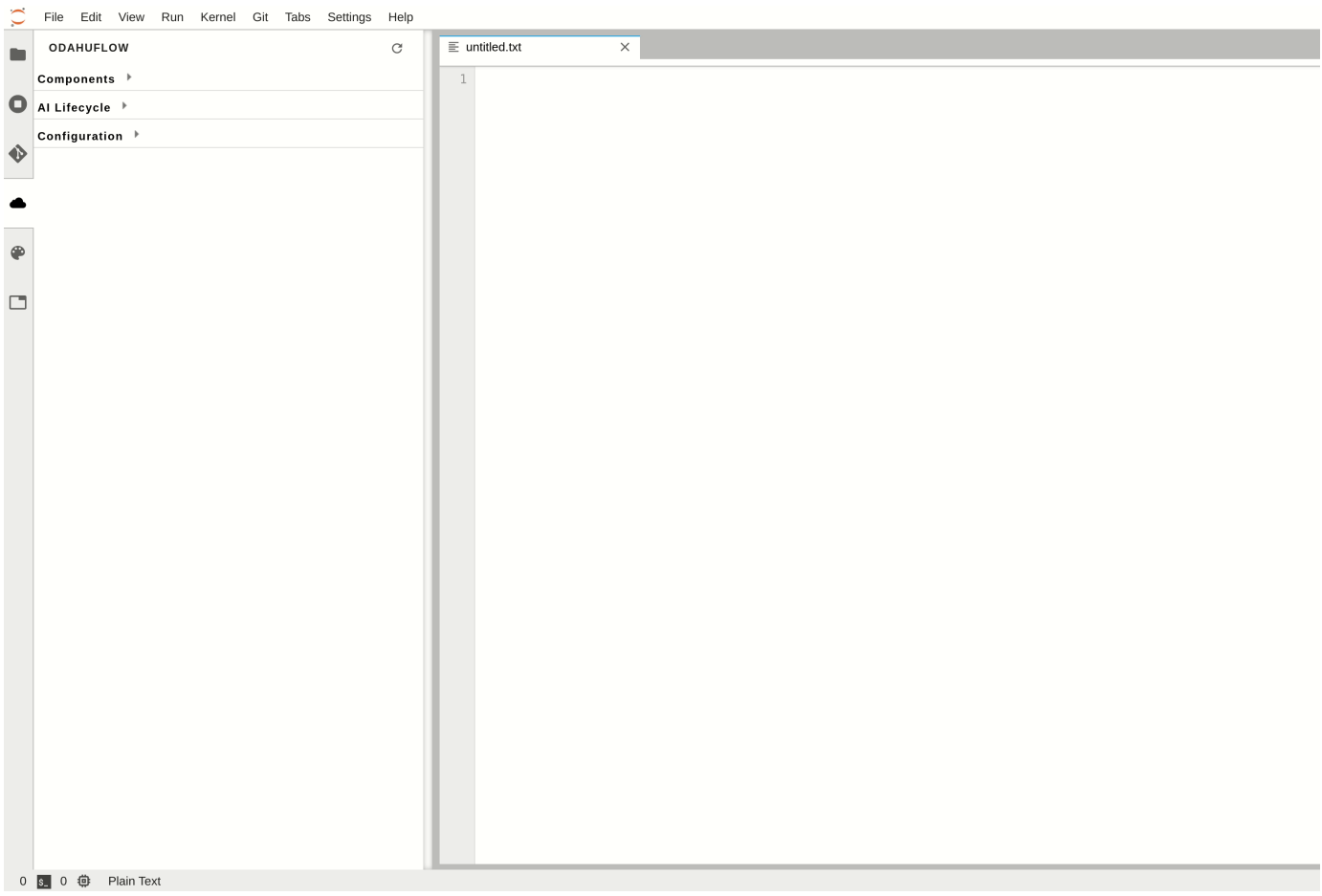

# *Log viewer*

For troubleshooting, you can get access to the training, packaging or deployment logs. If the job is running then logs will be updated in runtime.

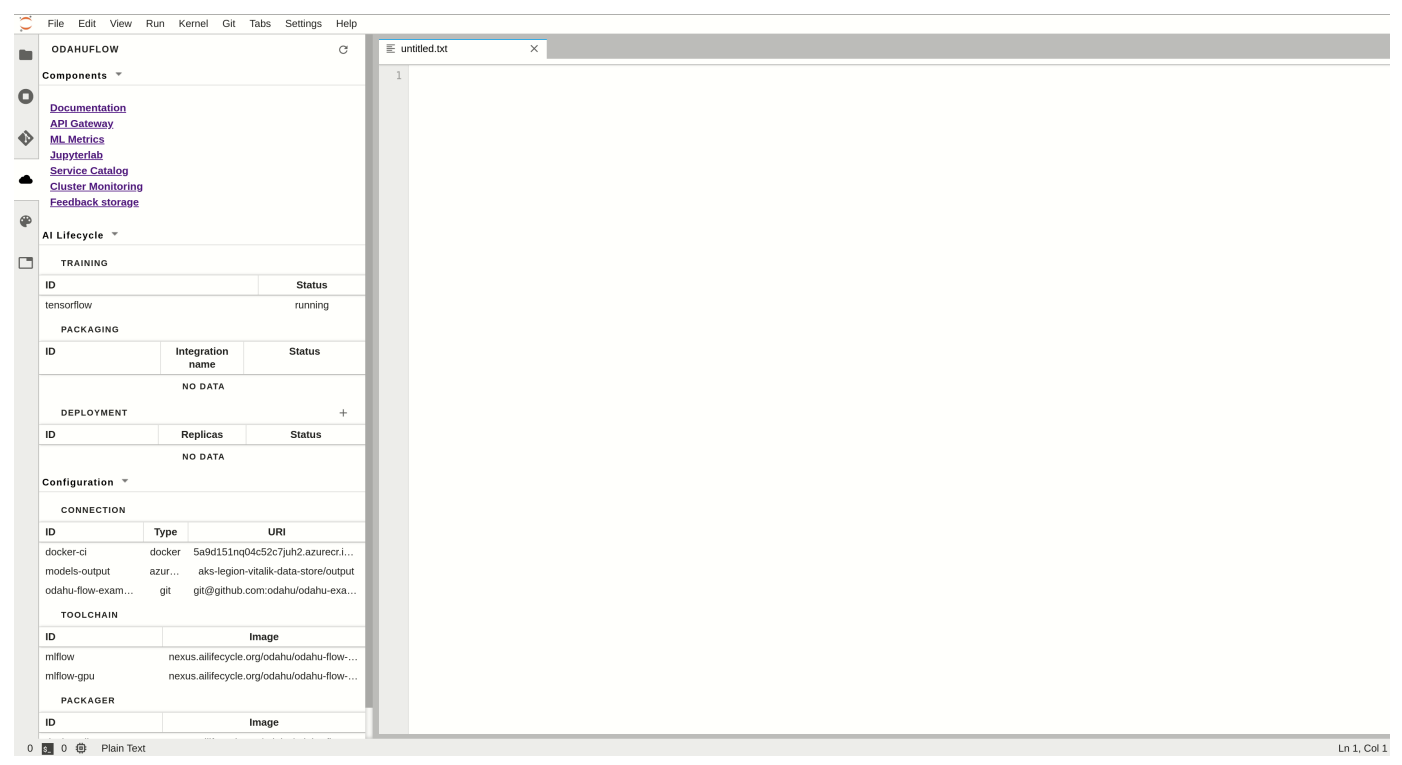

# *Submit resources*

You can create any Odahu-flow entities from the extension. The button Submit only appears in the context menu when file ends with .yaml or json.

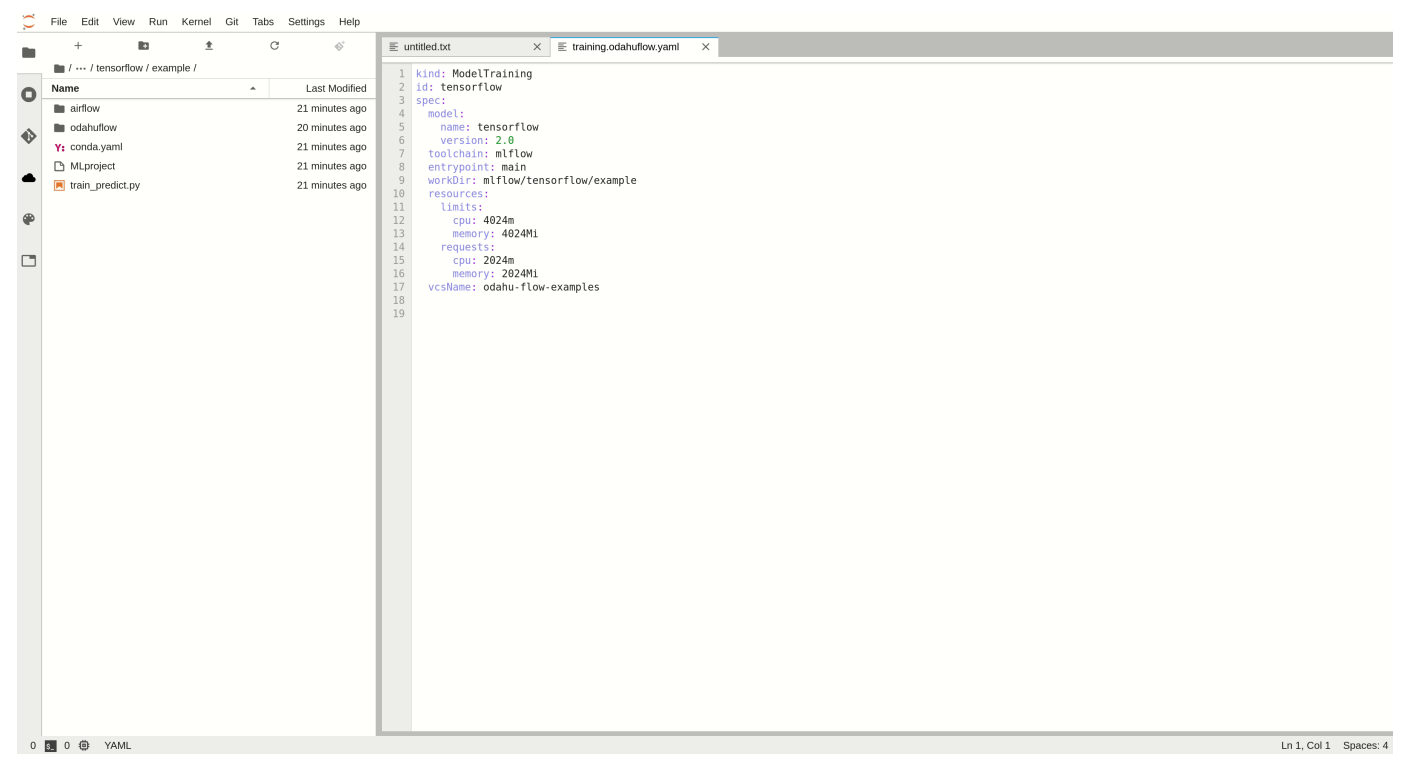

# <span id="page-74-0"></span>**Odahuflowctl**

Odahuflowctl (odahuflowctl) is a command-line interface for interacting with Odahu-flow API service.

# Prerequisites:

• Python 3.6 or higher

# Installation

Odahu-flow CLI is available in PyPi repository. You should execute the following command to install odahuflowctl:

```
pip install odahu-flow-cli
odahuflowctl --version
```
# **Help**

To read odahuflowctl help, you should use the following command:

odahuflowctl --help

for a specific command, for example, get list of model deployments:

odahuflowctl deployment get --help

# Login

There are two authentication types for Odahu CLI.

# *Specifying of a token explicitly*

You should open an API server URL in a browser to get the login command. The command already contains your token. Copy and paste provided command into your shell.

Example of command:

```
odahuflowctl login --url <api-url> --token <your-token>
```

```
Completion
```
### *Sign in interactively*

This method will use a web browser to sign in.

Run the login command:

```
odahuflowctl login --url <api-url>
```
Odahu CLI will open an IAM server in your default browser. Sign in with your account credentials.

# Completion

odahuflowctl cli supports completion for following shells: bash, zsh, fish, PowerShell.

To activate it, evaluate the output of odahuflowctl completion <YOUR\_SHELL>.<YOURSHELL> is the optional, it can be automatically identified.

#### Bash example:

source <(odahuflowctl completion bash)

#### PowerShell example:

```
odahuflowctl completion > $HOME\.odahuflow\odahu_completion.ps1;
. $HOME\.odahuflow\odahu_completion.ps1;
Remove-Item $HOME\.odahuflow\odahu completion.ps1
```
To activate completion automatically in any new shell, you can save the completion code to a file and add it to your shell profile.

#### Bash example:

```
odahuflowctl completion bash > ${HOME}/.odahuflow/odahuflowctl_completion.sh
(echo ""; echo "source ${HOME}/.odahuflow/odahuflowctl_completion.sh"; echo "") >> ${HOME}/.bashrc
```
### PowerShell example:

```
write "`n# odahuflowctl completion" (odahuflowctl completion) >> $PROFILE.CurrentUserAllHosts
```
# Model Format

The **Odahu Model Artifact Format** (OMAF) describes a format to package, store, and transport ML models.

Models can be built in different languages and use different platform libraries. For example: {Python, Scala, R, …} using {scikit-learn, tensorflow, keras, …}.

An OMAF **Artifact** is stored as a file-system folder packed into a ZIP file using the Deflate ZIP compression algorithm.

The Artifact contains:

- odahuflow.model.yaml a YAML file in the root folder. This file contains meta-information about the type of binary model and other model related information (e.g. language, import endpoints, dependencies).
- Additional folders and files, depending upon meta-information declared in odahuflow.model.yaml.

# odahuflow.model.yaml

File structure:

- binaries Language and dependencies that should be used to load model binaries
- binaries.type Required Odahu Model Environments. See section [Odahu Model](#page-77-0) [Environments](#page-77-0).
- binaries.dependencies Dependency management system, compatible with the selected Odahu Model Environment
- binaries.<additional> Model Environment and dependency management system values, for example 'a path to the requirements file'
- model Location of the model artifact Model artifact format depends on [Odahu](#page-77-0) [Model Environment.](#page-77-0)
- model.name name of the model, [a-Z0-9-]+
- model.version version of model. Format is <Apache Version>-<Additional suffix>, where Additional suffix is a [a-Z0-9-.]+ string.
- model.workDir working directory to start model from.
- model.entrypoint name of model artifact (e.g. Python module or Java JAR file).
- odahuflowVersion OMAF version
- toolchain toolchain used for training and preparing the Artifact
- toolchain.name name of the toolchain
- toolchain.version version of used toolchain.
- toolchain.<additional> additional fields, related to used toolchain (e.g. used submodule of toolchain).

### Examples:

Example with GPPI using conda for dependency management, mlflow toolchain.

```
binaries:
   type: python
   dependencies: conda
   conda_path: mlflow/model/mlflow_env.yml
model:
  name: wine-quality
  version: 1.0.0-12333122
  workDir: mlflow/model
   entrypoint: entrypoint
odahuflowVersion: '1.0'
toolchain:
   name: mlflow
   version: 1.0.0
```
# <span id="page-77-0"></span>Odahu Model Environments

Odahu supports these model environments:

- General Python Prediction Interface (GPPI). Can import a trained model as a python module and use a predefined function for prediction. Value for binaries.type should be python.
- General Java Prediction Interface (GJPI). Can import a trained model as a Java Library and use a predefined interfaces for prediction. Value for binaries.type should be java.

# *Odahu's General Python Prediction Interface (GPPI)*

### *General Information*

### *Description*

This interface is an importable Python module with a declared interface (functions with arguments and return types). Toolchains that save models in this format must provide an entrypoint with this interface or they may provide a wrapper around their interface for this interface.

### *Required Environment variables*

• MODEL LOCATION – path to model's file, relative to working directory.

*Interface declaration*

Interface functions:

# Connections

Odahu needs to know how to connect to a bucket, git repository, and so on. This kind of information is handled by Connection API.

# General connection structure

All types of connections have the same general structure. But different connections require a different set of fields. You can find the examples of specific type of connection in the id of the [Connection types](#page-80-0) section. Below you can find the description of all fields:

### Connection API

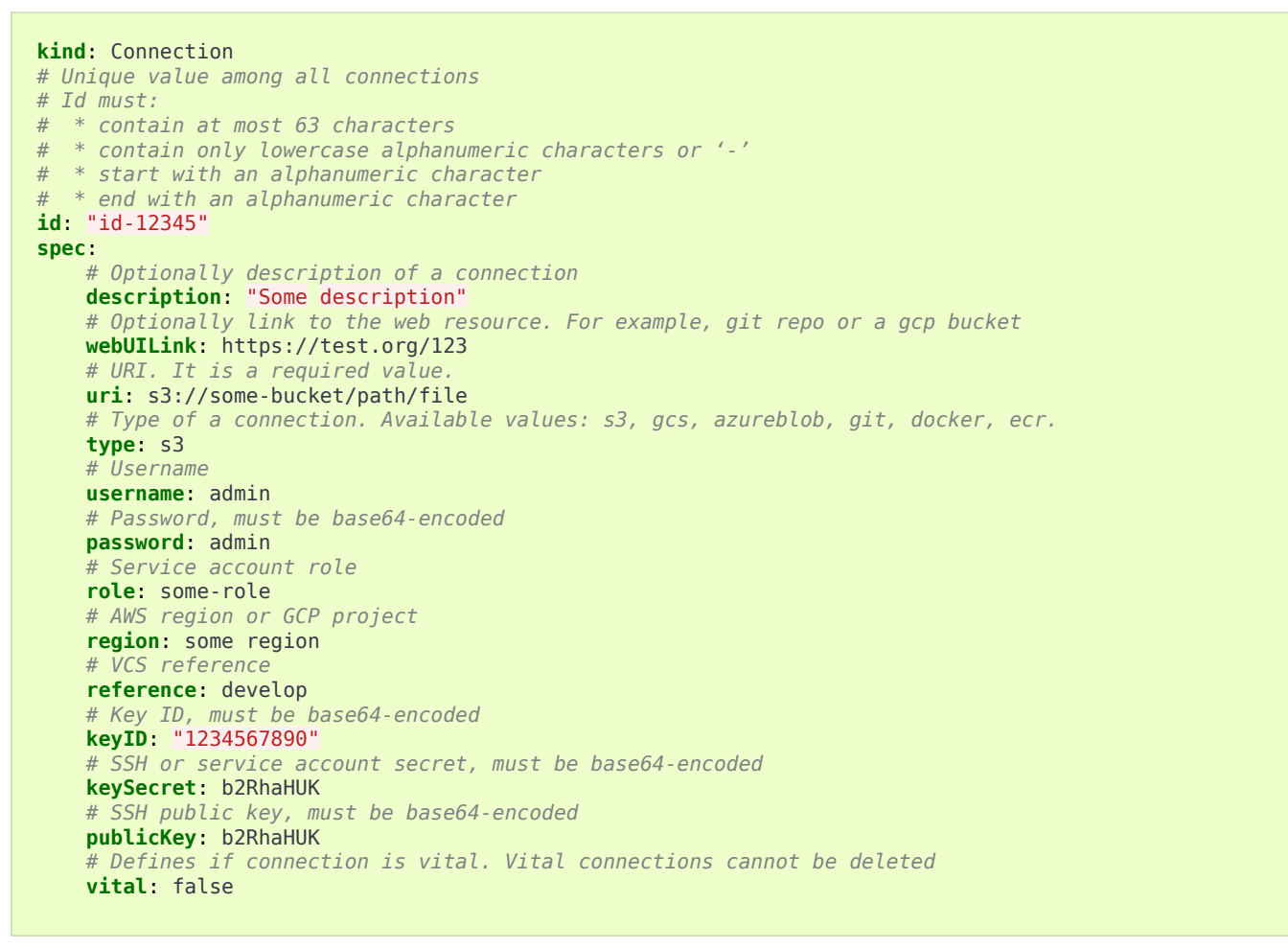

# Connection management

Connections can be managed using the following ways.

### *Swagger UI*

Swagger UI is available at <http://api-service/swagger/index.html>URL.

## *Odahu-flow CLI*

[Odahuflowctl](#page-74-0) supports the connection API. You must be [login](#page-70-0) if you want to get access to the API.

• Getting all connections in json format:

odahuflowctl conn get --format json

• Getting the reference of the connection:

odahuflowctl conn get --id odahu-flow-examples -o 'jsonpath=[\*].spec.reference'

• Creating of a connection from conn.yaml file:

odahuflowctl conn create -f conn.yaml

• All connection commands and documentation:

odahuflowctl conn --help

# *JupyterLab*

Odahu-flow provides the JupyterLab extension for interacting with Connection API.

# <span id="page-80-0"></span>Connection types

For now, Odahu-flow supports the following connections types:

- [S3](#page-80-1)
- [Google Cloud Storage](#page-81-0)
- [Azure Blob storage](#page-82-0)
- [GIT](#page-83-0)
- [Docker](#page-84-0)
- [Amazon Elastic Container Registry](#page-85-0)

# <span id="page-80-1"></span>*S3*

An S3 connection allows interactions with [s3 API.](https://docs.aws.amazon.com/en_us/AmazonS3/latest/dev/Welcome.html) This type of connection is used as storage of:

- model trained artifacts.
- input data for ML models.

# *Note*

You can use any S3 compatible API, for example minio or Ceph.

Before usage, make sure that:

- You have created an AWS S3 bucket. [Examples of Creating a Bucket.](https://docs.aws.amazon.com/en_us/AmazonS3/latest/dev/create-bucket-get-location-example.html)
- You have created an IAM user that has access to the AWS S3 bucket. [Creating](https://docs.aws.amazon.com/en_us/IAM/latest/UserGuide/id_users_create.html) [an IAM User in Your AWS Account.](https://docs.aws.amazon.com/en_us/IAM/latest/UserGuide/id_users_create.html)
- You have created the IAM keys for the user. [Managing Access Keys for IAM](https://docs.aws.amazon.com/en_us/IAM/latest/UserGuide/id_credentials_access-keys.html) [Users.](https://docs.aws.amazon.com/en_us/IAM/latest/UserGuide/id_credentials_access-keys.html)

# *Note*

At that moment, Odahu-flow only supports authorization though [IAM User.](https://docs.aws.amazon.com/en_us/IAM/latest/UserGuide/id_users_create.html) We will support AWS service role and authorization using temporary credentials in the near future.

The following fields of connection API are required:

- spec.type It must be equal **s3**.
- spec.keyID **base64-encoded** access key ID (for example, AKIAIOSFODNN7EXAMPLE).
- spec.keySecret **base64-encoded** secret access key (for example, wJalrXUtnFEMI/K7MDENG/bPxRfiCYEXAMPLEKEY).
- spec.uri S3 compatible URI, for example s3://<br/>bucket-name>/dir1/dir2/
- spec. region - [AWS Region,](https://docs.aws.amazon.com/general/latest/gr/rande.html#s3_region) where a bucket was created.

Example of Connection S3:

```
kind: Connection
id: "training-data"
spec:
     type: s3
     uri: s3://raw-data/model/input
     # keyID before base64-encoding: AKIAIOSFODNN7EXAMPLE
    keyID: "QUtJQUlPU0ZPRE5ON0VYQU1QTEU="
     # keySecret before base64 encoding: wJalrXUtnFEMI/K7MDENG/bPxRfiCYEXAMPLEKEY
     keySecret: "d0phbHJYVXRuRkVNSS9LN01ERU5HL2JQeFJmaUNZRVhBTVBMRUtFWQ=="
     description: "Training data for a model"
     region: eu-central-1
```
# <span id="page-81-0"></span>*Google Cloud Storage*

[Google Cloud Storage](https://cloud.google.com/storage/docs/) allows storing and accessing data on Google Cloud Platform infrastructure. This type of connection is used as storage of:

- model trained artifacts.
- input data for ML models.

Before usage, make sure that:

- You have created an GCS bucket. [Creating storage buckets.](https://cloud.google.com/storage/docs/creating-buckets)
- You have created an service account. [Creating and managing service](https://cloud.google.com/iam/docs/creating-managing-service-accounts#iam-service-accounts-create-gcloud) [accounts](https://cloud.google.com/iam/docs/creating-managing-service-accounts#iam-service-accounts-create-gcloud).
- You have assigned roles/storage.objectAdmin role on the service account for the GCS bucket. [Using Cloud IAM permissions.](https://cloud.google.com/storage/docs/access-control/using-iam-permissions)
- You have created the IAM keys for the service account. [Creating and](https://cloud.google.com/iam/docs/creating-managing-service-account-keys) [managing service account keys.](https://cloud.google.com/iam/docs/creating-managing-service-account-keys)

# *Note*

**spec**: **type:** gcs **urie:** galaxy is the data former worked.

 **description**: "Training data for a model" **region**: us-central2

Workload Identity is the recommended way to access Google Cloud services from within GKE due to its improved security properties and manageability. We will support the Workload Identity in the near future.

The following fields of connection API are required:

- spec.type It must be equal **gcs**.
- spec.keySecret **base64-encoded** service account key in json format.
- spec.uri GCS compatible URI, for example gcs://<br/>bucket-name>/dir1/dir2/
- spec. region - [GCP Region,](https://cloud.google.com/compute/docs/regions-zones) where a bucket was created.

Example of Connection GCS: **kind**: Connection **keySecret**: ewogICAgInR5cGUiOiAic2VydmljZV9hY2NvdW50IiwKICAgICJwcm9qZWN0X2lkIjogInByb2plY3RfaWQiLAogICAgInByaXZhdGVfa2V5X2lkIjogInByaXZhdGVfa2V5X2lkIiwKICAgICJwcml2YXRlX2tleSI6ICItLS0tLUJFR0lOIFBSSVZBVEUgS0VZLS0tLS1cbnByaXZhdGVfa2V5XG4tLS0tLUVORCBQUklWQVRFIEtFWS0tLS0tXG4iLAogICAgImNsaWVudF9lbWFpbCI6ICJ0ZXN0QHByb2plY3RfaWQuaWFtLmdzZXJ2aWNlYWNjb3VudC5jb20iLAogICAgImNsaWVudF9pZCI6ICIxMjM0NTU2NzgiLAogICAgImF1dGhfdXJpIjogImh0dHBzOi8vYWNjb3VudHMuZ29vZ2xlLmNvbS9vL29hdXRoMi9hdXRoIiwKICAgICJ0b2tlbl91cmkiOiAiaHR0cHM6Ly9vYXV0aDIuZ29vZ2xlYXBpcy5jb20vdG9rZW4iLAogICAgImF1dGhfcHJvdmlkZXJfeDUwOV9jZXJ0X3VybCI6ICJodHRwczovL3d3dy5nb29nbGVhcGlzLmNvbS9vYXV0aDIvdjEvY2VydHMiLAogICAgImNsaWVudF94NTA5X2NlcnRfdXJsIjogImh0dHBzOi8vd3d3Lmdvb2dsZWFwaXMuY29tL3JvYm90L3YxL21ldGFkYXRhL3g1MDkvdGVzdEBwcm9qZWN0X2lkLmlhbS5nc2VydmljZWFjY291bnQuY29tIgp9

Original service account JSON key, that is used in the example above, before base64-encoding:

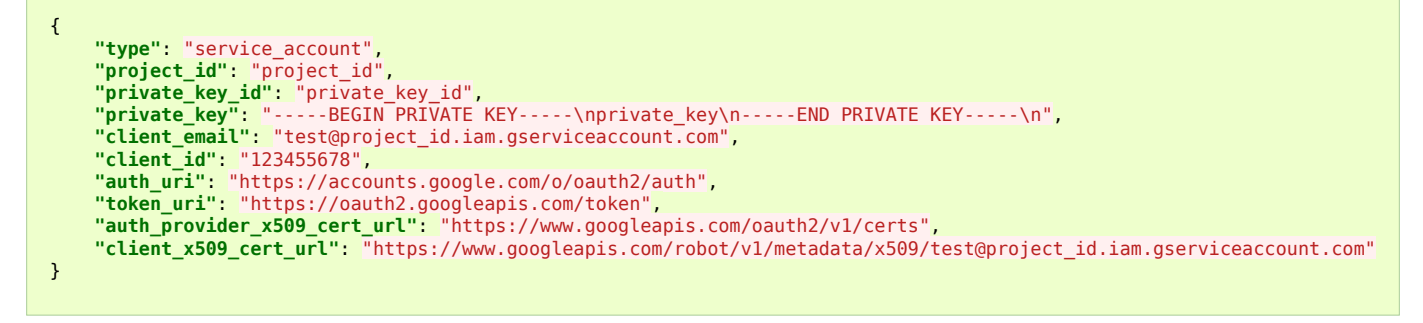

# <span id="page-82-0"></span>*Azure Blob storage*

Odahu-flow uses the [Blob storage](https://docs.microsoft.com/ru-ru/azure/storage/blobs/storage-blobs-introduction) in Azure to store:

### Connection types

- model trained artifacts.
- input data for ML models.

Before usage, make sure that:

- You have created a storage account . [Create a storage account.](https://docs.microsoft.com/en-us/azure/storage/blobs/storage-quickstart-blobs-cli#create-a-storage-account)
- You have created a storage container in the storage account . [Create a](https://docs.microsoft.com/en-us/azure/storage/blobs/storage-quickstart-blobs-cli#create-a-container) [container.](https://docs.microsoft.com/en-us/azure/storage/blobs/storage-quickstart-blobs-cli#create-a-container)
- You have created a SAS token. [Create an account SAS.](https://docs.microsoft.com/en-us/rest/api/storageservices/create-account-sas)

The following fields of connection API are required:

- spec.type It must be equal **azureblob**.
- spec.keySecret Odahu-flow uses the [shared access signatures](https://docs.microsoft.com/en-us/azure/storage/common/storage-sas-overview) to authorize in Azure. The key has the following format: "<primary\_blob\_endpoint>/<sas\_token>" and must be **base64-encoded**.
- spec.uri Azure storage compatible URI, for example <bucket-name>/dir1/dir2/

# keySecret before base64-encoding: https://myaccount.blob.core.windows.net/?restype=serviceGcomp=propertiesGsv=2019-02-02Gss=bfGsrt=5Gst=2019-08-01722\3A18\3A26Z6se=2019-08-10T02\3A23\3A26Z6se=bGsp=rwGs1p=168.1.5.60-168.1

Example of Connection Blob Storage: **kind**: Connection

keySecret: aWROcHMEyOtoWFjY201bnQuYmxvYi5jb3JlLndpbmRvd3MubW0L29y2XN0xXBlPXNlcnZpY2UmY20tcD1xcmVuZVIBuWD2ThUTETHUTETHUTETHUTENDTERSINMYUNIUZQTE4JTNBHYQZaMNPTIwMTktMDQtMTBUMDINBDJNNDZJIBXLnd10xABC3DrVhNdHBEZhNb221GJT2HUZBHY

### <span id="page-83-0"></span>*GIT*

**id**: "training-data" **spec**: **type**: azureblob **uri**: raw-data/model/input

**description**: "Training data for a model"

Odahu-flow uses the GIT type connection to download a ML source code from a git repository.

The following fields of connection API are required:

- spec.type It must be equal **git**.
- spec.keySecret a base64 encoded SSH private key.
- spec.uri GIT SSH URL, for example [git@github.com:](mailto:git@github.com)odahu/odahu-examples.git

spec.reference must be provided either in a connection OR in a model training object [\(General training structure\)](#page-87-0).

Example of command to encode ssh key:

```
cat \sim/.ssh/id rsa | base64 -w0
```
# *Note*

Odahu-flow only supports authorization through SSH.

# *Warning*

We recommend using the read-only deploy keys: [Github docs](https://github.blog/2015-06-16-read-only-deploy-keys/) or [Gitlab docs.](https://docs.gitlab.com/ee/ssh/#per-repository-deploy-keys)

Example of GIT Connection:

```
kind: Connection
id: "ml-repository"
spec:
    type: git
     uri: git@github.com:odahu/odahu-examples.git
     keySecret: ClNVUEVSIFNFQ1JFVAoK
     reference: master
     description: "Git repository with the Odahu-Flow examples"
     webUILink: https://github.com/odahu/odahu-examples
```
### <span id="page-84-0"></span>*Docker*

This type of connection is used for pulling and pushing of the Odahu packager result Docker images to a Docker registry. We have been testing the following Docker repositories:

- [Docker Hub](https://docs.docker.com/docker-hub/)
- [Nexus](https://help.sonatype.com/repomanager3/formats/docker-registry)
- [Google Container Registry](https://cloud.google.com/container-registry/docs/)
- [Azure Container Registry](https://docs.microsoft.com/en-in/azure/container-registry/container-registry-intro)

## *Warning*

Every docker registry has its authorization specificity. But you must be able to authorize by a username and password. Read the documentation.

Before usage, make sure that:

• You have a username and password.

The following fields of connection API are required:

- spec.type It must be equal **docker**.
- spec.username docker registry username.
- spec.password **base64-encoded** docker registry password.
- spec.uri docker registry host.

## *Warning*

Connection URI must not contain a URI schema.

Connection types

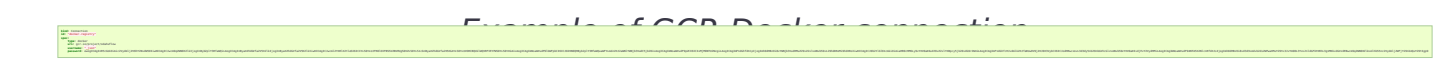

Original service account JSON key, that is used in the example above, before base64-encoding:

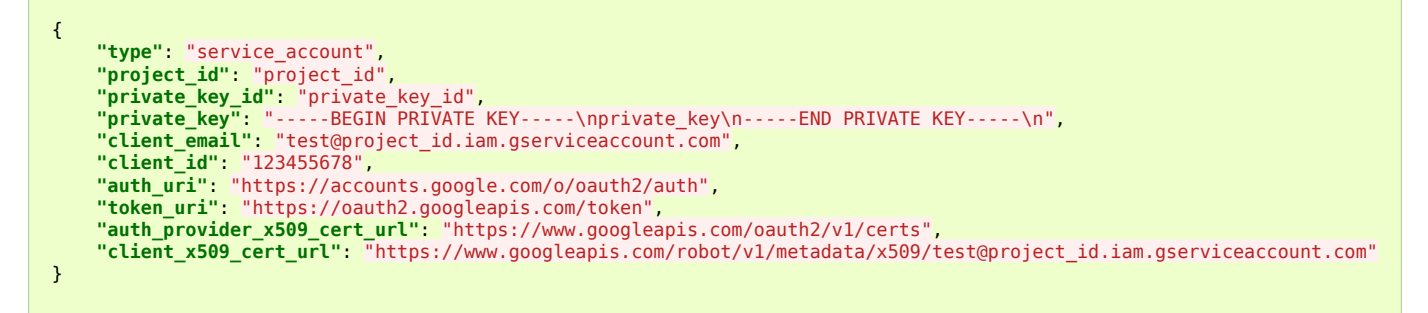

Example of Docker Hub

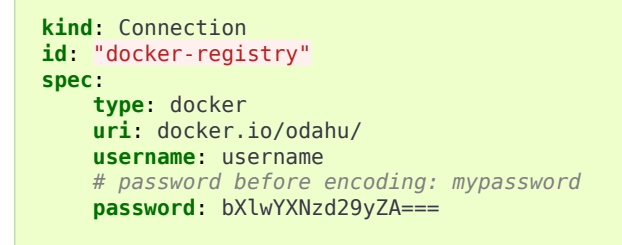

# <span id="page-85-0"></span>*Amazon Elastic Container Registry*

[Amazon Elastic Container Registry](https://docs.aws.amazon.com/AmazonECR/latest/userguide/what-is-ecr.html) is a managed AWS Docker registry. This type of connection is used for pulling and pushing of the Odahu packager result Docker images.

# *Note*

The Amazon Docker registry does not support a long-lived credential and requires explicitly to create a repository for every image. These are the reasons why we create a dedicated type of connection for the ECR.

Before usage, make sure that:

- You have created an ECR repository. [Creating an ECR Repository.](https://docs.aws.amazon.com/AmazonECR/latest/userguide/repository-create.html)
- You have created an IAM user that has access to the ECR repository. [Creating](https://docs.aws.amazon.com/en_us/IAM/latest/UserGuide/id_users_create.html) [an IAM User in Your AWS Account.](https://docs.aws.amazon.com/en_us/IAM/latest/UserGuide/id_users_create.html)
- You have created the IAM keys for the user. [Managing Access Keys for IAM](https://docs.aws.amazon.com/en_us/IAM/latest/UserGuide/id_credentials_access-keys.html) [Users.](https://docs.aws.amazon.com/en_us/IAM/latest/UserGuide/id_credentials_access-keys.html)

The following fields of connection API are required:

• spec.type - It must be equal **ecr**.

- spec.keyID **base64-encoded** access key ID (for example, AKIAIOSFODNN7EXAMPLE).
- spec.keySecret **base64-encoded** secret access key (for example, wJalrXUtnFEMI/K7MDENG/bPxRfiCYEXAMPLEKEY).
- spec.uri The url must have the following format, aws account id.dkr.ecr.`region`.amazonaws.com/some-prefix.
- spec. region - [AWS Region,](https://docs.aws.amazon.com/general/latest/gr/rande.html#s3_region) where a docker registry was created. Example of Connection ECR:

```
kind: Connection
id: "docker-registry"
spec:
     type: ecr
     uri: 5555555555.dkr.ecr.eu-central-1.amazonaws.com/odahuflow
     # keyID before base64-encoding: "AKIAIOSFODNN7EXAMPLE"
     keyID: QUtJQUlPU0ZPRE5ON0VYQU1QTEU=
     # keySecret before base64-encoding: "wJalrXUtnFEMI/K7MDENG/bPxRfiCYEXAMPLEKEY"
    keySecret: d0phbHJYVXRuRkVNSS9LN01ERU5HL2JQeFJmaUNZRVhBTVBMRUtFWQ==
     description: "Packager registry"
     region: eu-central-1
```
Model Trainings

request with ODAHU manifest **User Facing ODAHU Command Line Tool** Data Scientist IDE Workflow engine **ODAHU Plugin ODAHU Plugin** Components send reg. to train ML model Core send audit info get credentials **Audit Service Training ML Model Service Connections Manager** Components orchestrate ML training jobs get ML Package repository send package with ML model Version Control System Compute cluster scripts ML scripts ML model archive **External** send ML training metrics **Systems** get ML metrics tracking system Data Source ML training jobs data send log msg & metrics from cluster Prepared datasets Cluster monitoring system Control Legend:  $\overline{\phantom{1}}$  Get ODAHU component External component Custom scripts of ML project Logical group  $\rightarrow$  Send ODAHU model training component helps to automate ML model training jobs execution in K8S. The primary goal of model training component is to create a

submit training

**[Trained Model Binary](#page-117-0)** for a **[Packager](#page-117-1)**. The API is pluggable and can be extended for different ML frameworks.

You can find the list of out-of-the-box trainers below:

- [MLFlow toolchain](#page-92-0)
- [MLFlow Project toolchain](#page-93-0)

# <span id="page-87-0"></span>General training structure

### Training API

**kind**: ModelTraining *# Some unique value among all trainings. if not, the training with the same name will be overwritten. # Id must: # \* contain at most 63 characters # \* contain only lowercase alphanumeric characters or '-' # \* start with an alphanumeric character # \* end with an alphanumeric character* **id**: wine-12345 **spec**: **model**: *# Human-readable model name* **name**: wine *# Human-readable model version* **version**: 3.0 *# Optionally, you can specify template for output artifact # The default value is {{ .Name }}-{{ .Version }}-{{ .RandomUUID }}.zip # where: # Name - spec.model.name # Version - spec.model.version # RandomUUID - a random UUID v4, for example be17d12d-df43-4588-99e7-56a0db3cad77* **artifactNameTemplate**: {{ .Name }}-{{ .Version }}-{{ .RandomUUID }}.zip *# The toolchain parameter is a point of extension for different ML frameworks.*

# Model Trainings

# Training data

```
 # For now, we only support the Mlfow toolchain
   toolchain: mlflow
   # Mlflow MLProject file contains the list of entrypoints. You must choose one of those.
   entrypoint: main
 # Working directory inside a training (docker) container, which GIT repository copied in.
 # Optional. The default directory is "./".
   workDir: work/dir
     # The training data for a ML script. You can find full description there: https://docs.odahu.epam.com/ref_trainings.html#training-data
   data:
        # You can specify a connection name
     - connection: wine
                                # Path to a file or a dir where data will copy from a bucket; relative to your Git repository root derictory.
 localPath: mlflow/wine-quality/
 # Path to the dir or file in a bucket
        # Optional. If it is missing then the path from connection will be used.
 remotePath: training-data/
 # You can specify the map of hyperparameters
   hyperParameters:
 key: value
 var2: test
   # Compute resources for the training job.
   resources:
     limits:
       cpu: 1
        memory: 1Gi
     requests:
       cpu: 1
        memory: 1Gi
   # Custom environment variables that should be set before entrypoint invocation.
   envs:
       # The name of variable
     - name: TEST_ENV_KEY
 # The value of variable
 value: TEST_ENV_VALUE
 # A Docker image where the training will be launched.
 # By default, the image from a toolchain is used.
   image: python:3.8
             on defining training source code
   algorithmSource:
     # Use vcs if source code located in a repository and objectStorage if in a storage. Should not use both
 vcs:
 # A connection which describes credentials to a GIT repository or to a bucket if using objectStorage
        connection: <git-connection>
 # Git reference (branch or tag)
 # This must be specified here OR in Git connection itself
              # In case of using objectStorage, specify path: <remote path> instead of reference
        reference: master
   # You can set a connection that points where the Trained Model Binary will be stored.
   # Optional. Default value is taken from the ODAHU cluster configuration.
   outputConnection: custom-connection
# Node selector that exactly matches a node pool from ODAHU config<br># This is optional; when omitted, ODAHU uses any of available training node pools<br># Read more about node selector: https://kubernetes.io/docs/concepts/sche
   nodeSelector:
     label: value
status:
   # One of the following states: scheduling, running, succeeded, failed, unknown
   state: running
 # List of training results
 artifacts:
        # Mlflow run ID
      - runId: 12345678
          # Trained artifact name
        artifactName: wine-10.zip
 # VCS commit ID
 commitID: d3d6e8ed776ed37fd2efd7a1b8d5fabdd7e3eea5
```
# Training data

Odahu-flow allows downloading data from various sources to the local file system of a training job. Data source supports the following types of Odahu-flow connections:

- [S3](#page-80-1)
- [Google Cloud Storage](#page-81-0)
- [Azure Blob storage](#page-82-0)

Let's consider the following example of downloading training data from Google Cloud Storage.

Prerequisites:

- The training data set is located in the wine-training-data bucket by wine/11-11-2011/ directory.
- The ML script expects that the data will be located in the training (docker) container by data/ directory relative to the root git directory.

First of all, we should create an [Odahu-flow GCS connection.](#page-81-0)

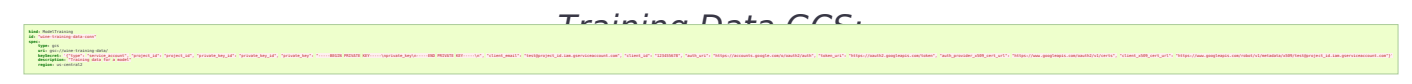

Finally, we provide a data section of Model Training.

Example of Connection GCS:

```
spec:
   data:
     - connection: wine-training-data-conn
       localPath: data/
       remotePath: wine/11-11-2011/
```
# **GPU**

Odahu-flow supports model training on GPU nodes.

You can find more about GPU deployment configuration in the [installation guide.](#page-25-0)

In order to provision a training container in the GPU node pool, you must specify the GPU resource in the model training manifest.

Training on GPU

```
kind: ModelTraining
id: gpu-model
spec:
   resources:
     limits:
       cpu: 1
       memory: 1Gi
       gpu: 1
     requests:
       cpu: 1
       memory: 1Gi
```
NVIDIA libraries will be mount by ODAHU to the training container. But if you want to use a CUDA library, you should install it manually.

For example, you can add the following dependencies to a conda file: cudatoolkit-dev and cudatoolkit.

# Model Dependencies Cache

ODAHU Flow downloads your dependencies on every model training launch. You can experience the following troubles with this approach:

- downloading and installation of some dependencies can take a long time
- network errors during downloading dependencies

To overcome these and other problems, ODAHU Flow provides a way to specify a prebuilt training Docker image with your dependencies.

# *Note*

If you have different versions of a library in your model сonda file and cache container, then the model dependency has a priority. It will be downloaded during model training.

First of all, you have to describe the Dockerfile:

- Inherit from a release version of odahu-flow-mlflow-toolchain
- Optionally, add install dependencies
- Add a model conda file
- Update the odahu model conda environment.

Example of Dockerfile:

```
FROM odahu/odahu-flow-mlflow-toolchain:1.1.0-rc11
```

```
# Optionally
# apt-get install -y wget
ADD conda.yaml ./
RUN conda env update -n ${ODAHU_CONDA_ENV_NAME} -f conda.yaml
```
### Build the docker image:

```
docker build -t training-model-cache:1.0.0 .
```
### Push the docker image to a registry:

```
docker push training-model-cache:1.0.0
```
### Specify the image in a model training:

Training example

```
kind: ModelTraining
id: model-12345
spec:
   image: training-model-cache:1.0.0
   ...
```
# Trainings management

Trainings management

Trainings can be managed using the following ways.

## *Swagger UI*

ModelTraining and ToolchainIntegration are available on the Swagger UI at <http://api-service/swagger/index.html>URL.

### *Odahu-flow CLI*

[Odahuflowctl](#page-74-0) supports the Training API. You must be [logged in](#page-70-0) if you want to get access to the API.

Getting all trainings in json format:

odahuflowctl train get --format json

Getting the model name of the trainings:

odahuflowctl train get --id tensorflow-cli -o 'jsonpath=[\*].spec.model.name'

• Creating a training from *train.yaml* file:

odahuflowctl train create -f train.yaml

• Reruning a training from train. yaml file:

odahuflowctl train edit -f train.yaml

### • All training commands and documentation:

odahuflowctl train --help

### We also have local training:

odahuflowctl local train --help

### and can run trainings locally:

odahuflowctl local train run --id [Model training ID] -d [Path to Odahu manifest files]

### more information you can find at **Local Quickstart**

# *JupyterLab*

Odahu-flow provides the [JupyterLab extension](#page-69-0) for interacting with Training API.

# <span id="page-92-0"></span>MLFlow toolchain

[MLflow](https://mlflow.org/docs/latest/index.html) is library-agnostic. You can use it with any machine learning library, and in any programming language, since all functions are accessible through a REST API and CLI.

### <span id="page-92-1"></span>*Installation*

The most straightforward way to install the MLFlow trainer on an Odahu Cluster is to deploy the odahu-flow-mlflow helm chart. The helm chart registers the trainer in the API Odahu and deploys an [MLflow Tracking Server.](https://www.mlflow.org/docs/latest/tracking.html#mlflow-tracking-servers) By default, the deployed MLflow Tracking Server is available at https://cluster-url/mlflow address.

*# Add the odahu-flow helm repository* helm repo add odahu-flow 'https://raw.githubusercontent.com/odahu/odahu-helm/master/' helm repo update *# Fill in the values for the chart or leave the default values* helm inspect values odahu-flow/odahu-flow-mlflow --version **1**.0.0 > values.yaml vim values.yaml *# Deploy the helm chart* helm install odahu-flow/odahu-flow-mlflow --name odahu-flow-mlflow --namespace odahu-flow --debug -f values.yaml --atomic --wait --timeout **120**

# *Warning*

Odahu-flow must be deployed before the mlflow trainer.

### <span id="page-92-2"></span>*MLProject file*

Let's look at how the MLProject file is related to Model Training API.

```
name: My Project
entry_points:
  main:
     parameters:
       data_file: path
       regularization: {type: float, default: 0.1}
     command: "python train.py -r {regularization} {data_file}"
   test:
    parameters:
     data file: path
     command: "python validate.py {data_file}"
```
Model Training API can contain only one entry point. You have to add all hyperparameters, which do not have a default value, to a Model Training. Next, you can find the Model Trainings for the MLProject file.

### MLFlow Project toolchain

```
spec:
   entrypoint: main
   hyperParameters:
     data_file: test/123.txt
     regularization: 0.2
```
**spec**: **entrypoint**: main **hyperParameters**: **data\_file**: test/456.txt

```
spec:
   entrypoint: test
   hyperParameters:
     data_file: test/123.txt
```
# *MLFlow protocol*

Odahu-flow requires that a model is logged through [mlflow API.](https://www.mlflow.org/docs/latest/python_api/mlflow.pyfunc.html#mlflow.pyfunc.log_model)

Example of sklearn model logging:

mlflow.sklearn.log model(lr, "model")

Optionally, you can provide input and output samples for Odahu-flow. It allows determining input and output types for Odahu-flow packagers. These names must be head input.pkl and head output.pkl, respectively.

Example of input and output samples logging:

```
train x.head().to pickle('head input.pkl')
mlflow.log artifact('head input.pkl', 'model')
train y.head().to pickle('head output.pkl')
mlflow.log_artifact('head_output.pkl', 'model')
```
# <span id="page-93-0"></span>MLFlow Project toolchain

MLFlow Project toolchain is a lightweight version of **MLFlow toolchain**.

The main difference is that MLFlow Project toolchain does not require user to store models using [MLFlow Tracking API](https://www.mlflow.org/docs/latest/tracking.html) and therefore does not require models stored in MLFlow format as a resulted artifact.

Instead, MLFlow Project toolchain relies only on [MLFlow Project functionality](https://www.mlflow.org/docs/latest/projects.html) to run training script and manage dependencies. User can store result artifacts in any format as they wish.

# *Installation*

Installation of MLFlow Project toolchain is identical to [MLFlow installation](#page-92-1)

## *MLProject file*

MLFlow Project toolchain runs training script using MLProject specification. Please refer to [previous section](#page-92-2) or [official MLFlow documentation](https://www.mlflow.org/docs/latest/projects.html#mlproject-file) to learn more about MLProject file.

# *Storing training artifacts*

You can store any artifacts during script execution in a special directory. To get a path to output directory read value of \$ODAHUFLOW\_OUTPUT\_DIR environment variable.

Example

```
1 output dir = os.environ.get("ODAHUFLOW OUTPUT DIR")
\overline{2}
```
3 train x.head().to pickle(os.path.join(output dir, 'head input.pkl'))

Additionally, if \$STATIC\_ARTIFACTS\_DIR variable is specified with a path to directory, all the contents is copied to final artifact. Path must be relative to working directory.

You can use this feature if you have some file(s) that are required by further steps and can be defined statically before script execution. For example, some python wrapper scripts to deploy a model into a specific ML Server in the future.

Model Packagers

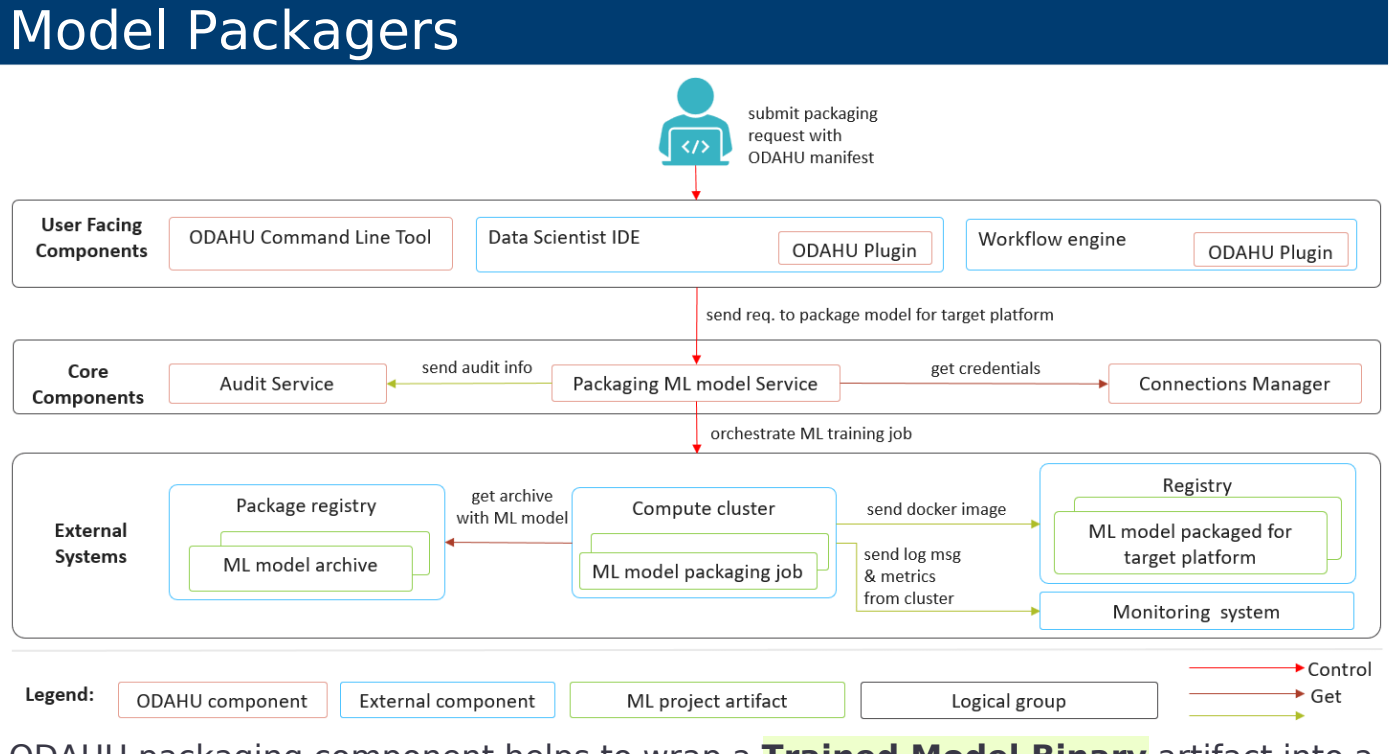

ODAHU packaging component helps to wrap a **[Trained Model Binary](#page-117-0)** artifact into a inference service, batch job or command line tool. You can find the list of out-of-the-box packagers below:

- [Docker REST](#page-98-0)
- [Docker CLI](#page-101-0)

# Installation

A packager installation is the creation of a new PackagingIntegration entity in the **[API service](#page-118-0)**. The most straightforward way is to deploy the *odahu-flow-packagers* helm chart.

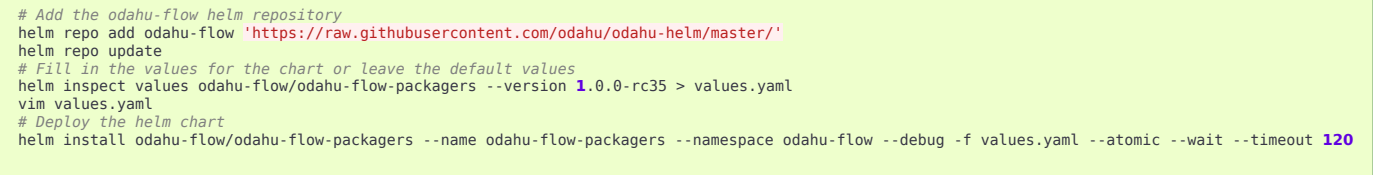

# *Warning*

Odahu-flow must be deployed before the packagers installation.

# General packager structure

All packagers have the same structure. But different packagers provide a different set of arguments and targets. You can find the description of all fields below:

Packager API

```
kind: ModelPackaging
# Unique value among all packagers
# Id must:
# * contain at most 63 characters
# * contain only lowercase alphanumeric characters or '-'
# * start with an alphanumeric character
# * end with an alphanumeric character
id: "id-12345"
spec:
   # Type of a packager. Available values: docker-rest, docker-cli.
   integrationName: docker-rest
   # Training output artifact name
   artifactName: wine-model-123456789.zip
   # Compute resources
   resources:
     limits:
       cpu: 1
       memory: 1Gi
     requests:
       cpu: 1
       memory: 1Gi
   # List of arguments. Depends on a Model Packaging integration.
   # You can find specific values in the sections below.
   # This parameter is used for customizing a packaging process.
   arguments: {}
   # List of targets. Depends on a Model Packaging integration.
   # You can find specific values in the sections below.
   # A packager can interact with a Docker registry, PyPi repository, and so on.
   # You should provide a list of connections for a packager to get access to them.
   targets: []
   # You can set connection which points to some bucket where the Trained Model Binary is stored
   # then packager will extract your binary from this connection.
   # Optional. Default value is taken from the ODAHU cluster configuration.
   outputConnection: custom-connection
   # Node selector that exactly matches a node pool from ODAHU config
   # This is optional; when omitted, ODAHU uses any of available packaging node pools
   # Read more about node selector: https://kubernetes.io/docs/concepts/scheduling-eviction/assign-pod-node/
   nodeSelector:
     label: value
# Every packager saves its results into status field.
# Example of fields: docker image or python packager name.
status:
   results:
     - name: some_param
       value: some_value
```
# *Note*

You can find an artifactName in the status.artifactName field of a model training entity.

# Packagers management

Packagers can be managed using the following ways.

### *Swagger UI*

ModelPackaging and PackagingIntegration are available on the Swagger UI at <http://api-service/swagger/index.html>URL.

## *ODAHU CLI*

[Odahuflowctl](#page-74-0) supports the Packagers API. You must be [logged in](#page-70-0) if you want to get access to the API.

Getting all packaging in json format:

odahuflowctl pack get --format json

Getting the arguments of the packagers:

```
odahuflowctl pack get --id tensorflow-cli -o 'jsonpath=[*].spec.arguments'
```
• Creating of a packager from pack.yaml file:

odahuflowctl pack create -f pack.yaml

• All commands and documentation for packager at Odahu cluster:

odahuflowctl pack --help

### We also have local packager:

odahuflowctl local pack --help

### and can run packaging locally:

```
odahuflowctl local pack run --id [Model packaging ID] -d [Path to an Odahu manifest file]
```
### more information you can find at **Local Quickstart**

### *JupyterLab*

Odahu-flow provides the [JupyterLab extension](#page-69-0) for interacting with Packagers API.

# Model Docker Dependencies Cache

ODAHU Flow downloads your dependencies on every docker model packaging launch. You can experience the following troubles with this approach:

- downloading and installation of some dependencies can take a long time
- network errors during downloading dependencies

To overcome these and other problems, ODAHU Flow provides a way to specify a prebuilt packaging Docker image with your dependencies.

## *Note*

If you have different versions of a library in your model сonda file and cache container, then the model dependency has a priority. It will be downloaded during model packaging.

First of all, you have to describe the Dockerfile:

- Inherit from a release version of odahu-flow-docker-packager-base
- Optionally, add install dependencies
- Add a model conda file
- Update the odahu model conda environment.

Example of Dockerfile:

```
FROM odahu/odahu-flow-docker-packager-base:1.1.0-rc11
```

```
# Optionally
# RUN pip install gunicorn[gevent]
ADD conda.yaml ./
RUN conda env update -n ${ODAHU_CONDA_ENV_NAME} -f conda.yaml
```
### Build the docker image:

```
docker build -t packaging-model-cache:1.0.0 .
```
### Push the docker image to a registry:

```
docker push packaging-model-cache:1.0.0
```
### Specify the image in a model packaging:

Packaging example

```
kind: ModelPackaging
id: model-12345
spec:
  arguments:
    dockerfileBaseImage: packaging-model-cache:1.0.0
   ...
```
# <span id="page-98-0"></span>Docker REST

The Docker REST packager wraps an ML model into the REST service inside a Docker image. The resulting service can be used for point prediction through HTTP.

The packager provides the following list of targets:

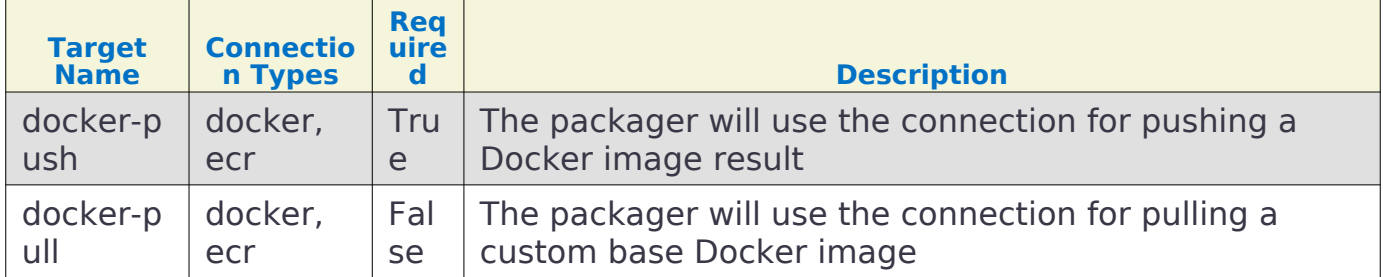

The packager provides the following list of arguments:

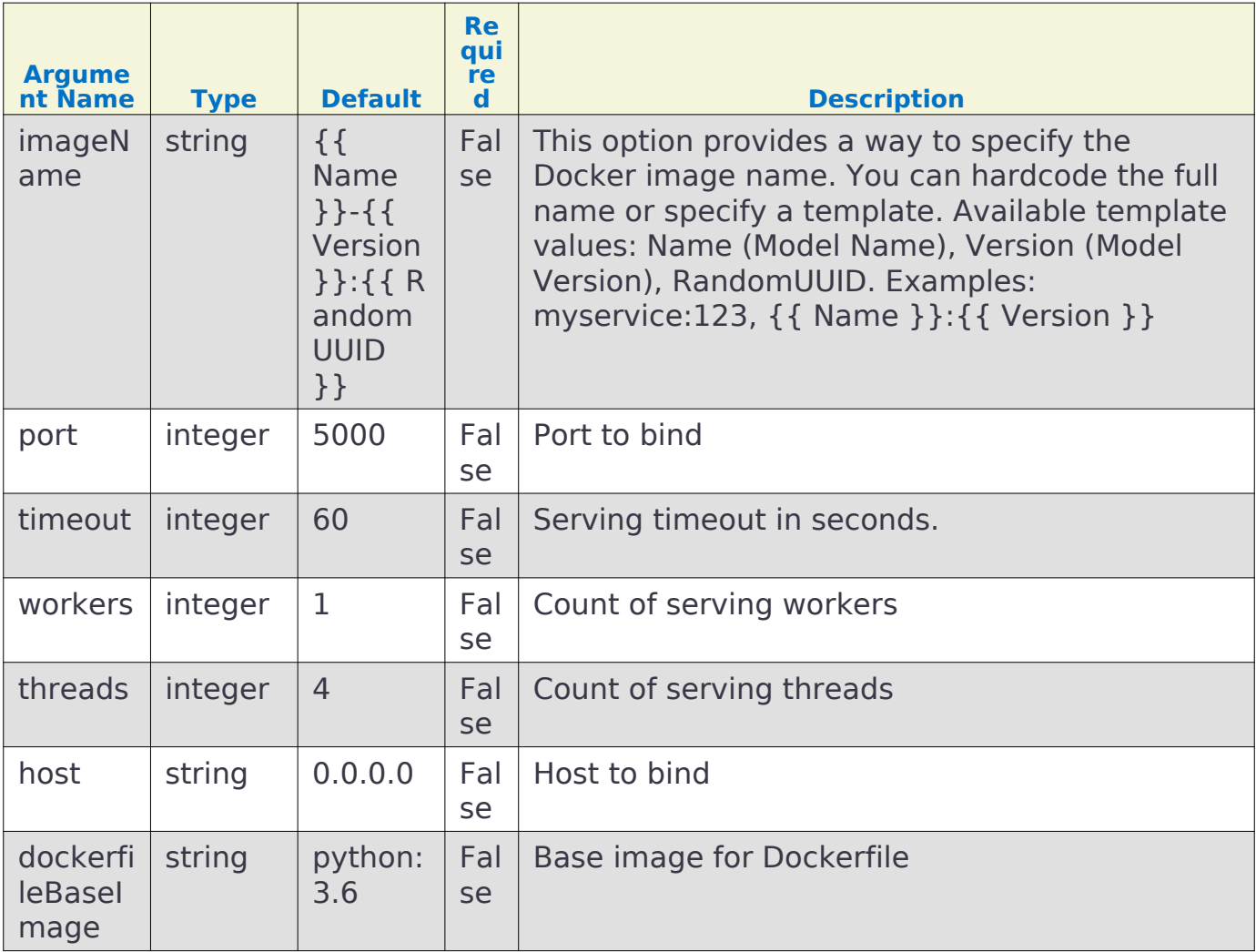

The packager provides the following list of result fields:

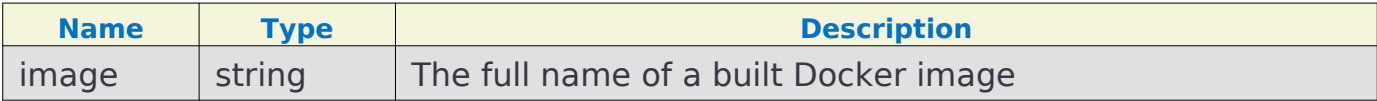

Let's build a couple of examples of Docker REST packager. The packager requires [docker](#page-84-0) or [ecr](#page-85-0) connection types. The following example assumes that you have created a connection with test-docker-registry id and gcr.io/project/odahuflow URI.

Minimal Example of Docker REST packager

```
kind: ModelPackaging
id: "docker-rest-packager-example"
spec:
     integrationName: docker-rest
     artifactName: wine-model-123456789.zip
    targets:
         - connectionName: test-docker-registry
           name: docker-push
```
Then a result of the packager will be something like this: "gcr.io/project/odahuflow/wine-0-1:ec1bf1cd-216d-4f0a-a62f-bf084c79c58c".

Now, let's try to change the docker image name and number of workers.

Docker REST packager with custom arguments

```
kind: ModelPackaging
id: "docker-rest-packager-example"
spec:
     integrationName: docker-rest
     artifactName: wine-model-123456789.zip
     targets:
         - connectionName: test-docker-registry
           name: docker-push
     arguments:
         imageName: "wine-test:prefix-{{ RandomUUID }}"
         workers: 4
```
odahuflowctl pack get --id "docker-rest-packager-example" -o 'jsonpath=\$[0].status.results[0].value'

Then a result of the packager will be something like this: "gcr.io/project/odahuflow/wine-test:prefix-ec1bf1cd-216d-4f0a-a62f-bf084c79c58c".

You can run the image locally using the following command:

docker run -it --rm --net host gcr.io/project/odahuflow/wine-test:prefix-ec1bf1cd-216d-4f0a-a62f-bf084c79c58c

The model server provides two urls:

• GET /api/model/info - provides a swagger documentation for a model

• POST /api/model/invoke - executes a prediction

curl http://localhost:5000/api/model/info<br>curl -X POST -d '{"columns": ["features","features","features"], "data": [[1, 2, 3], [4, 5, 6]]}' -H "Content-Type: application/json" http://localhost:5000/api/model/invoke

### Docker REST predict API

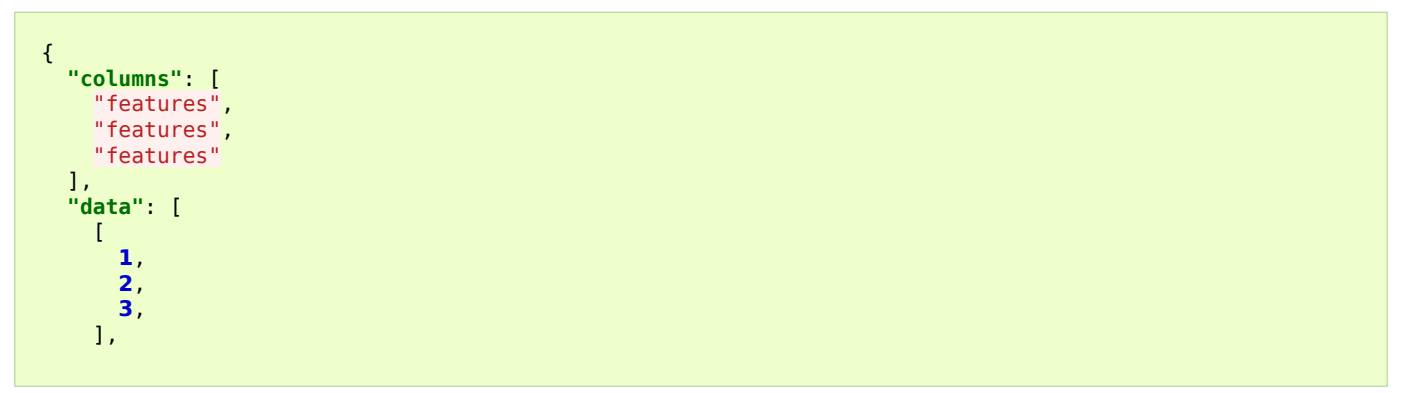

## Docker CLI

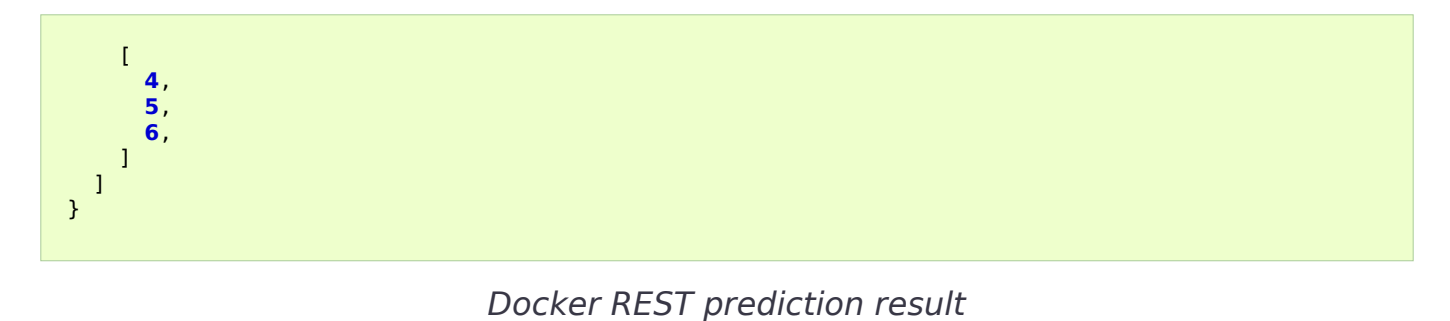

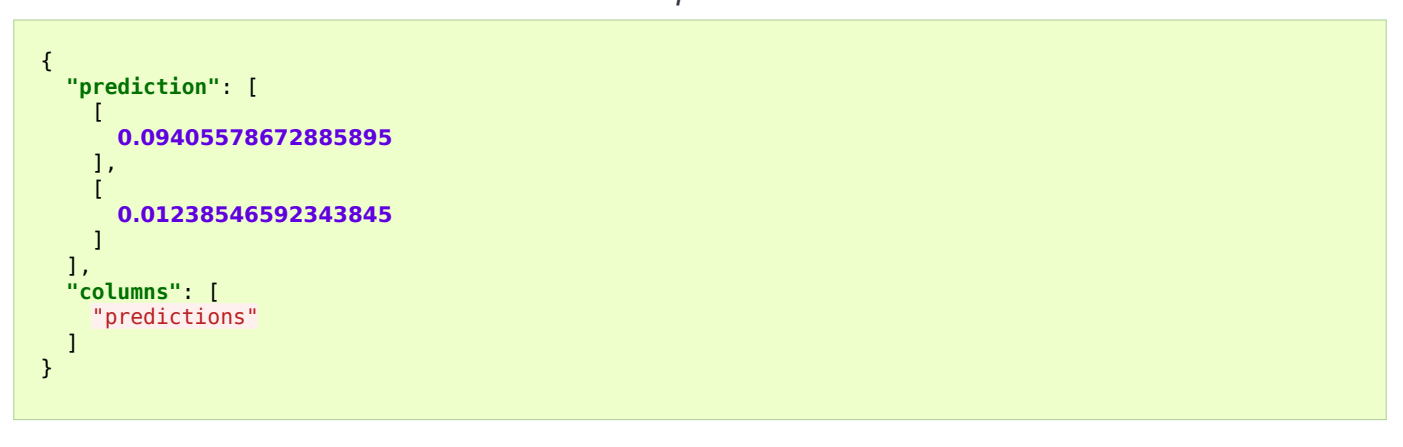

# <span id="page-101-0"></span>Docker CLI

The Docker CLI packager wraps an ML model into the CLI inside a Docker image. The resulting service can be used for batch prediction.

The packager provides the following list of targets:

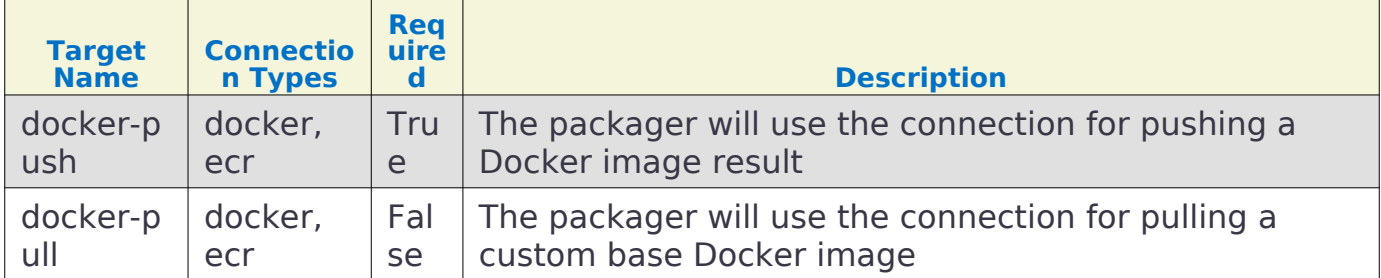

The packager provides the following list of arguments:

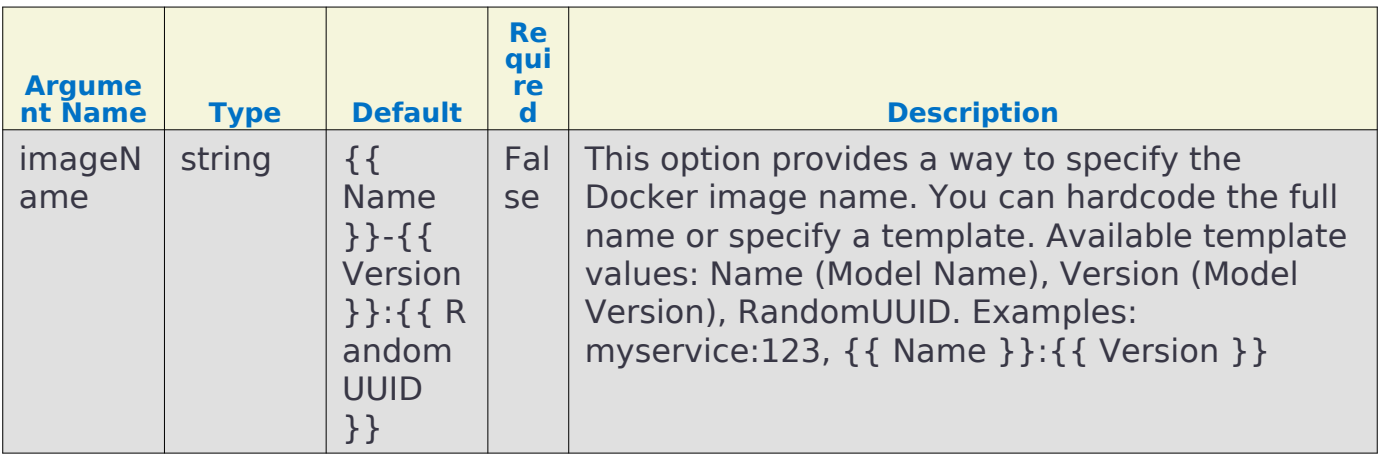

Docker CLI

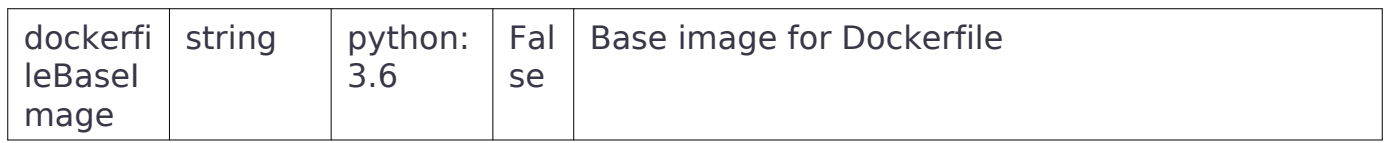

The packager provides the following list of result fields:

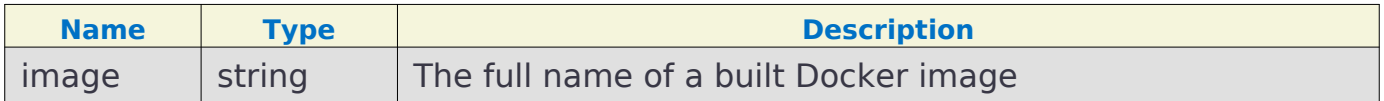

Let's build a couple of examples of Docker CLI packager. The packager requires [docker](#page-84-0) or [ecr](#page-85-0) connection types. The following example assumes that you have created a connection with test-docker-registry id and gcr.io/project/odahuflow URI.

Minimal Example of Docker CLI packager

```
kind: ModelPackaging
id: "docker-cli-packager-example"
spec:
     integrationName: docker-cli
    artifactName: wine-model-123456789.zip
     targets:
         - connectionName: test-docker-registry
           name: docker-push
```
Then a result of the packager will be something like this: "gcr.io/project/odahuflow/wine-0-1:ec1bf1cd-216d-4f0a-a62f-bf084c79c58c".

Now, let's try to change the docker image name and the base image.

Docker CLI packager with custom arguments

```
kind: ModelPackaging
id: "docker-cli-packager-example"
spec:
    integrationName: docker-cli
    artifactName: wine-model-123456789.zip
     targets:
         - connectionName: test-docker-registry
           name: docker-push
     arguments:
         imageName: "wine-test:prefix-{{ RandomUUID }}"
         dockerfileBaseImage: "python:3.7"
```
odahuflowctl pack get --id "docker-cli-packager-example" -o 'jsonpath=\$[0].status.results[0].value'

Then a result of the packager will be something like this: "gcr.io/project/odahuflow/wine-test:prefix-ec1bf1cd-216d-4f0a-a62f-bf084c79c58c".

You can run the image locally using the following command:

docker run -it --rm --net host gcr.io/project/odahuflow/wine-test:prefix-ec1bf1cd-216d-4f0a-a62f-bf084c79c58c --help

The model CLI provides two commands:

- predict Make predictions using GPPI model
- info Show model input/output data schema

### Docker CLI info command

docker run -it --rm --net host gcr.io/project/odahuflow/wine-test:prefix-ec1bf1cd-216d-4f0a-a62f-bf084c79c58c info

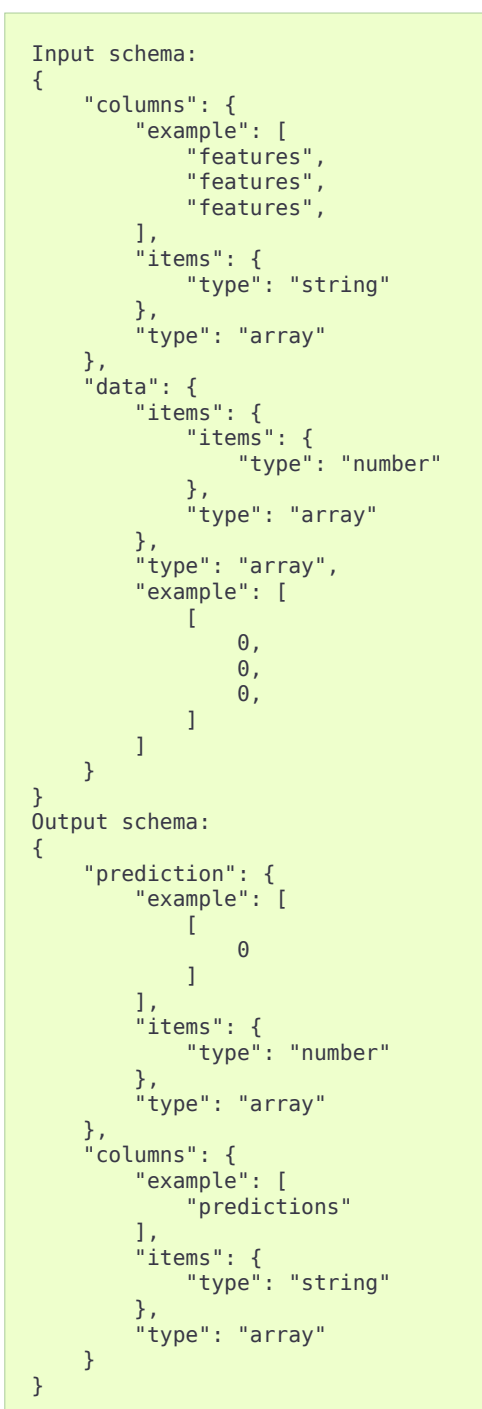

Docker CLI info command output

Let's make a batch prediction.

Create a predict file

```
mkdir volume
cat > volume/predicts.json <<EOL
\{ "columns": [
```
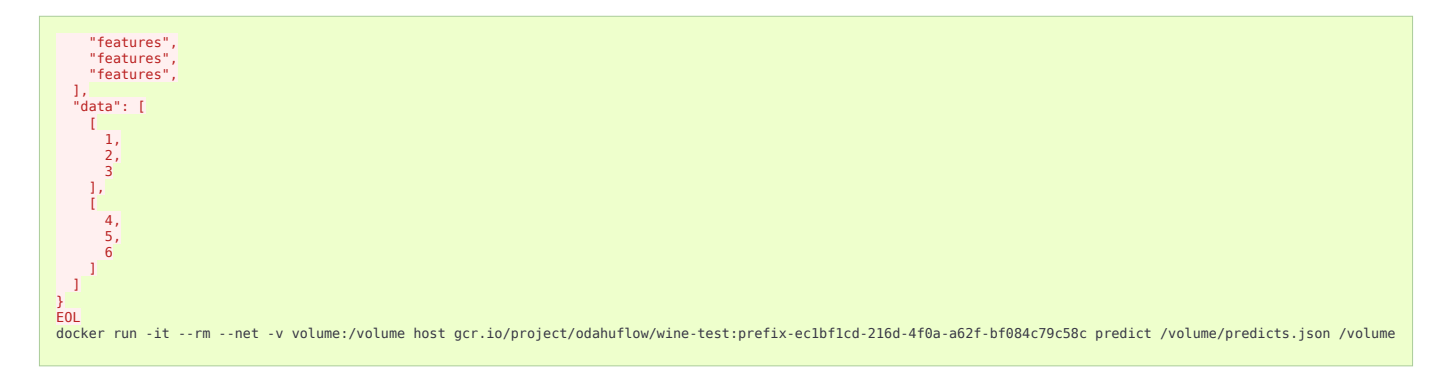

# Result of prediction

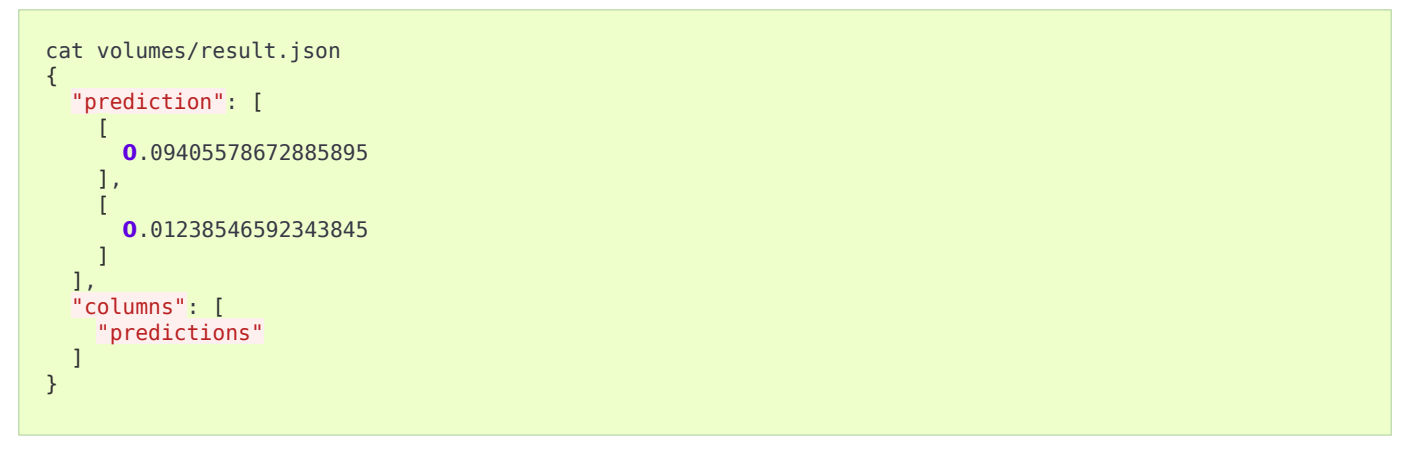

# Nvidia Triton Packager

Triton Packager wraps model with [Triton Inference Server](https://github.com/triton-inference-server/server). The server supports multiple ML frameworks. Depending on the framework the packager expects different input.

# *Required files:*

- model file/directory with fixed naming. Refer to [Triton Backend Docs](https://github.com/triton-inference-server/backend/blob/main/README.md) to find more specific information on particular Triton backend.
	- TensorRT: model.plan
	- TensorFlow SavedModel: model.savedmodel/...
	- TensorFlow Grafdef: model.graphdef
	- ONNX: model.onnx file or directory
	- TorchScript: model.pt
	- Caffe 2 Netdef: model.netdef + init\_model.netdef
- config.pbtxt, Triton config file ([Triton Model Configuration Docs\)](https://github.com/triton-inference-server/server/blob/master/docs/model_configuration.md). Optional for the following backends:
	- TensorRT
- TF SavedModel
- ONNX

# *Optional files:*

• odahuflow.model.yaml in the following format. When omitted defaults to model model of version  $\frac{1}{2}$ ;

**name**: model **version**: 1

- conda.yaml for Python backend. If conda-file detected new conda env is created and used for run model.
- Any other arbitrary files will be copied and put next to model file.

# *Targets, Arguments and Results*

### Triton Packager Targets:

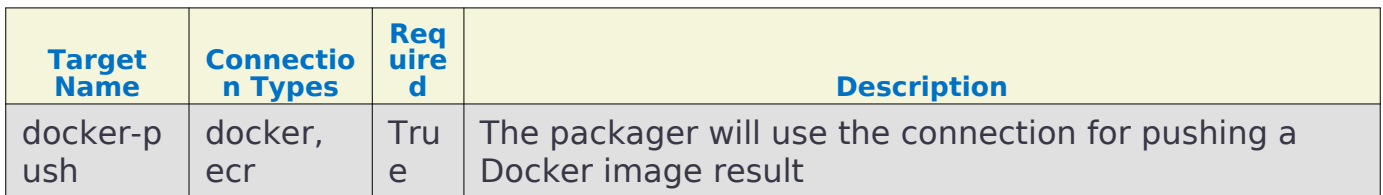

### Triton Packager Arguments:

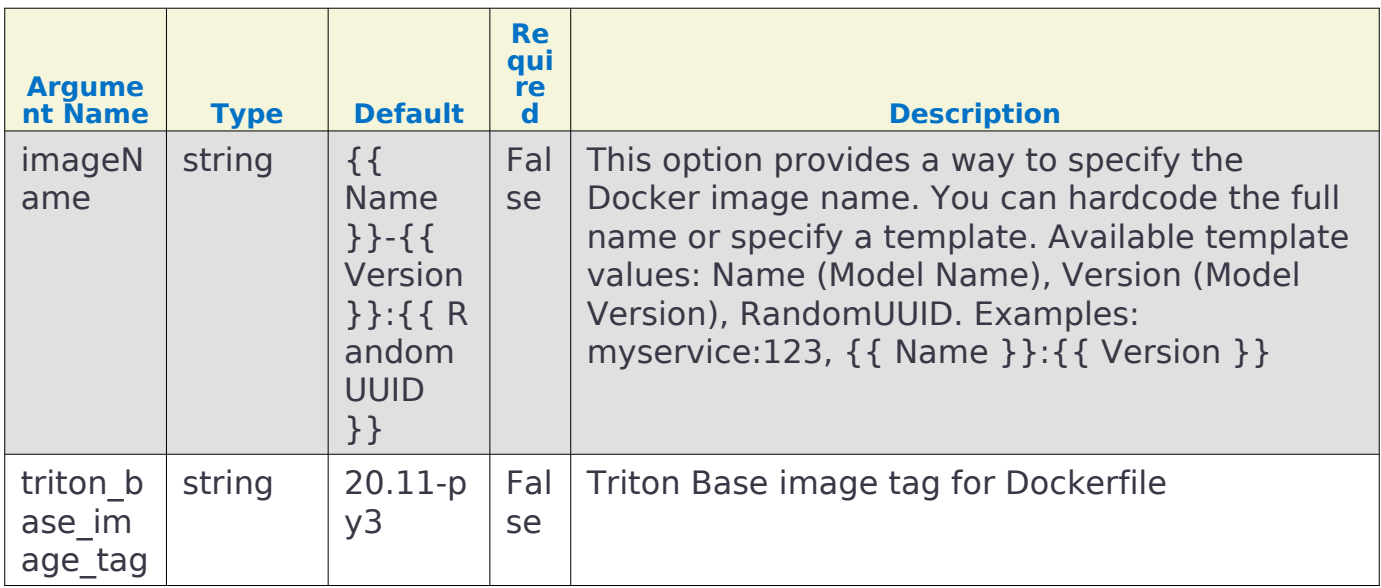

Triton Packager Results:

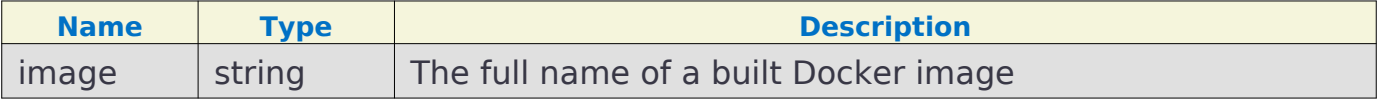

# *Example*

Example input file structure for Python Backend:

- model.py the Python module that implements [interface expected by Triton;](https://github.com/triton-inference-server/python_backend#usage)
- **odahuflow.model.yaml** simple manifest with model name and version
- conda.yaml describes Conda environment for model
- config.pbtxt Triton Model config file ([specification\)](https://github.com/triton-inference-server/server/blob/master/docs/model_configuration.md)
- data.json... arbitrary file(s) that will be put next to model file Triton packaging with custom arguments

```
id: "triton-packager-example"
spec:
    integrationName: docker-triton
    artifactName: model-123456789.tar
    targets:
          - connectionName: test-docker-registry
           name: docker-push
     arguments:
         imageName: "triton-model:prefix-{{ RandomUUID }}"
```
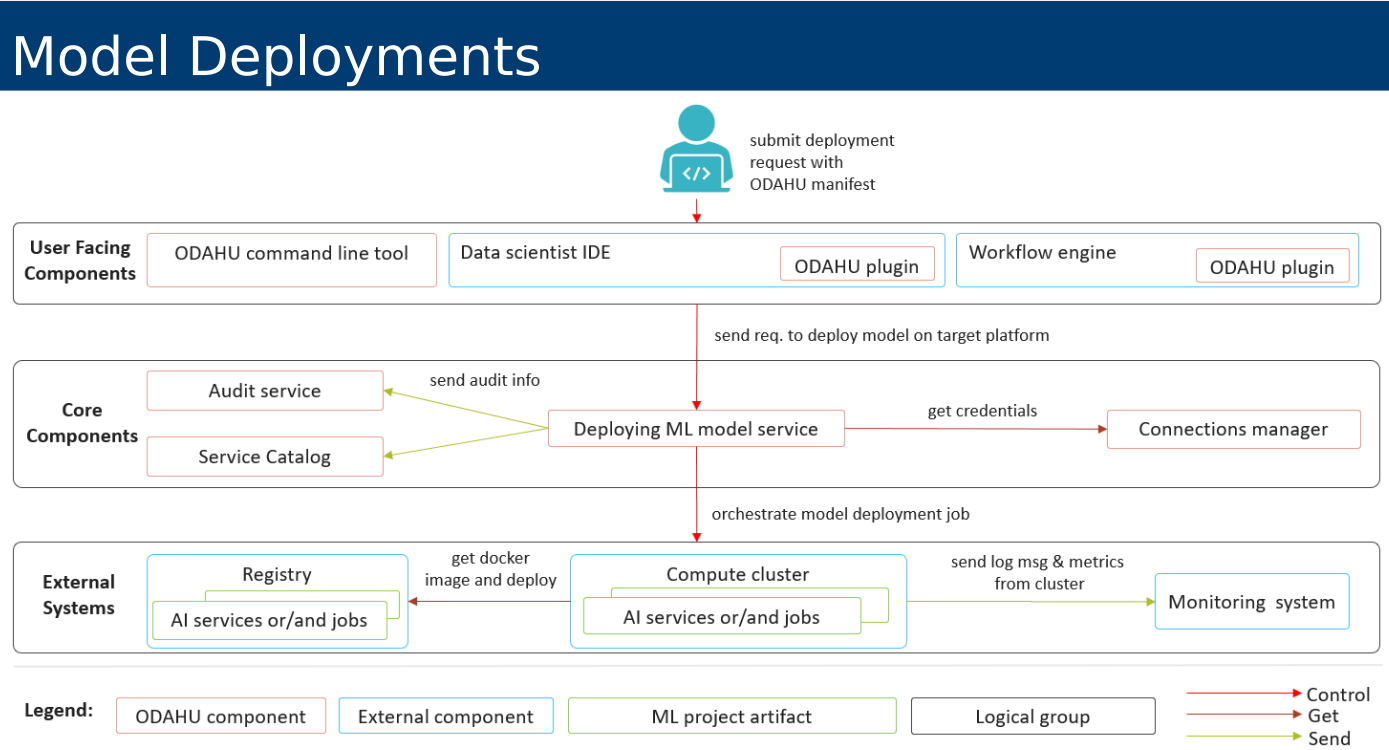

ODAHU model deployment component allows to deploy ML models as an inference online services or batch jobs in a Kubernetes cluster.

Features:

- Automatic scaling of deployed inference service instances.
- Monitoring of deployed inference services.
- Various API traffic routing polices (A/B, Canary).
- Inference request and response logging in a structured form with unique id to be used in feedback loop.
- Dynamic OpenAPI/Swagger for deployed inference service APIs.
- Inference service API secured with JWT and access control polices.

# Inference Servers

A model can be deployed in ODAHU if only it is packed with a supported Inference Server. Inference Server is typically a web service that "wraps" an ML model and lets remote clients to invoke the model via HTTP (or any other protocol).

An Inference Servers that wraps the model has to be indicated in predictor field of a Model Deployment.

ODAHU currently supports several Inference Servers:

- ODAHU Inference Server: predictor: odahu-ml-server
- NVIDIA Triton Inference Server: predictor: triton
#### *ODAHU Inference Server*

Value for "predictor" field of Model Deployment: predictor: odahu-ml-server

ODAHU Inference Server is an inference server that builds a simple HTTP layer on top of any [MLFlow model](https://www.mlflow.org/docs/latest/models.html) with an HTTP layer.

To pack a model into ODAHU Inference Server [Docker REST](#page-98-0) packager has to be used.

#### *NVIDIA Triton Inference Server*

Value for "predictor" field of Model Deployment: predictor: triton

[Triton Server](https://github.com/triton-inference-server/server) is a feature-rich inference server. To pack a model into a Triton Server, [Triton Packager](#page-104-0) has to be used.

Triton Server uses [KFServing Inference Protocol.](https://github.com/kubeflow/kfserving/blob/master/docs/predict-api/v2/required_api.md)

## General Deployment Manifest Structure

#### Deployment API

```
kind: ModelDeployment
# Some unique value among all deployments
# Id must:
# * contain at most 63 characters
# * contain only lowercase alphanumeric characters or '-'
# * start with an alphabetic character
# * end with an alphanumeric character
id: wine-12345
spec:
    # Predictor is an inference backend name; required field
     # Possible values are: odahu-ml-server, triton
     predictor: odahu-ml-server
     # Model image is required value. Change it
     image: gcr.io/project/test-e2e-wine-1.0:b591c752-43d4-43e0-8392-9a5715b67573
     # If the Docker image is pulled from a private Docker repository then
     # you have to create a Odahu-flow connecton and specify its id here.
     # imagePullConnID: test
     # Compute resources for the deployment job.
     resources:
       limits:
         cpu: 1
         memory: 1Gi
       requests:
         cpu: 1
         memory: 1Gi
     # Minimum number of replicas
     minReplicas: 0
     # Maximum number of replicas
     maxReplicas: 1
```
## Model Deployment management

Model Deployments can be managed using the following ways.

#### Service Catalog

ModelDeployments are available in the Swagger UI at <http://api-service/swagger/index.html>URL.

[Odahuflowctl](#page-74-0) supports the Model Deployment API. You must be [logged in](#page-70-0) if you want to access the API.

Getting all model deployments in json format:

odahuflowctl deployment get --format json

Getting the model name of the model deployments:

```
odahuflowctl deployment get --id tensorflow-cli -o 'jsonpath=[*].spec.model.name'
```
• Creating of a deployment from deploy.yaml file:

odahuflowctl deployment create -f deploy.yaml

• All model deployments commands and documentation:

```
odahuflowctl deployment --help
```
• All model deployments commands and documentation:

```
odahuflowctl deployment --help
```
• Getting a model deployment information:

odahuflowctl model info --md wine

• Making a prediction:

```
odahuflowctl model invoke --md wine --file request.json
```
Odahu-flow provides the [JupyterLab extension](#page-69-0) for interacting with Model Deployments API.

## Service Catalog

Service catalog provides a Swagger UI for Model Deployments.

## *Note*

The model must provide [input and output samples](#page-93-0) to appear in the Service Catalog

#### Service catalog Swagger UI:

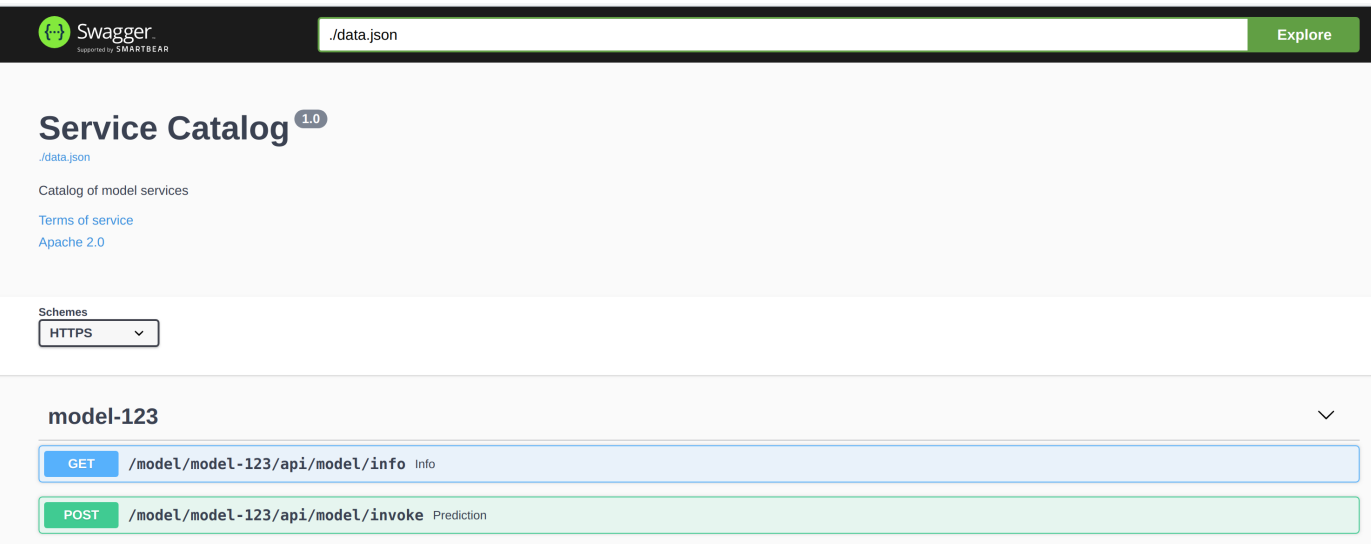

#### Example of a prediction request:

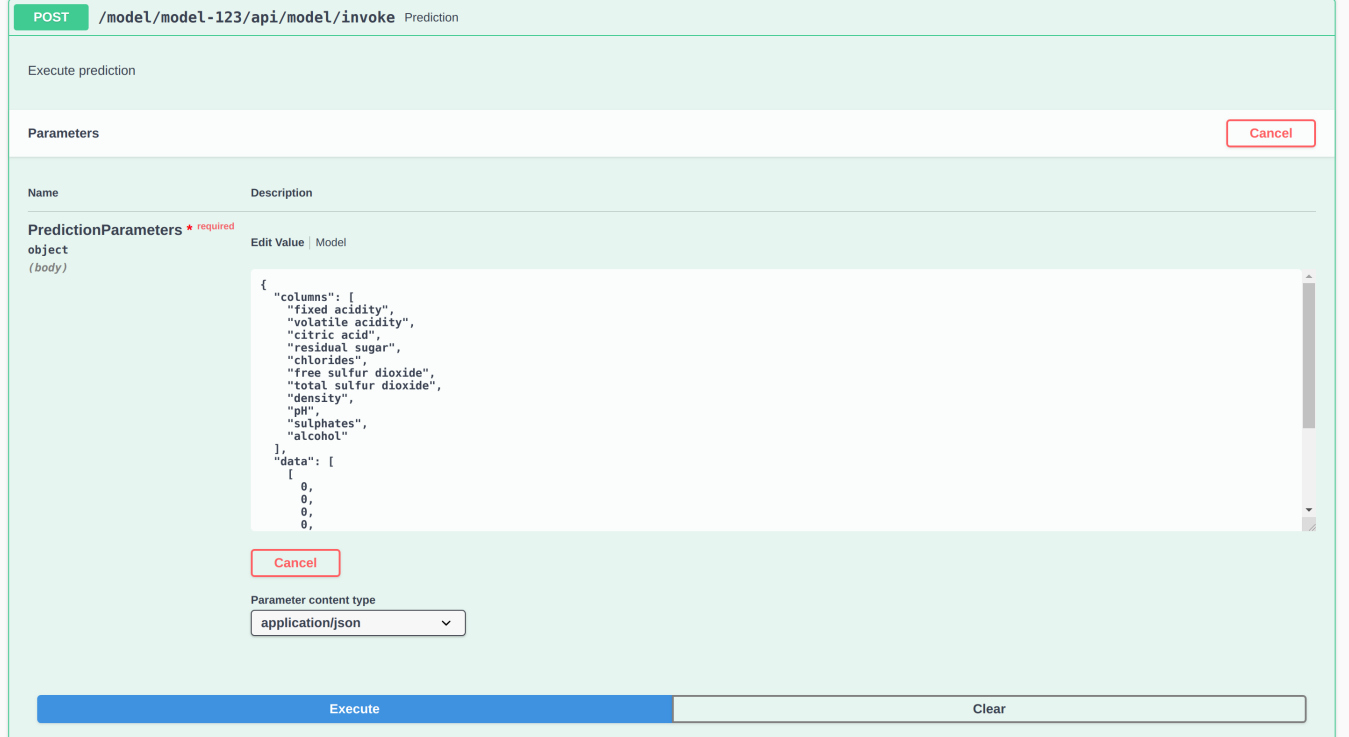

## Grafana Dashboard

Out of the box, Odahu-flow provides the Grafana Model Deployment dashboard. It contains the charts with following system metrics:

## Feedback

- availability
- replicas
- CPU
- memory
- number of failed HTTP requests
- latency
- …

## Example of the dashboard:

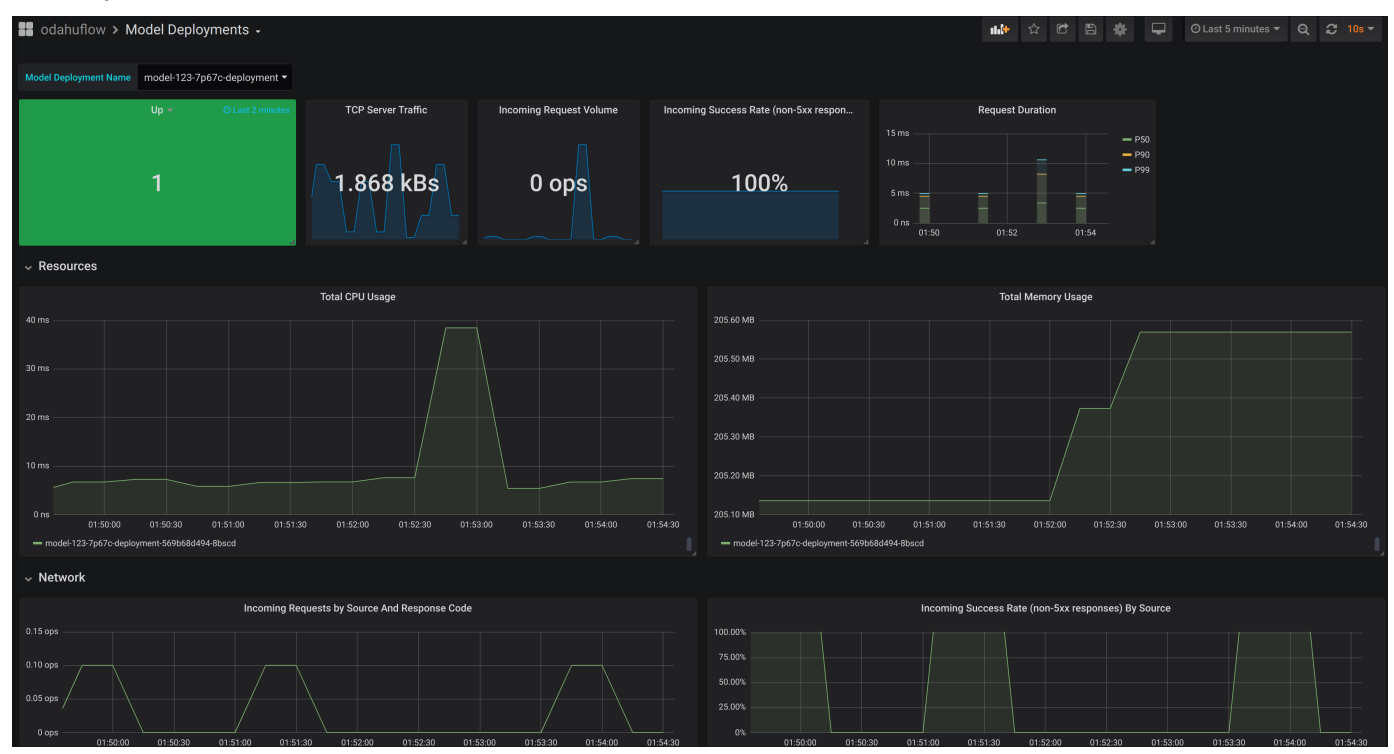

## Feedback

**Model Feedback** provides a view of performance over all stages of model lifecycle.

The mechanism is simple:

- 1. Ask Deploy for prediction (with or without Request-Id provided)
- 2. Send prediction feedback to Odahu-flow (with Request-Id returned from previous step)
- 3. Odahu-flow stores the prediction and feedback to a configurable location

## *Important*

This flow requires feedback to be enabled in values.yaml during Helm chart installation

- 1. If prediction is requested without Request-ID: Request-ID header with random ID is added to the request. Otherwise, Request-ID is not generated.
- 2. Request and response are stored on configured external storage (eg. S3, GCS)

3. User sends Model Feedback as an argument to the feedback endpoint. (Feedback can be arbitrary JSON.) 5. All Feedback is persisted on external storage and can be used by models during subsequent Trains.

#### Making a prediction request:

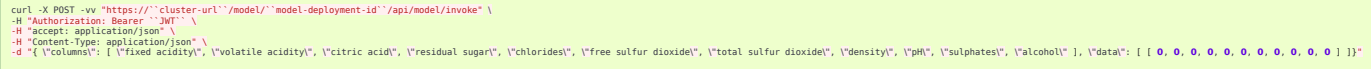

The response contains a generated Request-Id header.

```
HTTP/2 200
server: nginx/1.13.12
date: Tue, 17 Dec 2019 10:58:49 GMT
content-type: application/json
content-length: 45
model-name: test-e2e-wine
model-version: 1.0
request-id: 6fa1f636-fb80-9979-b8c6-d78f5e90f0c1
x-envoy-upstream-service-time: 43
strict-transport-security: max-age=15724800; includeSubDomains
{"prediction": [6.0], "columns": ["quality"]}
```
Requests and responses are persisted in a bucket. (File name  $\sim$  = / request respons e/income/1.1/year=2019/month=07/day=24/2019072414\_4.json)

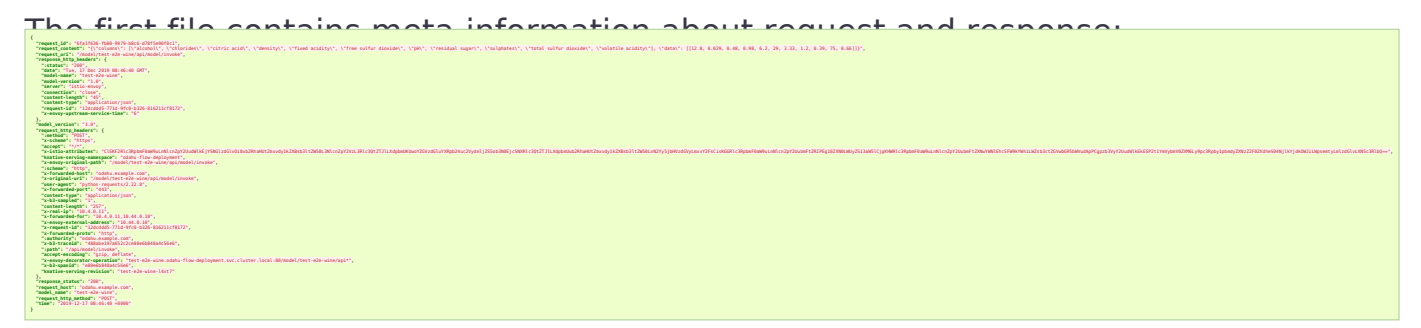

The second file contains the response body with the same Request-Id (File name  $\sim$   $=$ 

/response\_body/income/1.1/year=2019/month=07/day=24/2019072414\_1.json)

```
{
   "request_id": "6fa1f636-fb80-9979-b8c6-d78f5e90f0c1",
   "model_version": "1.0",
   "model_name": "test-e2e-wine",
   "response_content": "{\"prediction\": [6.0], \"columns\": [\"quality\"]}",
   "time": "2019-12-17 08:46:40 +0000"
}
```
Send Model Feedback request:

```
curl -X POST -vv "${BASE_URL}/feedback/model/" \
-H "Authorization: Bearer ${JWT}" \
-H "x-model-name: income" \
```
#### Feedback

```
-H "x-model-version: 1.1" \
-H "Request-ID: previous-prediction-id" \
-H 'Content-Type: application/json' \
-d '{"truthful": 1}'
```
Note that the -d argument can pass arbitrary JSON.

A successful feedback request will have the following properties:

- HTTP response: 200
- Response field error is false.
- Response field registered is true.
- Response field message is what was sent to storage.

Example response

```
{
   "message": {
     "RequestID": "previous-prediction-id",
     "ModelVersion": "1.0",
     "ModelName": "test-e2e-wine",
     "Payload": {
        "json": {
          "truthful": 1
       }
     }
   }
}
```
File name  $\sim$  =

/feedback/test-e2e-wine/1.0/year=2019/month=11/day=23/2019072311\_2.json will have a format like this, with feedback stored in the payload field:

```
{
 "request_id": "previous-prediction-id",
 "model_version": "1.0",
   "model_name": "test-e2e-wine",
 "payload": {
 "json": {
       "truthful": 1.0
    }
 },
 "time": "2019-12-17 20:08:05 +0000"
}
```
# Batch Inference

This section describes API and protocols related to Batch inference using ODAHU.

ODAHU Batch Inference feature allows user to get inferences using ML model for large datasets that are delivered asyncronously, not via HTTP API, but through other mechanisms.

Currently Batch Inference supports the following ways to delivery data for forecasting:

- Object storage
	- GCS
	- S3
	- Azureblob

In future we consider to add ability to process data directly from Kafka topic and other async data sources.

Please also take a look at [example.](https://github.com/odahu/odahu-examples/tree/1.5.0-rc4/batch-inference)

## API Reference

## <span id="page-114-1"></span>*InferenceService*

InferenceService represents the following required entities:

- Predictor docker image that contains predictor code
- Model files location on object storage (directory or .zip / .tar.gz archive)
- Command and Arguments that describe how to execute image

When a user trains a model then they should build an image with code that follows [Predictor code protocol](#page-114-0) and register this image as well as appropriate model files using InferenceService entity in ODAHU Platform.

User describes how inference should be triggered using different options in [].spec.triggers.

## *InferenceJob*

InferenceJob describes forecast process that was triggered by one of the triggers in InferenceService. If []. spec.triggers.webhook is enabled then its possible to run InferenceJob by making POST request as described below. By default webhook trigger is enabled. Note, that currently its the only one way to trigger jobs.

## <span id="page-114-0"></span>Predictor code protocol

ODAHU Platform launches docker image provided by user as [].spec.image ([InferenceService\)](#page-114-1) and guarantees the next conventions about input/model location inside container as well as format of input and output data.

## *Env variables*

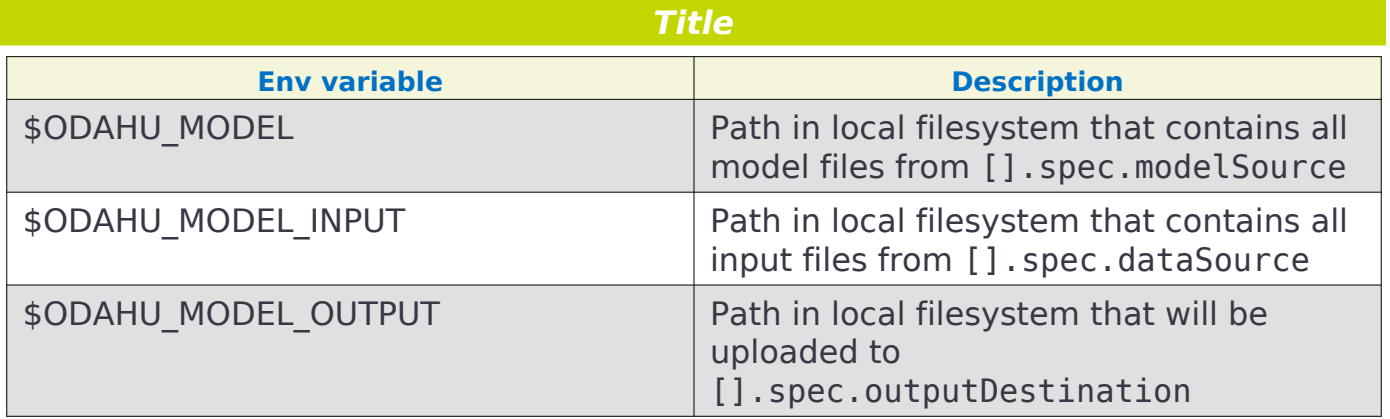

## *Input and output formats*

Predictor code must expect input as set of ISON files with extensions . json located in folder that can be found in \$0DAHU\_MODEL\_INPUT environment variable. These JSON files have structure of [Kubeflow inference request objects.](https://github.com/kubeflow/kfserving/blob/v0.5.1/docs/predict-api/v2/required_api.md#inference-request-json-object)

Predictor code must save results as set of JSON files with extension . json in the folder that can be found in \$0DAHU\_MODEL\_INPUT environment variable. These JSON files must have structure of [Kubeflow inference response objects.](https://github.com/kubeflow/kfserving/blob/v0.5.1/docs/predict-api/v2/required_api.md#inference-response-json-object)

## Implementation details

This section helps with deeper understanding of underlying mechanisms.

InferenceJob is implemented as TektonCD TaskRun with 9 steps

- 1. Configure rclone using ODAHU connections described in BatchInferenceService
- 2. Sync data input from object storage to local fs using rclone
- 3. Sync model from object storage to local fs using rclone
- 4. Validate input to [Predict Protocol Version 2](https://github.com/kubeflow/kfserving/blob/v0.5.1/docs/predict-api/v2/required_api.md#inference-request-json-object)
- 5. Log Model Input to feedback storage
- 6. Run user container with setting \$ODAHU\_MODEL, \$ODAHU\_MODEL\_INPUT, \$ODAHU\_MODEL\_OUTPUT
- 7. Validate output to [Predict Protocol Version 2](https://github.com/kubeflow/kfserving/blob/v0.5.1/docs/predict-api/v2/required_api.md#inference-response-json-object)
- 8. Log Model Output to feedback storage
- 9. Upload data from \$ODAHU\_MODEL\_OUTPUT to [].spec.outputDestination.path

## **Glossary**

#### <span id="page-117-10"></span>VCS

Version control system. A service that stores model source code for development and deployment procedures (e.g. a GitHub Repository).

#### <span id="page-117-3"></span>Trained Model Binary

An archive containing a trained ML/AI model (inference code, model weights, etc). Odahu defines a format for these binaries. See <ref\_model\_format.html>

#### <span id="page-117-5"></span>Trainer

Application that uses model source code, **[Data Bindings](#page-117-0)**, **[Connections](#page-117-1)** and **[Training Hyperparameters](#page-117-2)** to produce a **[Trained Model Binary](#page-117-3)**.

## <span id="page-117-0"></span>Data Binding

Reference to remote data (e.g. files from S3) should be placed for a **[Train](#page-117-4)** process.

#### <span id="page-117-1"></span>Connection

Credentials for an external system. For example: Docker Registry, cloud storage location, etc.

#### <span id="page-117-2"></span>Training Hyperparameters

Parameter for Training process. For example, count of epochs in evolution algorithms.

#### <span id="page-117-4"></span>Train

A containerized process that converts model source code, **[Data Bindings](#page-117-0)**, **[Connections](#page-117-1)** and **[Training Hyperparameters](#page-117-2)** to **[Trained Model Binary](#page-117-3)** using a **[Trainer](#page-117-5)** defined in a **[Trainer Extension](#page-117-6)**

## <span id="page-117-6"></span>Trainer Extension

A pluggable **[Train](#page-117-4)** implementation.

## <span id="page-117-12"></span>Packager

Containerized application that uses a **[Trained Model Binary](#page-117-3)** and **[Connections](#page-117-1)** and converts them into a target Archive. Typically this is a Docker image with REST API.

## <span id="page-117-8"></span>Package

Containerized process which turns a **[Trained Model Binary](#page-117-3)** into a Docker image with REST API using a **[Packager Extension](#page-117-7)**.

## <span id="page-117-7"></span>Packager Extension

A pluggable **[Package](#page-117-8)** implementation.

## <span id="page-117-11"></span>Deployer

Containerized application that uses the results of a **[Package](#page-117-8)** process and **[Connections](#page-117-1)** to deploy a packaged model on a Kubernetes cluster.

## <span id="page-117-9"></span>Deploy

Containerized process that deploys results of a **[Package](#page-117-8)** operation to Kubernetes cluster with a REST web service.

#### <span id="page-117-13"></span>Trainer Metrics

Metrics set by Trainer code during Train (e.g. accuracy of model). These metrics can be used for querying and comparing Train events.

<span id="page-118-15"></span>Trainer Tags

Key/value value pairs that are set by Trainer code (e.g. type of algorithm). Can be used for querying and comparing Train runs.

<span id="page-118-8"></span>General Python Prediction Interface

Format of storing models, written in a Python language

<span id="page-118-9"></span>MLflow Trainer

Integration of MLflow library for training models, written in a Python. Details - [MLFlow Trainer](#page-57-0)

<span id="page-118-14"></span>REST API Packager

Integration for packing trained models into Docker Image with served via REST API

<span id="page-118-4"></span>API service

API for managing Odahu Platform resources for cloud deployed Platform

<span id="page-118-6"></span>Operator

A Kubernetes Operator that manages Kubernetes resources (Pods, Services and etc.) for Odahu **[Train](#page-117-4)**, **[Package](#page-117-8)**, and **[Deploy](#page-117-9)** instances.

<span id="page-118-0"></span>Prediction

A deployed model output, given input parameters.

<span id="page-118-3"></span>Model prediction API

API provided by deployed models to allow users to request predictions through a web service.

<span id="page-118-1"></span>Prediction Feedback

Feedback versus the previous **[prediction](#page-118-0)**, e.g. prediction correctness.

<span id="page-118-2"></span>Model Feedback API

An API for gathering **[Prediction Feedback](#page-118-1)**

<span id="page-118-7"></span>Feedback aggregator

A service that provides a **[Model Feedback API](#page-118-2)** and gathers input and output **[prediction requests](#page-118-3)**

<span id="page-118-5"></span>Odahu-flow SDK

An extensible Python client library for **[API service](#page-118-4)**, written in Python language. Can be installed from PyPi.

<span id="page-118-10"></span>Odahu-flow CLI

Command Line Interface for **[API service](#page-118-4)**, written in Python. Can be installed from PyPi. It uses the **[Odahu-flow SDK](#page-118-5)**.

<span id="page-118-13"></span>Plugin for JupyterLab

A odahu-specific plugin that provides Odahu Platform management controls in JupyterLab.

<span id="page-118-12"></span>Plugin for Jenkins

<span id="page-118-11"></span>A library for managing Odahu Platform resources from Jenkins Pipelines. Plugin for Airflow

A library that provides Hooks and Operators for managing Odahu Platform resources from Airflow.

<span id="page-119-0"></span>Model Deployment Access Role Name

Name of scope or role for accessing model deployments.

<span id="page-119-3"></span>JWT Token

A JSON Web Token that allows users to query deployed models and to provide feedback. This token contains an encoded **[role name](#page-119-0)**.

<span id="page-119-1"></span>A/B testing

Process of splitting predictions between multiple **[Model Deployments](#page-117-9)** in order to compare prediction metrics and **[Model Feedback](#page-118-1)** for models, which can vary by **[source code](#page-117-10)**, **[dataset](#page-117-0)** and/or **[training hyperparameters](#page-117-2)**

## <span id="page-119-4"></span>Odahu distribution

A collection of Docker Images, Python packages, or NPM packages, which are publicly available for installation as a composable Odahu Platform.

#### <span id="page-119-5"></span>Odahu Helm Chart

A YAML definition for Helm that defines a Odahu Platform deployed on a Kubernetes cluster.

## <span id="page-119-6"></span>Odahu-flow's CRDs

Objects that **[API service](#page-118-4)** creates for actions that require computing resources to be stored. For example: **[connections](#page-117-1)**, **[Trains](#page-117-4)**, etc.

<span id="page-119-2"></span>These objects are Kubernetes Custom Resources and are managed by **[operator](#page-118-6)**. Identity Provider (idP)

A component that provides information about an entity (user or service).

#### <span id="page-119-8"></span>Policy Enforcement Point (PEP)

A component that enforces security policies against each request to API or other protected resources.

#### <span id="page-119-7"></span>Policy Decision Point (PDP)

A component that decides whether the request (action in the system) should be permitted or not.

# Changelog

## Odahu 1.6.0, 3 September 2021

## *Features:*

- Core:
	- MLFlow artifacts storage is now correctly works with cloud storage for Google Cloud and Amazon.

## *Bug Fixes:*

- Core:
	- Model feedback & Triton model logs are now stored with model name/version ([#607](https://github.com/odahu/odahu-flow/issues/607),).

## Odahu 1.5.0, 1 August 2021

## *Features:*

- Core:
	- [New Batch Inference API](https://docs.odahu.epam.com/ref_batch.html) [\(#500](https://github.com/odahu/odahu-flow/issues/500), [#537\)](https://github.com/odahu/odahu-flow/issues/537).
	- Object storage added as an option of ML project source code repository ([#360\)](https://github.com/odahu/odahu-flow/issues/360).
- Python SDK:
	- Add clients to work with User and Feedback entities ([#295\)](https://github.com/odahu/odahu-flow/issues/295).

## *Updates*

- Core:
	- Set model-name/model-version headers on service mesh level [\(#496\)](https://github.com/odahu/odahu-flow/issues/496). That looses the requirements to inference servers. Previously any inference server (typically a model is packed into one on Packaging

stage) was obligated to include the headers into response for feedback loop to work properly. That rule restricts from using any third-party inference servers (such as NVIDIA Triton), because we cannot control the response headers.

- Removed deprecated fields updateAt/createdAt from core API entities  $(4394)$
- Move to recommended and more high-level way of using Knative which under-the-hood is responsible for a big part of ModelDeployment functionality [\(#347](https://github.com/odahu/odahu-flow/issues/347)).
- $\bullet$  CLI $\cdot$
- Model info and invoke parameter JWT renamed to token ([#577\)](https://github.com/odahu/odahu-flow/issues/577).
- Usage descriptions updated [\(#577](https://github.com/odahu/odahu-flow/issues/577)).
- Auth tokens are automatically refreshing ([#509\)](https://github.com/odahu/odahu-flow/issues/509).
- Aiflow plugin:
	- Airflow plugin operators expect a service account's client secret in a password field of Airflow Connection now. previously it expects client secret in extra field. ([#29\)](https://github.com/odahu/odahu-airflow-plugin/issues/29).

**`Breaking change!`**: You should recreate all Airflow connections for ODAHU server by moving the client\_secret from the extra field into the password field.

**Please do not forget** to remove your client secret from the extra field **for security reasons**.

## *Bug Fixes:*

- Core:
	- Fix & add missing updatedAT/createdAT ([#583,](https://github.com/odahu/odahu-flow/issues/583) [#600,](https://github.com/odahu/odahu-flow/issues/600) [#601,](https://github.com/odahu/odahu-flow/issues/601) [#602\)](https://github.com/odahu/odahu-flow/issues/602).
	- Training result doesn't contain commit ID when using object storage as algorythm source ([#584\)](https://github.com/odahu/odahu-flow/issues/584).
	- RunID is now present for model training with mlflow toolchain ([#581\)](https://github.com/odahu/odahu-flow/issues/581).
	- InferenceJob objects can now be deleted correctly [\(#555](https://github.com/odahu/odahu-flow/issues/555)).
	- Deployment roleName changes now applies correctly [\(#533\)](https://github.com/odahu/odahu-flow/issues/533).
	- X-REQUEST-ID header are now correctly handled on service mesh layer to support third-party inference servers ([#525\)](https://github.com/odahu/odahu-flow/issues/525).
	- Fix packaging deletion via bulk delete command [\(#416](https://github.com/odahu/odahu-flow/issues/416)).

## Odahu 1.4.0, 27 February 2021

## *Features:*

- Core:
	- Triton Packaging Integration ([Nvidia Triton Packager\)](#page-104-0) added as a part of Triton pipeline [\(#437\)](https://github.com/odahu/odahu-flow/issues/437).
	- Local training & packaging now covered with tests ([#157\)](https://github.com/odahu/odahu-flow/issues/157).
	- MLflow toolchain with custom format for model training artifact ([#31\)](https://github.com/odahu/odahu-trainer/issues/31).

• UI:

- New Play tab on Deployment page provides a way to get deployed model metadata and make inference requests from the UI ([#61](https://github.com/odahu/odahu-ui/issues/61)).
- New Logs tab on Deployment page provides a way to browse logs of deployed model ([#45](https://github.com/odahu/odahu-ui/issues/45)).
- User now can create packaging and deployments based on finished trainings and packagings ([#38\)](https://github.com/odahu/odahu-ui/issues/38).

## *Updates:*

- Core:
	- Service catalog is rewritten ([#457\)](https://github.com/odahu/odahu-flow/issues/457).
	- Deployed ML models performance optimized ([#357\)](https://github.com/odahu/odahu-flow/issues/357).
	- OpenPolicyAgent-based RBAC for deployed models are implemented ([#238\)](https://github.com/odahu/odahu-flow/issues/238).
- CLI:
- Option --disable-target for odahuflowctl local pack run command added. targets which will be passed to packager process. You can use multiple options a odahuflowctl local pack run ... --disable-target=docker-pull --disab
- Options --disable-package-targets/--no-disable-package-targets for odahuflowctl local pack run command are deprecated.
- odahuflowctl local pack run behavior that implicitly disables all targets by default is deprecated.

## *Bug Fixes:*

- Core:
	- Knative doesn't create multiple releases anymore when using multiple node pools [\(#434\)](https://github.com/odahu/odahu-flow/issues/434).
	- Liveness & readiness probes lowest values are now 0 instead of 1 ([#442\)](https://github.com/odahu/odahu-flow/issues/442).
- Correct error code now returned on failed deployment validation ([#441\)](https://github.com/odahu/odahu-flow/issues/441).
- Empty uri param is not longer validated for ecr connection type ([#440\)](https://github.com/odahu/odahu-flow/issues/440).
- Return correct error when missed *uri* param passed for *git* connection type [\(#436](https://github.com/odahu/odahu-flow/issues/436)).
- Return correct error when user has insufficient privileges ([#444\)](https://github.com/odahu/odahu-flow/issues/444).
- Default branch is now taken for VCS connection if it's not provided by user  $(#148).$  $(#148).$  $(#148).$

• UI:

- Auto-generated predictor value doesn't show warning on deploy creation ([#80](https://github.com/odahu/odahu-ui/issues/80)).
- Default deploy liveness & readiness delays are unified with server values  $(#74).$  $(#74).$  $(#74).$
- Deployment doesn't raise error when valid predictor value passed ([#46\)](https://github.com/odahu/odahu-ui/issues/46).
- Sorting for some columns fixed ([#48\)](https://github.com/odahu/odahu-ui/issues/48).
- Secrets are now masked on review stage of connection creation ([#42\)](https://github.com/odahu/odahu-ui/issues/42).
- Interface is now works as expected with long fields on edit connection page [\(#65\)](https://github.com/odahu/odahu-ui/issues/65)

## Odahu 1.3.0, 7 October 2020

## *Features:*

- Core:
	- Persistence Agent added to synchronize k8s CRDS into main storage ([#268\)](https://github.com/odahu/odahu-flow/issues/268).
	- All secrets passed to ODAHU API now should be base64 encoded. Decrypted secrets retrieved from ODAHU API via /connection/:id/decrypted are now also base64 encoded. ([#181,](https://github.com/odahu/odahu-flow/issues/181) [#308\)](https://github.com/odahu/odahu-flow/issues/308).
	- Positive and negative (for 404 & 409 status codes) API tests via odahuflow SDK added ([#247\)](https://github.com/odahu/odahu-flow/issues/247).

## *Updates:*

- Core:
	- Robot tests will now output pods state after each API call to simplify debugging.

## *Bug Fixes:*

- Core:
	- Refactoring: some abstractions & components were renamed and moved to separate packages to facilitate future development.
	- For connection create/update operations ODAHU API will mask secrets in response body.
	- Rclone output will not reveal secrets on unit test setup stage anymore.
	- Output-dir option path is now absolute ([#208\)](https://github.com/odahu/odahu-flow/issues/208).
	- Respect artifactNameTemplate for local training result directory name ([#193\)](https://github.com/odahu/odahu-flow/issues/193).
	- Allow to pass Azure BLOB URI without schema on connection creation ([#345\)](https://github.com/odahu/odahu-flow/issues/345)
	- Validate model deployment ID to ensure it starts with alphabetic character ([#294\)](https://github.com/odahu/odahu-flow/issues/294)

• UI:

- State of resources now updates correctly after changing in UI ([#11\)](https://github.com/odahu/odahu-ui/issues/11).
- User aren't able to submit training when resource request is bigger than limit '([#355\)](https://github.com/odahu/odahu-flow/pull/355).
- Mask secrets on review page during conenction creation process ([#42\)](https://github.com/odahu/odahu-ui/issues/42)
- UI now responds correct in case of concurrent deletion of entities ([#44\)](https://github.com/odahu/odahu-ui/issues/44).
- Additional validation added to prevent creation of resources with unsupported names ([#342,](https://github.com/odahu/odahu-flow/issues/342) [#34\)](https://github.com/odahu/odahu-ui/issues/34).
- Sorting added for training & packaging views [\(#13,](https://github.com/odahu/odahu-ui/issues/13) [#48\)](https://github.com/odahu/odahu-ui/issues/48).
- reference field become optional for VCS connection ([#50\)](https://github.com/odahu/odahu-ui/issues/50).
- Git connection hint fixed [\(#7\)](https://github.com/odahu/odahu-ui/issues/7).

 $\bullet$  CLI:

- Configuration secrets is now masked in config output ([#307\)](https://github.com/odahu/odahu-flow/issues/307).
- Local model output path will now display correctly ([#371\)](https://github.com/odahu/odahu-flow/issues/371).
- Local training output will now print only local training results ([#370\)](https://github.com/odahu/odahu-flow/issues/370).
- Help message fixed for *odahuflowctl gppi* command ([#375\)](https://github.com/odahu/odahu-flow/issues/375).
- SDK:
- All API connection errors now should be correctly handled and retried.

## Odahu 1.2.0, 21 August 2020

## *Features:*

- Core:
	- PostgreSQL became main database backend as part of increasing project maturity ([#175\)](https://github.com/odahu/odahu-flow/issues/175). You can find additional documentation in [instructions.](#page-27-0)
- ODAHU CLI:
	- Option –ignore-if-exist added for entities creation ([#199\)](https://github.com/odahu/odahu-flow/issues/199).
	- Descriptions updated for commands & options ([#160,](https://github.com/odahu/odahu-flow/issues/160) [#197,](https://github.com/odahu/odahu-flow/issues/197) [#209\)](https://github.com/odahu/odahu-flow/issues/209).
- ODAHU UI:
	- ODAHU UI turned into open-source software and now available on [github](https://github.com/odahu/odahu-ui/) under Apache License Version 2.0. UDAHU UI is an WEB-interface for ODAHU based on React and TypeScript. It provides ODAHU workflows overview and controls, log browsing and entity management.

## *Updates:*

- Knative updated to version 0.15.0. That makes it possible to deploy model services to different node pools [\(#123\)](https://github.com/odahu/odahu-flow/issues/123).
- Go dependencies was globally updated to migrate from GOPATH to go modules ([#32](https://github.com/odahu/odahu-flow/issues/32)).

## *Bug Fixes:*

• Core:

- Training now will fail if wrong data path or unexisted storage bucket name is provided ([#229\)](https://github.com/odahu/odahu-flow/issues/229).
- Training log streaming is now working on log view when using native log viewer [\(#234](https://github.com/odahu/odahu-flow/issues/234)).
- ODAHU pods now redeploying during helm chart upgrade ([#111\)](https://github.com/odahu/odahu-flow/issues/111).
- ODAHU docker connection now can be created with blank username & password to install from docker public repo ([#184\)](https://github.com/odahu/odahu-flow/issues/184).
- ODAHU CLI:
	- Return training artifacts list sorted by name ([#165](https://github.com/odahu/odahu-flow/issues/165)).
	- Don't output logs for bulk command [\(#200\)](https://github.com/odahu/odahu-flow/issues/200).
	- Fix local pack cleanup-containers command [\(#204](https://github.com/odahu/odahu-flow/issues/204)).
	- Return correct message if entity not found ([#210\)](https://github.com/odahu/odahu-flow/issues/210).
	- Return correct message if no options provided ([#211\)](https://github.com/odahu/odahu-flow/issues/211).
- ODAHU UI:
	- Fix description of replicas of Model Deployment.
	- Trim spaces for input values.
	- Fix incorrect selection of VCS connection.
	- Close 'ODAHU components' menu after opening link in it.

## Odahu 1.1.0, 16 March 2020

## *New Features:*

• Jupyterhub:

Supported the JupyterHub in our deployment scripts. JupyterHub allows spawning multiple instances of the JupyterLab server. By default, we provide the prebuilt ODAHU JupyterLab plugin in the following Docker images: [base-notebook](https://hub.docker.com/r/odahu/base-notebook), [datascience-notebook,](https://hub.docker.com/r/odahu/datascience-notebook) and [tensorflow-notebook.](https://hub.docker.com/r/odahu/tensorflow-notebook) To build a custom image, you can use [our Docker image template](https://github.com/odahu/odahu-flow-jupyterlab-plugin/blob/develop/containers/jupyter-stacks/Dockerfile) or follow the [instructions](#page-25-0).

• GPU:

Added the ability to deploy a model training on GPU nodes. You can find an example of training [here.](https://github.com/odahu/odahu-examples/tree/develop/mlflow/tensorflow/flower_classifier) This is one of the official MLFlow examples that classifies flower species from photos.

• Secuirty:

We integrated our WEB API services with [Open Policy Agent](https://www.openpolicyagent.org/) that flexibly allows managing ODAHU RBAC. Using [Istio,](https://istio.io/) we forbid non-authorize access to our services. You can find the ODAHU security documentation [here.](#page-19-0)

• Vault:

ODAHU-Flow has the Connection API that allows managing credentials from Git repositories, cloud storage, docker registries, and so on. The default backend for Connection API is Kubernetes. We integrated the [Vault](https://www.vaultproject.io/) as a storage backend for the backend for Connection API to manage your credentials securely.

• Helm 3:

We migrated our Helm charts to the Helm 3 version. The main goals were to simplify a deployment process to an Openshift and to get rid of the tiller.

• ODAHU UI:

ODAHU UI provides a user interface for the ODAHU components in a browser. It allows you to manage and view ODAHU Connections, Trainings, Deployments, and so on.

• Local training and packaging:

You can train and package an ML model with the *odahuflowctl* utility using the same ODAHU manifests, as you use for the cluster training and packaging. The whole process is described [here.](#page-49-0)

• Cache for training and packaging:

ODAHU Flow downloads your dependencies on every model training and packaging launch. To avoid this, you can provide a prebuilt Docker image with dependencies. Read more for model [training](#page-89-0) and [packagings.](#page-97-0)

• Performance improvement training and packaging:

We fixed multiple performance issues to speed up the training and packaging processes. For our model examples, the duration of training and packaging was reduced by 30%.

• Documentation improvement:

We conducted a hard work to improve the documentation. For example, the following new sections were added: [Security,](#page-19-0) [Installation,](#page-25-0) [Training,](#page-87-0) [Packager,](#page-95-0) and [Model Deployment.](#page-107-0)

• Odahu-infra:

We created the new [odahu-infra](https://github.com/odahu/odahu-infra) Git repository, where we placed the following infra custom helm charts: Fluentd, Knative, monitoring, Open Policy Agent, Tekton.

• Preemptible nodes:

Preemptible nodes are priced lower than standard virtual machines of the same types. But they provide no availability guarantees. We added new deployment options to allow training and packaging pods to be deployed on preemptible nodes.

- Third-parties updates:
	- Istio
	- Grafana
	- Prometheus
	- MLFlow
	- Terraform
	- Buildah
	- Kubernetes

## *Misc/Internal*

• Google Cloud Registry:

We have experienced multiple problems while using Nexus as a main dev Docker registry. This migration also brings us additional advantages, such as in-depth vulnerability scanning.

• Terragrunt:

We switched to using Terragrunt for our deployment scripts. That allows reducing the complexity of our terraform modules and deployment scripts.

# Development

## Pre requirements

To participate in developing of Odahu project you have to meet these requirements:

- Linux/macOS operating systems (due to tools used for development)
- Python:
	- [Python v3.6](https://www.python.org/downloads/release/python-360/)
	- [Pipenv](https://github.com/pypa/pipenv)
- Golang:
	- [Golang v1.14](https://blog.golang.org/go1.14)
	- [Dep](https://github.com/golang/dep)
	- [golangci-lint](https://github.com/golangci/golangci-lint)
	- [Kubebuilder](https://github.com/kubernetes-sigs/kubebuilder)
	- [swag](https://github.com/swaggo/swag)
	- [gotestsum](https://github.com/gotestyourself/gotestsum)
- JupyterLab plugin:
	- [Typescript](https://www.typescriptlang.org/index.html#download-links)
	- [Yarn](https://yarnpkg.com/lang/en/)
- Infra:
	- [HELM v3.2.4](https://github.com/helm/helm/releases/tag/v3.2.4)
	- [Kubectl v1.16.10](https://github.com/kubernetes/kubernetes/releases/tag/v1.16.10)
	- [Docker v17+](https://docs.docker.com/install/)
	- [Swagger codegen 2.4.7](https://github.com/swagger-api/swagger-codegen/releases)

## Useful links

- Python:
	- [Mlflow](https://www.mlflow.org/docs/latest/index.html)
	- [Robot Framework Guide](http://robotframework.org/robotframework/latest/RobotFrameworkUserGuide.html)
	- [Odahu Airflow Plugins Development](https://airflow.apache.org/plugins.html)
- Golang:
	- [Kubebuilder](https://book.kubebuilder.io/)
- JupyterLab plugin:
	- [Typescript handbook](https://www.typescriptlang.org/docs/handbook/basic-types.html)
- [React documentation](https://reactjs.org/docs/getting-started.html)
- [JupyterLab plugin Extension Developer Guide](https://jupyterlab.readthedocs.io/en/stable/developer/extension_dev.html)
- Infra:
	- [Helm](https://helm.sh/docs/using_helm/#quickstart-guide)

# Repositories

## A repository directory structure

- containers docker files
- helms core helm chart
- packages source code of packages and applications.
- scripts utility scripts for CI/CD process.

## [odahu/odahu-flow](https://github.com/odahu/odahu-flow)

Core services of Odahu-flow project.

- odahu-flow-cli python package
- odahu-flow-sdk python package
- E2E Odahu tests
- Training, packaging and deployment operator
- API server
- Feedback services

## [odahu/odahu-trainer](https://github.com/odahu/odahu-trainer)

Collection of training extensions:

• mlflow

## [odahu/odahu-packager](https://github.com/odahu/odahu-packager)

Collection of model packagers:

- docker-rest
- docker-cli

## [odahu/odahu-flow-jupyterlab-plugin](https://github.com/odahu/odahu-flow-jupyterlab-plugin)

The jupyterlab-plugin that provides UI for Odahu-flow API service.

## [odahu/odahu-airflow-plugin](https://github.com/odahu/odahu-airflow-plugin)

An apache airflow plugin for the Odahu Platform.

## [odahu/odahu-docs](https://github.com/odahu/odahu-docs)

The repository contains Odahu documentation, which is available [here.](https://docs.odahu.epam.com/)

## [odahu/odahu-examples](https://github.com/odahu/odahu-examples)

Examples of ML models.

## [odahu/odahu-infra](https://github.com/odahu/odahu-infra)

Docker images and deployments script for third-party services.

# Development hints

## Set up a development environment

Odahu product contains 5 main development parts:

- Python packages
	- Executes the make install-all command to downloads all dependencies and install Odahu python packages.
	- Verifies that the command finished successfully, for example: odahuflowctl --version
	- Main entrypoints:
		- Odahu-flow SDK packages/sdk
		- Odahu-flow CLI packages/cli
- Odahu-flow JupyterLab plugin
	- Workdir is odahu/jupyterlab-plugin
	- Executes the yarn install command to download all JavaScript dependencies.
	- Executes the npm run build && jupyter labextension install command to build the JupyterLab plugin.
	- Starts the JyputerLab server using jupyter lab command.
- Golang services:
	- Executes the dep ensure command in the packages/operator directory to downloads all dependencies.
	- Executes the make build-all command in the packages/operator to build all Golang services.
	- Main entrypoints:
		- API Gateway service packages/operator/cmd/edi/main.go
		- Kubernetes operator packages/operator/cmd/operator/main.go
		- AI Trainer packages/operator/cmd/trainer/main.go
		- AI Packager packages/operator/cmd/packager/main.go
		- Service catalog packages/operator/cmd/service\_catalog/main.go
- Odahu-flow Mlflow integration
	- Executes the pip install -e . command in the odahu-flow-mlflow repository.
- Odahu-flow Airflow plugin
	- Executes the pip install -e . command in the odahu-flow-airflow-plugins repository.

## Update dependencies

- Python. Update dependencies in a Pipfile. Execute make update-python-deps command.
- Golang. Update dependencies in a go.mod. Execute go build ./... command in packages/operator directory.
- Typescript. Odahu-flow uses the yarn to manipulate the typescript dependencies.

## Make changes in API entities

All API entities are located in packages/operator/pkg/api directory.

To generate swagger documentation execute make generate-all in packages/operator directory. Important for Mac users: Makefile uses GNU sed tool, but MacOS uses BSD sed by default. They are not fully compatible. So you need install and use GNU sed on your Mac for using Makefile.

After previous action you can update python and typescript clients using the following command: make generate-clients.

## Actions before a pull request

Make sure you have done the following actions before a pull request:

- for python packages:
	- make unittest Run the python unit tests.
	- make lint Run the python linters.
- for golang services in the packages/operator directory:
	- make test Run the golang unit tests.
	- make lint Run the golang linters.
	- make build-all Compile all golang Odahu-flow services
- for typescript code in the packages/jupyterlab-plugin directory:
	- yarn lint Run the typescript linter.
	- jlpm run build Compile the jupyterlab plugin.

## Local Helm deploy

During development, you often have to change the helm chart, to test the changes you can use the following command quickly: make helm-install.

Update dependencies

Optionally, you can create the variables helm file and specify it using the HELM\_ADDITIONAL\_PARAMS Makefile option. You always can download real variables file from a Terraform state.

# Integration Testing

This page provides information about testing of ODAHU. ODAHU uses [Robot](https://robotframework.org/) [Framework](https://robotframework.org/) for an integration, system and end-to-end testings.

All tests are located in the following directories of the [ODAHU project:](https://github.com/odahu/odahu-flow)

- packages/robot/ a python package with additional Robot libraries. For example: kubernetes, auth client, feedback, and so on.
- packages/tests/stuff/ setup, cleanup scripts and artifacts for integration testing. For example: pre-trained ML artifacts, test toolchain integrations, and so on.
- packages/tests/e2e/ directory with the Robot Framework tests.

## Preparing for testing

It's expected that you are using a Unix-like operating system and have installed conda (4.10+), preferably [miniconda](https://docs.conda.io/en/latest/miniconda.html).

[Clone](https://github.com/odahu/odahu-flow) ODAHU project from git repository and proceed to main dir – odahu-flow.

[Create](https://conda.io/projects/conda/en/latest/user-guide/tasks/manage-environments.html#creating-an-environment-with-commands) Conda virtual environment with python version 3.6+.

Update and/or install **pip** and **setuptools**:

\$ pip install -U pip setuptools

Proceed to the odahu-flow main directory where the Makefile is located and run **make** command:

/odahu-flow\$ make install-all

Check that odahuflowctl works:

/odahu-flow\$ odahuflowctl

Also, you should have installed [jq](https://stedolan.github.io/jq/) and [rclone](https://rclone.org/downloads/) packages.

## Running tests

We set up robot tests for gke-odahu-flow-test cluster in the example below.

**NB.** Do not forget change **your cluster url** and **odahu-flow version**.

By default put cluster profile.json file in odahu-flow/.secrets/ folder (by default) or you can specify another default name of file or directory in 'Makefile' in parameters: SECRET DIR and CLUSTER PROFILE.

You can optionally override the following parameters in .env file (which by default are taken from Makefile).

- CLUSTER\_NAME
- ROBOT\_OPTIONS
- ROBOT\_FILES
- HIERA\_KEYS\_DIR
- SECRET\_DIR
- CLOUD\_PROVIDER
- DOCKER\_REGISTRY
- EXPORT\_HIERA\_DOCKER\_IMAGE
- ODAHUFLOW\_PROFILES\_DIR
- ODAHUFLOW\_VERSION, etc.

For that, you should create .env file in the main dir of the project (odahu-flow).

In our example, we will override the parameters of Makefile in .env file:

```
# Cluster name
CLUSTER_NAME=gke-odahu-flow-test
# Optionally, you can provide RobotFramework settings below.
# Additional robot parameters. For example, you can specify tags or variables.
ROBOT OPTIONS=-e disable
# Robot files
ROBOT FILES=**/*.robot
# Cloud which will be used
CLOUD_PROVIDER=gcp
# Docker registry
DOCKER_REGISTRY=gcr.io/or2-msq-<myprojectid>-t1iylu/odahu
# Version of odahu-flow
ODAHUFLOW_VERSION=1.1.0-rc8
```
Afterwards, you should prepare an Odahu cluster for Robot Framework tests by using the command:

/odahu-flow\$ make setup-e2e-robot

**NB.** You should execute the setup command only once for a new cluster.

The next step is to run the Robot Framework tests:

/odahu-flow\$ make e2e-robot

Finally, cleanup the cluster after testing:

/odahu-flow\$ make cleanup-e2e-robot

**NB.** You should run the cleanup command only once, after all testing has been completed.

# Indices and tables

- Index
- Module Index
- Search Page

# Index

#### *A*

[A/B testing](#page-119-1) [API service](#page-118-4)

#### *C*

#### [Connection](#page-117-1)

#### *D*

[Data Binding](#page-117-0) [Deploy](#page-117-9) [Deployer](#page-117-11) [DeploymentOperator \(built-in class\)](#page-63-0) [DeploymentSensor \(built-in class\)](#page-63-1)

#### *F*

[Feedback aggregator](#page-118-7)

#### *G*

[GcpConnectionToOdahuConnectionOper](#page-64-0) [ator \(built-in class\)](#page-64-0) [General Python Prediction Interface](#page-118-8)

[Identity Provider \(idP\)](#page-119-2)

## *J*

[JWT Token](#page-119-3)

[MLflow Trainer](#page-118-9) [Model Deployment Access Role Name](#page-119-0) [Model Feedback API](#page-118-2) [Model prediction API](#page-118-3) [ModelInfoRequestOperator \(built-in](#page-63-2) [class\)](#page-63-2) [ModelPredictRequestOperator \(built-in](#page-63-3) [class\)](#page-63-3)

## *O*

[Odahu distribution](#page-119-4) [Odahu Helm Chart](#page-119-5) [Odahu-flow CLI](#page-118-10) [Odahu-flow SDK](#page-118-5) [Odahu-flow's CRDs](#page-119-6) **[Operator](#page-118-6)** 

#### *P*

[Package](#page-117-8) [Packager](#page-117-12) [Packager Extension](#page-117-7) [PackagingOperator \(built-in class\)](#page-62-0) [PackagingSensor \(built-in class\)](#page-62-1) [Plugin for Airflow](#page-118-11) [Plugin for Jenkins](#page-118-12) [Plugin for JupyterLab](#page-118-13) [Policy Decision Point \(PDP\)](#page-119-7) [Policy Enforcement Point \(PEP\)](#page-119-8) [Prediction](#page-118-0) [Prediction Feedback](#page-118-1)

## *R*

*T*

#### [REST API Packager](#page-118-14)

#### *M*

**[Train](#page-117-4)** [Trained Model Binary](#page-117-3) **[Trainer](#page-117-5)** [Trainer Extension](#page-117-6) [Trainer Metrics](#page-117-13) [Trainer Tags](#page-118-15) [Training Hyperparameters](#page-117-2) [TrainingOperator \(built-in class\)](#page-62-2) [TrainingSensor \(built-in class\)](#page-62-3)

*V*

**[VCS](#page-117-10)**